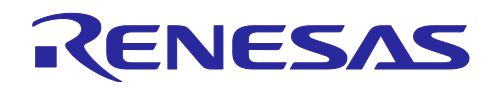

# ルネサス Sub-GHz トランシーバ用 RF 特性評価プログラム オペレーションマニュアル (対象: V100)

# 要旨

この資料は、PC からのシリアルコマンドによって IEEE802.15.4 に準拠した RF の基本性能を評価できるルネサス Sub-GHz トランシーバ (R9A06G062) 用のソフトウェア (以下、RF 特性評価プログラム) について説明しています。

本 RF 特性評価プログラムは御社製品開発時の参考プログラム例としてお使いいただくことを目的に作成したサンプルプロ グラムであり、無償・無保証の取扱いになります。御社製品の動作を保証するものではありません。本 RF 特性評価プログラ ム組み込みの際には、御社での十分なシステム全体評価をお願い致します。

本 RF 特性評価プログラムは電波法への適合に一切配慮していませんので、電波暗室を利用する等、お客様の責任の 下でご利用願います。

# 対象デバイス

R9A06G062

# 目次

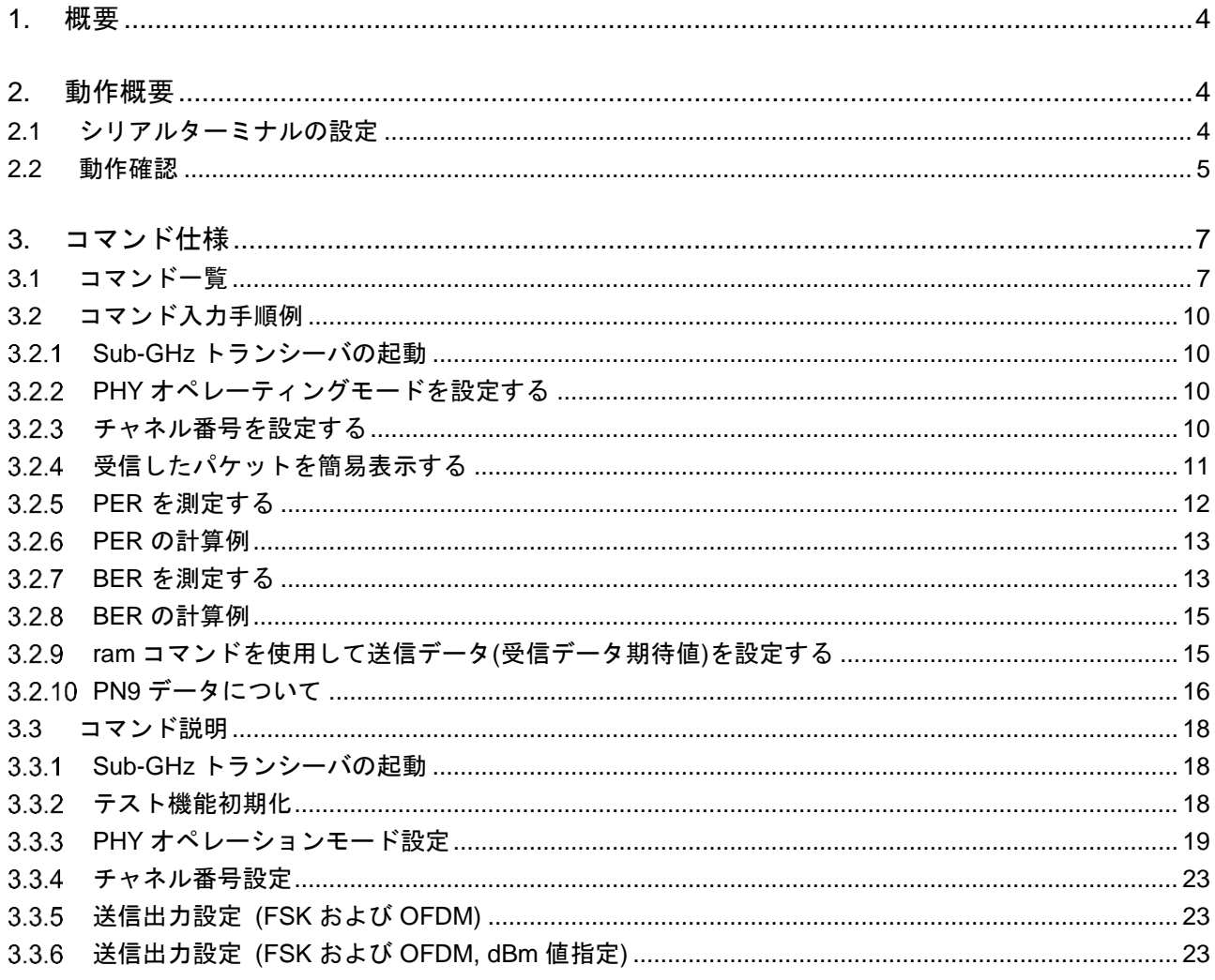

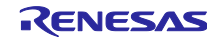

# ルネサス Sub-GHz トランシーバ用 RF 特性評価プログラム オペレーションマニュアル

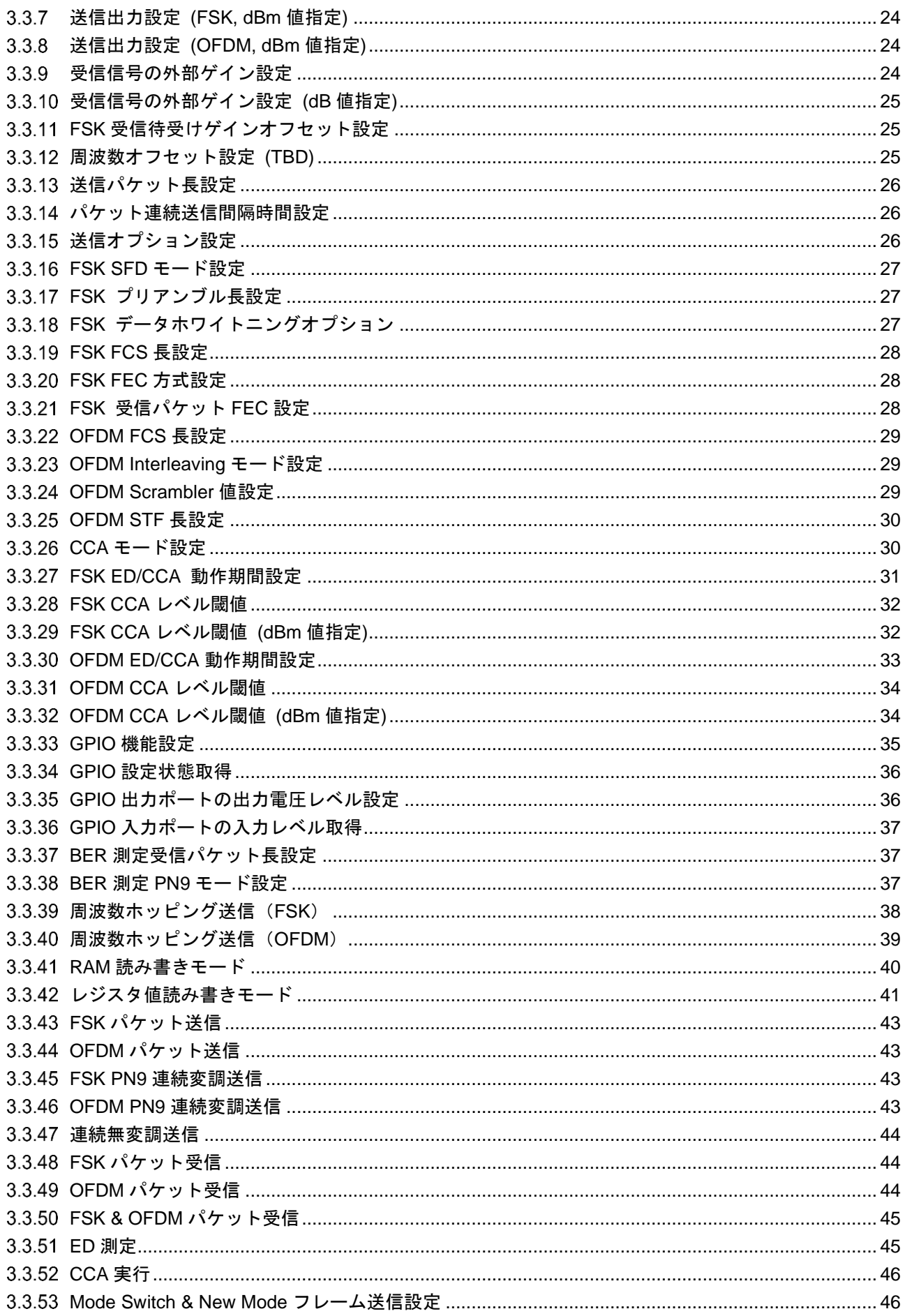

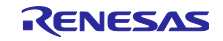

ルネサス Sub-GHz トランシーバ用 RF 特性評価プログラム オペレーションマニュアル

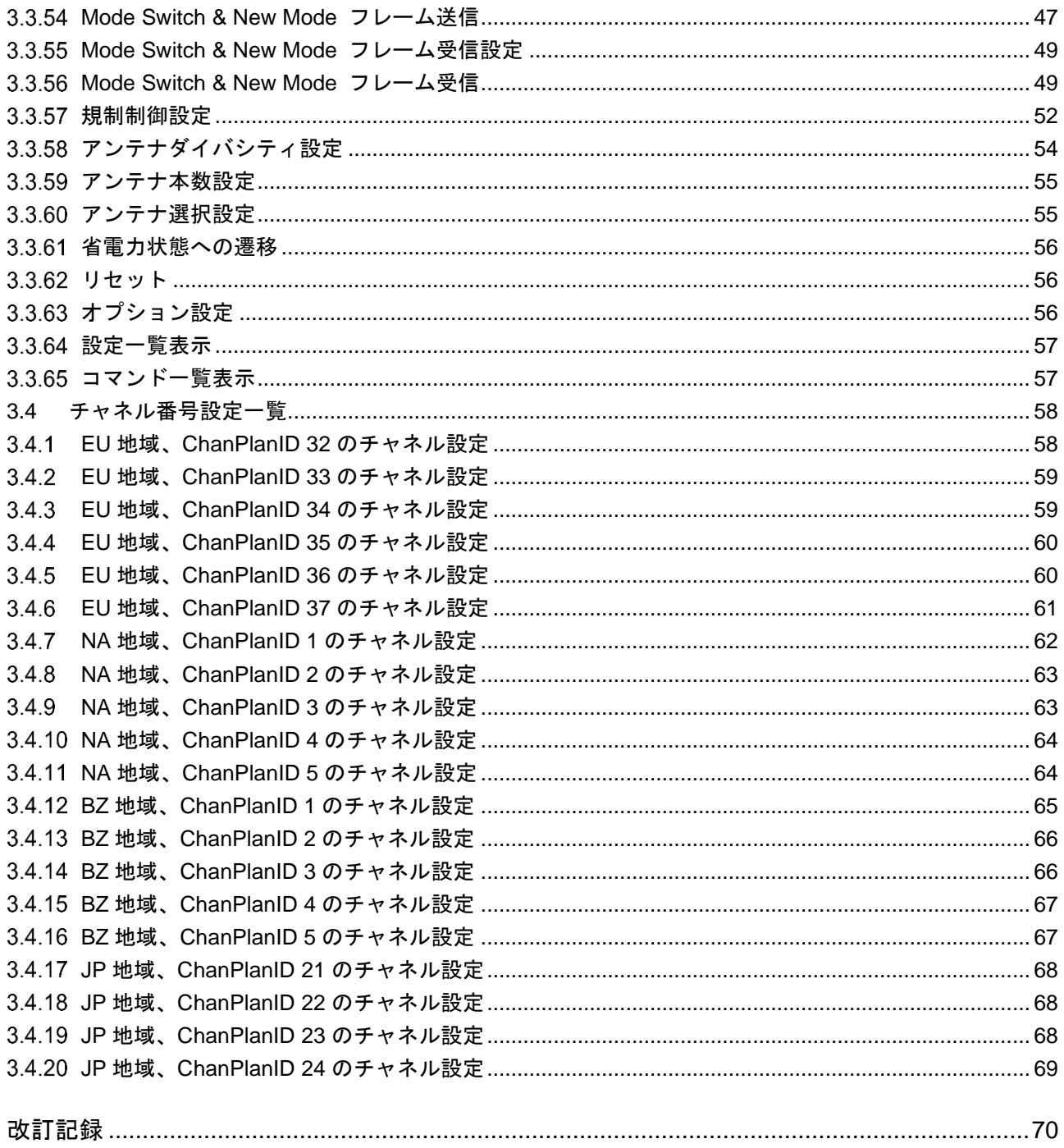

すべての商標および登録商標は、それぞれの所有者に帰属します。

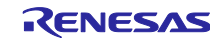

#### <span id="page-3-0"></span>1. 概要

本 RF 特性評価プログラム構成を図 [1-1](#page-3-3) に示します。本プログラムは RF ドライバ、周辺ユーティリティプログラム、UART 通信プログラムから構成されています。

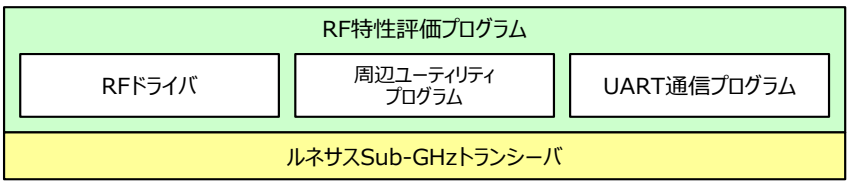

**図 1-1 ソフトウェア構成**

<span id="page-3-3"></span>本 RF 特性評価プログラムはルネサス Sub-GHz トランシーバ用 RF ドライバが提供する API を利用することで RF 機能 を動作させます。

# <span id="page-3-1"></span>2. 動作概要

本 RF 特性評価プログラムは 図 [2-1](#page-3-4) に示す様に PC と R9A06G062 リファレンス評価ボードをシリアルケーブルで接続 し、PC からのコマンドによって RF 特性評価機能を実行します。

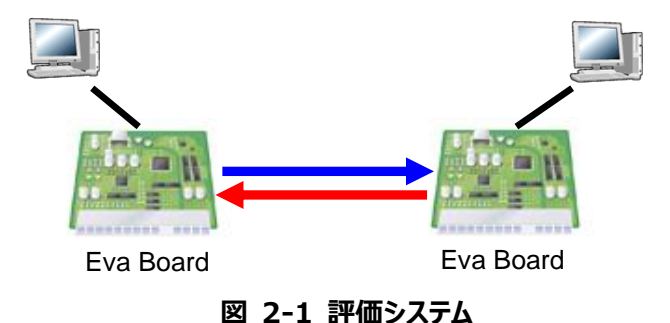

<span id="page-3-4"></span>R9A06G062 リファレンス評価ボード:

RTK0EE0013D10001BJ, RTK0EE0013D10002BJ, RTK0EE0013D10003BJ

# <span id="page-3-2"></span>2.1 シリアルターミナルの設定

<span id="page-3-5"></span>シリアルターミナルソフトウエアでシリアルコンソール入出力を行うことが可能です。 シリアルターミナル設定(Teraterm の設定例)は表 [2-1](#page-3-5) の通りです。

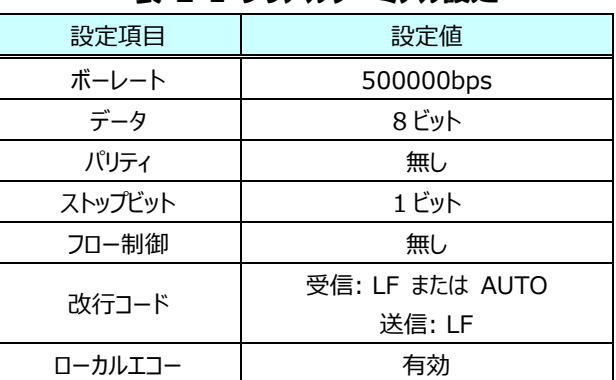

#### **表 2-1 シリアルターミナル設定**

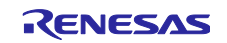

# <span id="page-4-0"></span>2.2 動作確認

RF 特性評価プログラムが起動されると図 [2-2](#page-5-0) の様な画面がシリアルターミナルソフトウエアに表示されます。本画面が表 示されるとコマンドが入力可能になります。この状態を「コマンドメニューモード」と呼びます。

///////////////////////////////////////////////////////// /// IEEE802.15.4g (SubGHz) RF Evaluation Program /// RF EvaProg Version = V078\_00xxx /// RF Driver Version = V078\_00xxx /// RX65N CPU Clock 96MHz /// SPI Clock 24MHz /// Copyright (c) 2022 Renesas Electronics Corp. /// All Rights Reserved ///////////////////////////////////////////////////////// # ------------------------------------------------------- # RF Evaluation Command Menu # ------------------------------------------------------- # tboot ----> RF device boot # tinit ----> Initialize [t1]  $#$  --- Common Setting -# tope -----> PHY Operating Mode Setting # tch ------> Channel Number Setting [t2] # ttxpow ---> Output Power Setting (FSK, OFDM) [t4] # ttxpowd --> Output Power Setting in dBm (FSK, OFDM) # tftxpowd -> Output Power Setting in dBm (FSK) # totxpowd -> Output Power Setting in dBm (OFDM) # tfrlen ---> Tx Packet Length Setting [t5] # ti -------> Tx Interval Setting  $#$  --- FSK Setting -# tsfd -----> FSK SFD Mode Setting # tfpl -----> FSK Preamble Length Setting [tpl] # tdw ------> FSK Data Whitening Setting # tffcs ----> FSK FCS Length Setting [tfcs] # tfscheme -> FSK FEC Scheme Setting # tffecrx --> FSK FEC RX Auto Setting [tfecrx]  $#$  --- OFDM Setting -# tofcs ----> OFDM FCS Length Setting # tointl ---> Interleaving Mode Setting # toscr ----> Scrambler Setting # tostf ----> Extend STF Length Setting  $#$  --- CCA Setting -# tccam ----> CCA Mode Setting # tfcdr ----> FSK CCA Duration Setting [tcdr] # tfccavt --> FSK CCA Level Threshold [tccavt] # tfccavtd -> FSK CCA Level Threshold in dBm # tocdr ----> OFDM CCA Duration Setting # toccavt --> OFDM CCA Level Threshold # toccavtd -> OFDM CCA Level Threshold in dBm # --- Execute Command -# tftx -----> FSK Packet Tx [t6] # totx -----> OFDM Packet Tx # tfpn9-----> FSK Continuous Modulated PN9 Tx [tpn] # topn9-----> OFDM Continuous Modulated PN9 Tx # tnmtx ----> Continuous Unmodulated Tx [t9] # tfrx -----> FSK Packet Rx [t7] # torx -----> OFDM Packet Rx # te -------> ED # tcca -----> CCA # tmstxs ---> NewModeFrame Tx Preset # tmstx ---> ModeSwitch Tx tmsrxs ---> NewModeFrame Rx Preset # tmsrx ---> ModeSwitch Rx # tsleep ---> To be RF Sleep Mode  $#$  --- Miscellaneous -# tgpios ---> GPIO0-12 Function Select Setting

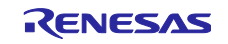

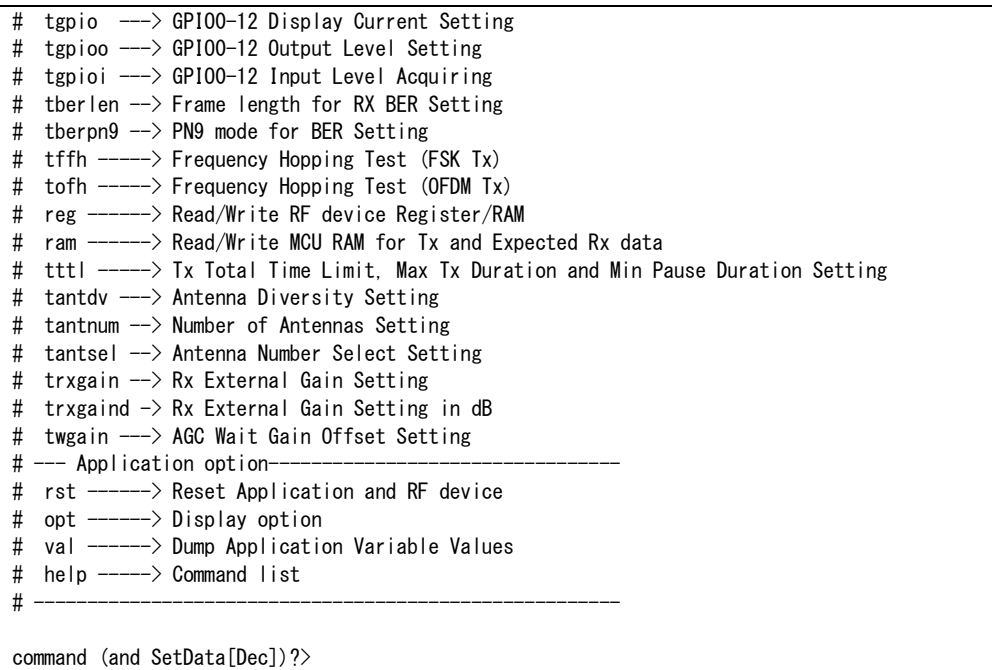

<span id="page-5-0"></span>**図 2-2 起動画面**

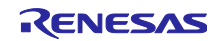

# <span id="page-6-0"></span>3. コマンド仕様

リセット解除後に RF 特性評価プログラムが起動すると「コマンドメニューモード」 (以下のコマンド(表 [3-1\)](#page-6-2)の受付が可能 な状態) となります。

# <span id="page-6-1"></span>3.1 コマンド一覧

コマンド入力は 「コマンド」→「リターンキー」 により行い、各機能の実行が可能です。引数があるコマンドは 「コマンド」→ 「スペース」→「引数」→「リターンキー」 の順で入力してください。

<span id="page-6-2"></span>

| コマンド     | 機能                       | 引数                        | 初期値                   | 互換名称                |
|----------|--------------------------|---------------------------|-----------------------|---------------------|
| tboot    | ルネサス Sub-GHz トランシーバの起動   | 起動モード                     | ---                   | tb                  |
| tinit    | テスト機能初期化                 | (無し)                      | ---                   | t1                  |
| tope     | PHY オペレーションモード設定         | FSK/OFDM の動作モード           | 表 3-2 参照              | $---$               |
| tch      | チャネル番号設定                 | チャネル番号                    | $\mathsf{q}$          | t2                  |
| ttxpow   | 送信出力設定 (FSK および OFDM)    | 送信出力値 (インデックス値)           | <b>FSK:-26</b>        | t4                  |
|          |                          |                           | $(-13.0dBm)$          |                     |
|          |                          |                           | OFDM:-24              |                     |
|          |                          |                           | $(-12.0$ dBm $)(\%)$  |                     |
| ttxpowd  | 送信出力設定 (FSK および OFDM)    | 送信出力値 (dBm)               | FSK : -13.0           | $---$               |
|          | (dBm 值指定)                |                           | OFDM: -12.0           |                     |
|          |                          |                           | $(dBm)$ $(\%)$        |                     |
| tftxpowd | 送信出力設定 (FSK) (dBm 値指     | 送信出力値 (dBm)               | $-13.0$ (dBm) ( $\%)$ | $---$               |
|          | 定)                       |                           |                       |                     |
| totxpowd | 送信出力設定 (OFDM) (dBm 値指    | 送信出力値 (dBm)               | $-12.0$ (dBm) $(\%)$  | $---$               |
|          | 定)                       |                           |                       |                     |
| trxgain  | 受信信号の外部ゲイン設定             | RF 入力信号に対する外部ゲイン値         | RP_USR_RF_RX_         | $---$               |
|          |                          |                           | EXTERNAL_GAIN         |                     |
|          |                          |                           | (r_phy_config.hに定     |                     |
|          |                          |                           | 義)<br>RP_USR_RF_RX_   | $- - -$             |
| trxgaind | 受信信号の外部ゲイン設定 (dB値指<br>定) | RF 入力信号に対する外部ゲイン値<br>(dB) | EXTERNAL_GAIN         |                     |
|          |                          |                           | (r_phy_config.hに定     |                     |
|          |                          |                           | 義)                    |                     |
| tfrlen   | 送信パケット長設定                | 送信パケット長                   | 20                    | t5                  |
| ti       | パケット連続送信間隔時間設定           | パケット連続送信間隔時間              | 2000 (usec)           | $---$               |
| ttxopt   | 送信オプション設定                | 送信オプション(送信前 CCA)          | 0 (CCA なし)            | $---$               |
| tsfd     | FSK SFD モード設定            | SFD モード                   | $0$ (Mode 0)          | $---$               |
| tfpl     | FSK プリアンブル長設定            | FSK プリアンブル長               | 15                    | tpl                 |
| tdw      | FSK データホワイトニングオプション      | データホワイトニングオプション           | 1 (有効)                | $ -$                |
| tffcs    | FSK FCS 長設定              | FSK FCS 長                 | 2 (16bit CRC)         | tfcs                |
| tfscheme | FSK FEC 方式設定             | FSK FEC 方式                | 0                     |                     |
| tffecrx  | FSK 受信パケット FEC 設定        | FSK FEC 設定                | 0                     | tfecrx              |
| tofcs    | OFDM FCS 長設定             | OFDM FSC 長(CRC ビット数)      | 2 (16bit CRC)         | $---$               |
| tointl   | OFDM Interleaving モード設定  | OFDM Interleaving モード     | 0                     |                     |
| toscr    | OFDM Scrambler 値設定       | OFDM Scrambler 値          | $\mathbf 0$           | $---$               |
| tostf    | OFDM STF 長設定             | OFDM STF 長                | $\overline{4}$        | $\qquad \qquad - -$ |
| tccam    | CCA モード設定                | $CCA E - F$               | $0$ (Mode1)           | $---$               |

**表 3-1 コマンド一覧**

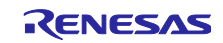

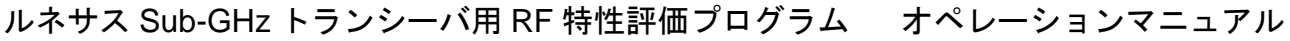

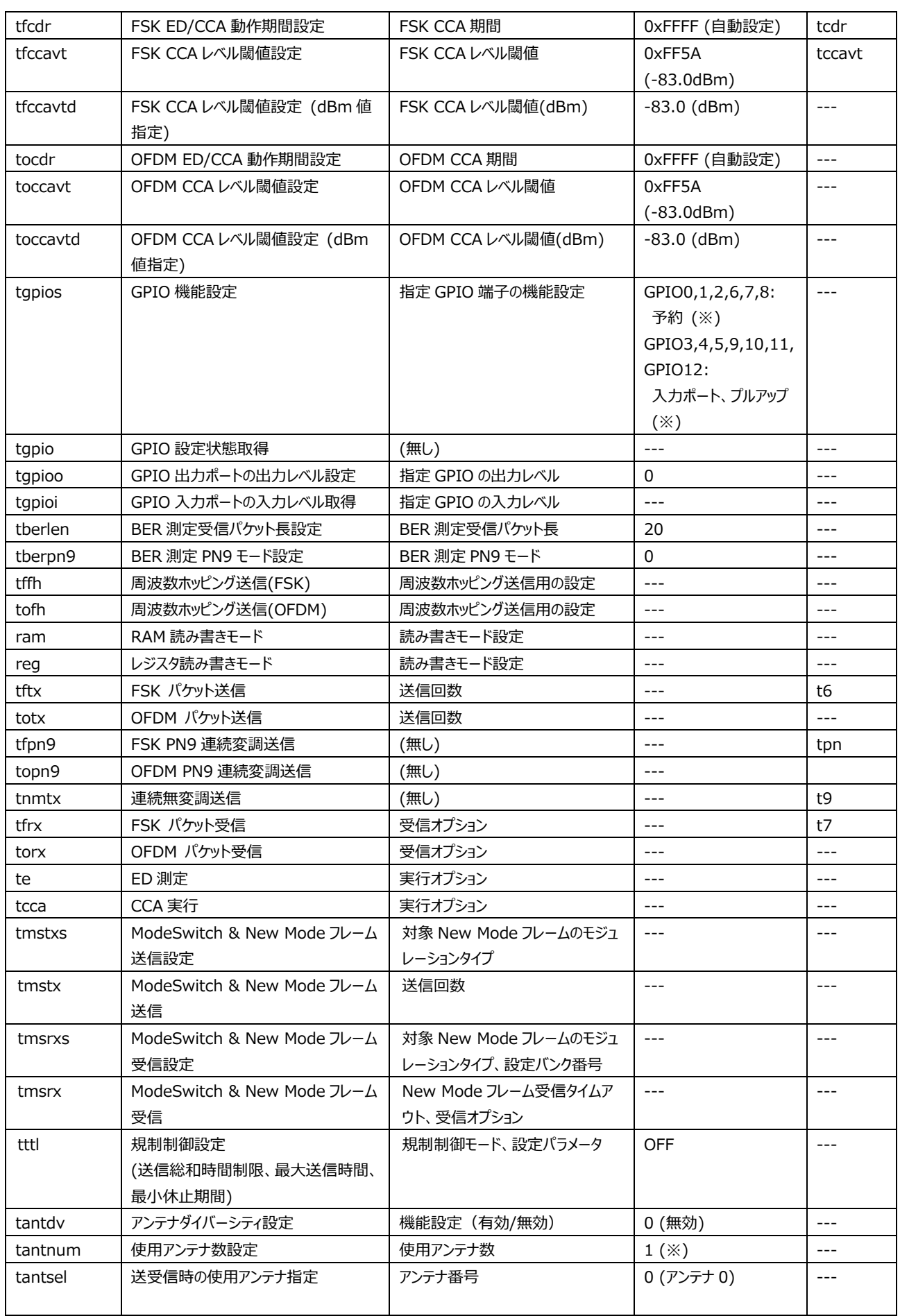

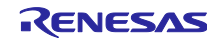

ルネサス Sub-GHz トランシーバ用 RF 特性評価プログラム オペレーションマニュアル

| trxgain  | 受信信号の外部ゲイン設定          | RF 入力信号に対する外部ゲイン値 | RP USR RF RX         |  |
|----------|-----------------------|-------------------|----------------------|--|
|          |                       |                   | EXTERNAL GAIN        |  |
|          |                       |                   | (r_phy_config.hに定    |  |
|          |                       |                   | 義)                   |  |
| trxgaind | 受信信号の外部ゲイン設定 (dB 値指   | RF 入力信号に対する外部ゲイン値 | RP USR RF RX         |  |
|          | 定)                    | (dB)              | <b>EXTERNAL GAIN</b> |  |
|          |                       |                   | (r_phy_config.hに定    |  |
|          |                       |                   | 義)                   |  |
| twgain   | 外部 LNA 使用時の FSK 受信待ち受 | FSK 受信待ち受けゲイン値    | RP USR AGC           |  |
|          | けゲイン設定                |                   | WAIT GAIN OFFSET     |  |
|          |                       |                   | (r_phy_config.hに定    |  |
|          |                       |                   | 義)                   |  |
| tfreqo   | 周波数オフセット設定            | チャネル周波数に対する補正値    | $\Omega$             |  |
| (TBD)    |                       | (Hz)              |                      |  |
| rst      | リセット                  | (無し)              |                      |  |
| opt      | オプション設定               | 表示設定              | 1                    |  |
| val      | 内部設定一覧表示              | (無し)              | ---                  |  |
| help     | コマンド一覧表示              | (無し)              |                      |  |
| tsleep   | 省電力状態への遷移             | (無し)              |                      |  |

<span id="page-8-0"></span>※:本設定値は R9A06G062 リファレンス評価ボードの設定値です。各設定値は各ボード仕様に依存するため、各ボードに対応する ファームウェアにより初期値が異なる場合があります。

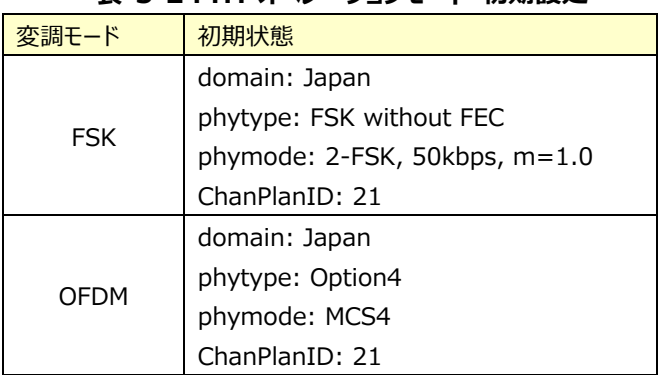

#### **表 3-2 PHY オペレーションモード 初期設定**

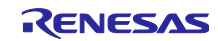

<span id="page-9-0"></span>3.2 コマンド入力手順例

<span id="page-9-1"></span>3.2.1 Sub-GHz トランシーバの起動

ここでは Sub-GHz トランシーバの起動 (起動モード 11, 表 [3-6](#page-17-3) 参照) を指示し、Sub-GHz トランシーバのリセットと 起動シーケンスを実行することで使用可能状態となる例を示します。

### **command (and SetData[Dec])? >tboot 11** リターンキー

(R9A06G062 リファレンス評価ボードを使用時は "tboot 11" を使用してください)

本コマンドの実行により 図 [3-1](#page-9-4) の様な画面がシリアルターミナルソフトウエアに表示され起動が完了します。 NowSetVal に表示される各項目は本アプリケーションの各コマンドに関する現在の設定状態を示しています。

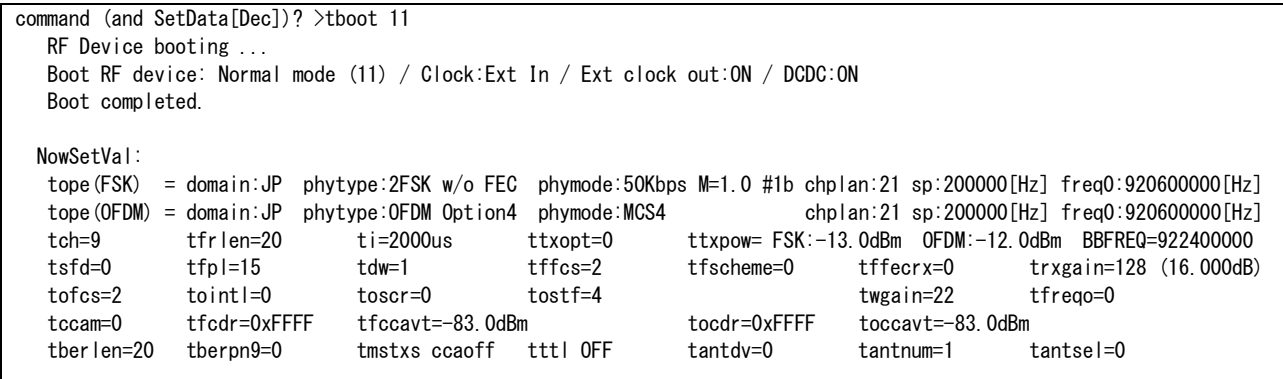

#### **図 3-1 tboot 実行例**

<span id="page-9-4"></span><span id="page-9-2"></span>3.2.2 PHY オペレーティングモードを設定する

PHY オペレーティングモード (PHY 動作モード) を設定する例を示します。 (FSK 変調, 日本地域, FEC あり, phymode=#2b, ChanPlanID=22)

#### **command (and SetData[Dec])? >tope FSK JP FSKwFEC 2b 22** リターンキー

 APL ---> STACK set PhyOperatingMode Setvalue =FSK / JP / 2FSK with FEC / 100Kbps M=1.0 #2b / ChanPlan:22

<span id="page-9-3"></span>3.2.3 チャネル番号を設定する

10(0x0a)チャネルを設定する例を示します。 **command (and SetData[Dec])? >tch 10(または 0x0a)** リターンキー

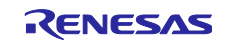

<span id="page-10-0"></span>3.2.4 受信したパケットを簡易表示する ここでは FSK を 1 パケットずつ受信してその内容を表示する例を示します。 (1) 受信側を"FSK パケット受信"状態にします。 **command (and SetData[Dec])? >tfrx 0** リターンキー APL ------> STACK FSK RX Now Receiving... Freq = 924900000 [Hz] // 受信チャネルの周波数(左記は一例) (2) 送信側から FSK を 1 パケット送信します。 **command (and SetData[Dec])? >tftx 1** リターンキー APL ------> STACK FSK TX Now Sending... Freq = 924900000 [Hz] // 送信チャネルの周波数(左記は一例) (3) 受信側は受信したパケット内容を表示します。 APL ------> STACK FSK RX Now Receiving... Freq = 924900000 [Hz] Data Received (1) アンプロコント お弧内の数字は今回の受信開始時点からの累積受信回数 modulation : 0 (FSK) // 受信パケットの変調モード(0:FSK, 1:OFDM) channel : 25 // 現在利用中のチャネル lqi : 254 // 受信パケットの LQI 値 rssi : -14.0 (dBm) // 受信パケットの RSSI 値 antenna : 0 // 受信アンテナの番号 (※1) length : 30 // 受信パケット長(FCS を含む) status : 0x00 (SUCCESS) // 受信ステータス(0x00:正常受信, 0x0E:FCS エラー) RcvData(Hex) : // 受信データ(FCS を含まない) 01,EC,12,FE,CA,02,00,00,00,00,00,00,00,02,00,00, 00,00,00,00,00,15,16,17,18,19,1A,1B,

※1 受信アンテナダイバシティ無効時は常に 0 を表示。 受信アンテナダイバシティ有効時の表示は評価ボード仕様に準じたアンテナ番号を表示します。

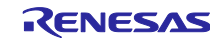

ルネサス Sub-GHz トランシーバ用 RF 特性評価プログラム オペレーションマニュアル

<span id="page-11-0"></span>3.2.5 PER を測定する

ここでは FSK の 1000 パケットを送信して PER を測定する例を示します。

(1) 受信側を"FSK パケット受信"状態にします。

**command (and SetData[Dec])? > tfrx 18(または 0x12)** リターンキー

APL ------> STACK FSK RX

Now Receiving... Freq = 924900000 [Hz]

(2) 送信側から FSK の 1000 パケットを送信します。

```
command (and SetData[Dec])? >tftx 1000 リターンキー
```
APL ------> STACK FSK TX

 Now Sending... Freq = 924900000 [Hz] . . . . . . . . . . // 100 パケット送信毎にドットが表示されます

(3) 受信側の測定結果を表示します。

送信が 1000 パケット終了したことを確認した後、受信側においてリターンキーの押下によりパケット受信状態を 終了させると以下の表示(表示項目の詳細は表 [3-3](#page-11-1) を参照)を行います。

Stop Receiving

 FSK TotalPckt= 999 OKPckt= 998 NGPckt= 1 (NowNG= 1) FSK RSSI(dBm)= -34.00 (Ave), -33.00 (Max), -35.00 (Min), 0.00 (Var), 998 (Count) FSK LQI = 254.0 (Ave), 255 (Max), 253 (Min), 0.00 (Var), 998 (Count)  $ANT0 = 999, ANT1 = 0, ANT2 = 0, ANT3 = 0$ 

<span id="page-11-1"></span>表示項目 詳細 備考 TotalPckt | 受信したパケット数 OKPckt | 受信したパケットのうち、CRC エラーなしのパケット数 NGPckt 受信したパケットのうち、CRC エラーありのパケット数 (NowNG= )内は不定値 **RSSI** 受信したパケットの RSSI 値の平均、最大、最小、分散、計測対象 のパケット数 (※) LQI 受信したパケットの LQI の平均、最大、最小、分散、計測対象のパ ケット数(※) この LQI 値はサンプルコード による算出結果を示します。 必要に応じて変更してください ANT0 - ANT3 受信アンテナ (ANT0, 1, 2, 3) 毎の、CRC エラーなしのパケット受 信数 受信アンテナダイバシティ無効 時は tantsel で選択中のア ンテナ番号による受信結果を 示す

**表 3-3 測定結果の表示項目詳細一覧**

※: CRC エラーなしの受信パケットのみを計測対象としています。

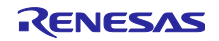

#### <span id="page-12-0"></span>3.2.6 PER の計算例

3.2.3 での表示例における PER 計算例は下記に示すように、送信側から送信した 1000 パケットが分母、受信側の (1000 – OKPckt(=998))=2 が分子となります。

#### **PER = ((1000-OKPckt) / 1000) × 100 = (2 / 1000) × 100 = 0.2(%)**

#### <span id="page-12-1"></span>BER を測定する

ここでは FSK の 1000 パケットを送信して BER を測定する例を示します。なお BER 測定では、送信側と受信側とで パ ケット長、データホワイトニングオプション、FCS 長を合わせる必要があります。本例ではパケット長 64 バイト、データホワイトニ ング有効、FCS 長 2 バイトの PN9 データを連続的に送信します。受信側はパケット長 64 バイト以外のパケット、データホワ イトニング無効のパケット、または FCS 長 2 バイト以外のパケットを受信した場合は、PHY ヘッダ不正のため受信パケットには 含めず(ビットエラーとしてカウントせず)に破棄します。

(1) 受信側は PN9 データを期待値とするため、BER 測定 PN9 モードを有効に設定します。

#### **command (and SetData[Dec])? >tberpn9 1** リターンキー

(2) 受信側は BER 測定時の受信する FSK FCS 長を含むパケットの長さを 64 に指定します。

**command (and SetData[Dec])? >tberlen 64** リターンキー

(3) 受信側は BER 測定時の受信する FSK FCS 長を指定します。

#### **command (and SetData[Dec])? >tffcs 2** リターンキー

(4) 受信側は BER 測定時の FSK データホワイトニングオプションを有効に指定します。

**command (and SetData[Dec])? >tdw 1** リターンキー

(5) 受信側を"FSK パケット受信"状態にします。

**command (and SetData[Dec])? >tfrx 17(または 0x11)** リターンキー

```
 APL ------> STACK RX
```
Now Receiving... Freq = 924900000 [Hz]

(6) 送信側は PN9 データを送信するため、BER 測定 PN9 モードを有効に設定します。

#### **command (and SetData[Dec])? >tberpn9 1** リターンキー

(7) 送信側はパケット長を 64 に設定します。

**command (and SetData[Dec])? >tfrlen 64** リターンキー

```
(8) 送信側は送信する FSK パケットの FCS 長を指定します。
```
**command (and SetData[Dec])? >tffcs 2** リターンキー

(9) 送信側は送信する FSK パケットのデータホワイトニングオプションを有効に指定します。

```
command (and SetData[Dec])? >tdw 1 リターンキー
```
(10) 送信側から FSK の 1000 パケットを送信します。

# **command (and SetData[Dec])? >tftx 1000** リターンキー

APL ------> STACK TX

Now Sending... Freq = 924900000 [Hz]

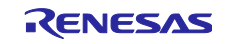

(11) 受信側の測定結果を表示します。

送信が 1000 パケット終了したことを確認した後、受信側においてリターンキーの押下によりパケット受信状態を 終了させると、以下の表示(表示項目の詳細は表 [3-4](#page-13-0) を参照)をします。

Stop Receiving

FSK TotalPckt= 859 OKPckt= 474 NGPckt= 385 (NowNG= 385) FSK TotalBit = 00068050h OKBit = 00067C22h NGBit = 0000042Eh (NowNG= 0000042Eh) BER =0.25% FSK RSSI(dBm)= -112.80 (Ave), -108.50 (Max), -115.50 (Min), 2.11 (Var), 859 (Count) FSK LQI =  $0.0$  (Ave),  $0$  (Max),  $0$  (Min), 0.00 (Var), 859 (Count)  $ANT0 = 859$ ,  $ANT1 = 0$ ,  $ANT2 = 0$ ,  $ANT3 = 0$ 

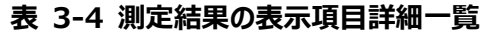

<span id="page-13-0"></span>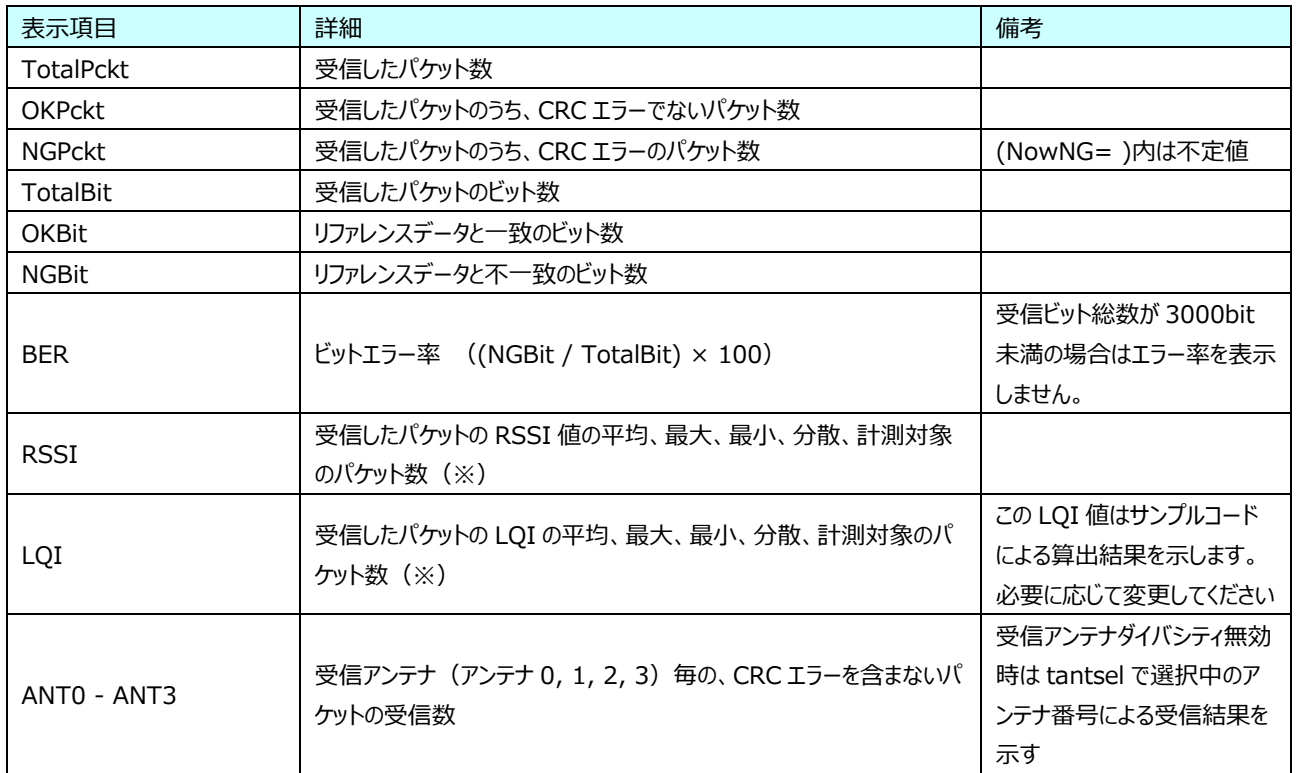

※: CRC チェック結果に依らず全受信パケットを計測対象としています。

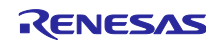

ルネサス Sub-GHz トランシーバ用 RF 特性評価プログラム オペレーションマニュアル

<span id="page-14-0"></span>3.2.8 BER の計算例

[3.2.7](#page-12-1) での表示例における BER 計算例は下記に示すように、受信したパケットの総ビット数 TotalBit が分母、期待値と 一致していないビット数 NGBit が分子となります。

なお PHY ヘッダと FCS は期待値との比較は行われず、TotalBit、OKBit、NGBit には含まれません。

**BER = (NGBit / TotalBit) × 100 = ( 42Eh / 67C22h ) × 100 = 0.25(%)**

<span id="page-14-1"></span>3.2.9 ram コマンドを使用して送信データ(受信データ期待値)を設定する

本コマンドは、以下の場合に使用します。

- BER 測定 PN9 モード無効時の tftx コマンド / totx コマンド でパケット送信する時の送信データを設定
- BER 測定 PN9 モード無効時の tfrx 17(0x11)コマンド / torx 17(0x11) コマンド で BER 測定する時の 受信データ期待値を設定

ここでは ram コマンドを使用して送信データ(受信データ期待値)を設定する方法を説明しています。

尚送信データ(受信データ期待値)は RAM 領域の 0x000~0x7FC(使用する MCU によって自動的にオフセットアドレ スが付加されます)に設定してください。PHY ヘッダと FCS は送信データ(受信データ期待値)には含まれません。

(1) 送信データ(受信期待値データ)の 1 バイト目に 0xff を設定します。

#### **command (and SetData[Dec])? >ram –w 0x00 0xff**

 Address: Write Read 0x0000: 0xFF 0xFF

(2) 送信データ(受信期待値データ)の 2 バイト目に 0xfe を設定します。

**command (and SetData[Dec])? >ram –w 0x01 0xfe**

 Address: Write Read 0x0001: 0xFE 0xFE

(3) 送信データ(受信期待値データ)の 2045 バイト目に 0xfc を設定します。

#### **command (and SetData[Dec])? >ram –w 0x7fc 0xfc**

 Address: Write Read 0x07FC: 0xFC 0xFC

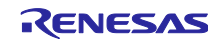

ルネサス Sub-GHz トランシーバ用 RF 特性評価プログラム オペレーションマニュアル

<span id="page-15-0"></span>3.2.10 PN9 データについて

ここでは PN9 データについて説明しています。

tberpn9 コマンドを使用して BER 測定 PN9 モード設定を有効にした場合は、tftx コマンド/ totx コマンド により送信さ れるデータ内容は PN9 データとなります。

PN9 データは下図 [3-2](#page-15-1) に示すビットパターン 511 ビットの繰り返しとなります。

1111111110000011110111110001011100110010000010010100111011010001111001111100 11011000101010010001110001101101010111000100110001000100000000100001000110000 10011100101010110000110111101001101110010001010000101011010011111101100100100 10110111111001001101010011001100000001100011001010001101001011111110100010110 00111010110010110011110001111101110100000110101101101110110000010110101111101 01010100000010100101011110010111011100000011100111010010011110101110101000100 10000110011100001011110110110011010000111011110000

#### **図 3-2 PN9 のビットパターン**

<span id="page-15-1"></span>従いまして 0~62 バイト目までは上記パターンがそのまま送信されますが、63 バイト目は 1 ビット足りなくなります。63 バ イト目の最上位ビット(511 ビット目)には PN9 の 0 ビット目が入ることになり、以降 126 バイト目までは 0~62 バイト目ま でのデータに対して 1 ビットシフトされたデータ列となります。127 バイト目の最上位 2 ビットには PN9 の 0 ビット目と 1 ビット 目が入り、128 バイト目から 190 バイト目までは 0~62 バイト目までのデータに対して 2 ビットシフトされたデータになりま す。そして 511 バイト目以降は元に戻ります。

以下図 [3-3](#page-16-0) に PN9 データの 511 バイトのデータを示します。

0xFF,0xC1,0xFB,0xE8,0x4C,0x90,0x72,0x8B,0xE7,0xB3,0x51,0x89,0x63,0xAB,0x23,0x23, 0x02,0x84,0x18,0x72,0xAA,0x61,0x2F,0x3B,0x51,0xA8,0xE5,0x37,0x49,0xFB,0xC9,0xCA, 0x0C,0x18,0x53,0x2C,0xFD,0x45,0xE3,0x9A,0xE6,0xF1,0x5D,0xB0,0xB6,0x1B,0xB4,0xBE, 0x2A,0x50,0xEA,0xE9,0x0E,0x9C,0x4B,0x5E,0x57,0x24,0xCC,0xA1,0xB7,0x59,0xB8,0x87, 0xFF,0xE0,0x7D,0x74,0x26,0x48,0xB9,0xC5,0xF3,0xD9,0xA8,0xC4,0xB1,0xD5,0x91,0x11, 0x01,0x42,0x0C,0x39,0xD5,0xB0,0x97,0x9D,0x28,0xD4,0xF2,0x9B,0xA4,0xFD,0x64,0x65, 0x06,0x8C,0x29,0x96,0xFE,0xA2,0x71,0x4D,0xF3,0xF8,0x2E,0x58,0xDB,0x0D,0x5A,0x5F, 0x15,0x28,0xF5,0x74,0x07,0xCE,0x25,0xAF,0x2B,0x12,0xE6,0xD0,0xDB,0x2C,0xDC,0xC3, 0x7F,0xF0,0x3E,0x3A,0x13,0xA4,0xDC,0xE2,0xF9,0x6C,0x54,0xE2,0xD8,0xEA,0xC8,0x88, 0x00,0x21,0x86,0x9C,0x6A,0xD8,0xCB,0x4E,0x14,0x6A,0xF9,0x4D,0xD2,0x7E,0xB2,0x32, 0x03,0xC6,0x14,0x4B,0x7F,0xD1,0xB8,0xA6,0x79,0x7C,0x17,0xAC,0xED,0x06,0xAD,0xAF, 0x0A,0x94,0x7A,0xBA,0x03,0xE7,0x92,0xD7,0x15,0x09,0x73,0xE8,0x6D,0x16,0xEE,0xE1, 0x3F,0x78,0x1F,0x9D,0x09,0x52,0x6E,0xF1,0x7C,0x36,0x2A,0x71,0x6C,0x75,0x64,0x44, 0x80,0x10,0x43,0x4E,0x35,0xEC,0x65,0x27,0x0A,0xB5,0xFC,0x26,0x69,0x3F,0x59,0x99, 0x01,0x63,0x8A,0xA5,0xBF,0x68,0x5C,0xD3,0x3C,0xBE,0x0B,0xD6,0x76,0x83,0xD6,0x57, 0x05,0x4A,0x3D,0xDD,0x81,0x73,0xC9,0xEB,0x8A,0x84,0x39,0xF4,0x36,0x0B,0xF7,0xF0, 0x1F,0xBC,0x8F,0xCE,0x04,0x29,0xB7,0x78,0x3E,0x1B,0x95,0x38,0xB6,0x3A,0x32,0x22, 0x40,0x88,0x21,0xA7,0x1A,0xF6,0xB2,0x13,0x85,0x5A,0x7E,0x93,0xB4,0x9F,0xAC,0xCC,

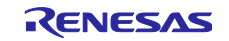

0x80,0x31,0xC5,0xD2,0x5F,0x34,0xAE,0x69,0x1E,0xDF,0x05,0x6B,0xBB,0x41,0xEB,0xAB, 0x02,0xA5,0x9E,0xEE,0xC0,0xB9,0xE4,0x75,0x45,0xC2,0x1C,0x7A,0x9B,0x85,0x7B,0xF8, 0x0F,0xDE,0x47,0x67,0x82,0x94,0x5B,0x3C,0x9F,0x8D,0x4A,0x1C,0x5B,0x1D,0x19,0x11, 0x20,0xC4,0x90,0x53,0x0D,0x7B,0xD9,0x89,0x42,0x2D,0xBF,0x49,0xDA,0x4F,0x56,0x66, 0xC0,0x98,0x62,0xE9,0x2F,0x1A,0xD7,0x34,0x8F,0xEF,0x82,0xB5,0xDD,0xA0,0xF5,0x55, 0x81,0x52,0x4F,0x77,0xE0,0x5C,0xF2,0xBA,0x22,0x61,0x0E,0xBD,0xCD,0xC2,0x3D,0xFC, 0x07,0xEF,0xA3,0x33,0x41,0xCA,0x2D,0x9E,0xCF,0x46,0x25,0x8E,0xAD,0x8E,0x8C,0x08, 0x10,0x62,0xC8,0xA9,0x86,0xBD,0xEC,0x44,0xA1,0x96,0xDF,0x24,0xED,0x27,0x2B,0x33, 0x60,0x4C,0xB1,0xF4,0x17,0x8D,0x6B,0x9A,0xC7,0x77,0xC1,0xDA,0x6E,0xD0,0xFA,0xAA, 0x40,0xA9,0xA7,0x3B,0x70,0x2E,0x79,0x5D,0x91,0x30,0x87,0xDE,0x66,0xE1,0x1E,0xFE, 0x83,0xF7,0xD1,0x99,0x20,0xE5,0x16,0xCF,0x67,0xA3,0x12,0xC7,0x56,0x47,0x46,0x04, 0x08,0x31,0xE4,0x54,0xC3,0x5E,0x76,0xA2,0x50,0xCB,0x6F,0x92,0xF6,0x93,0x95,0x19, 0x30,0xA6,0x58,0xFA,0x8B,0xC6,0x35,0xCD,0xE3,0xBB,0x60,0x6D,0x37,0x68,0x7D,0x55, 0xA0,0xD4,0xD3,0x1D,0x38,0x97,0xBC,0xAE,0x48,0x98,0x43,0x6F,0xB3,0x70,0x0F,

<span id="page-16-0"></span>**図 3-3 PN9 データ**

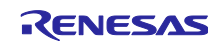

# <span id="page-17-0"></span>3.3 コマンド説明

#### <span id="page-17-1"></span>3.3.1 Sub-GHz トランシーバの起動

**表 3-5 tboot コマンド説明**

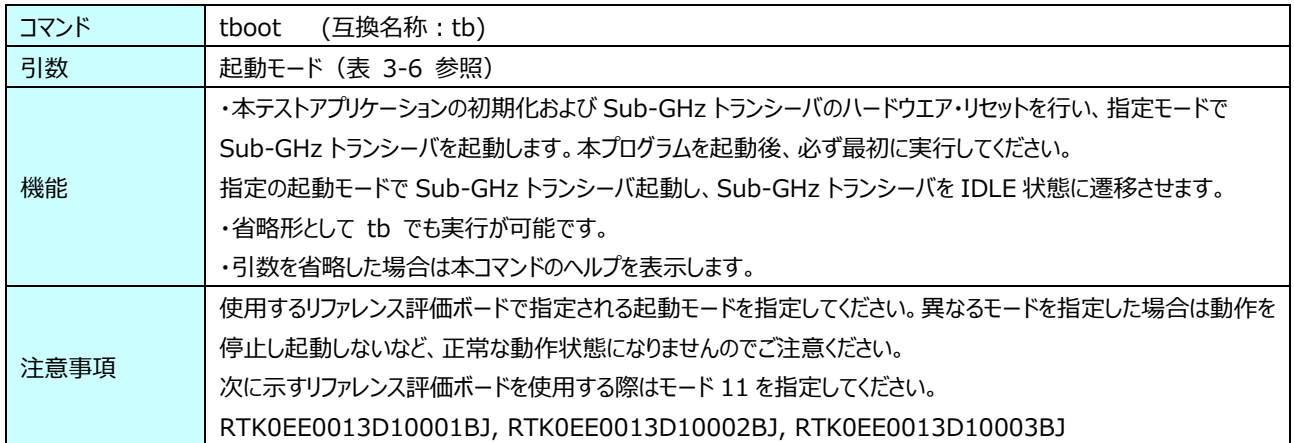

#### **表 3-6 tboot コマンドの引数設定**

<span id="page-17-3"></span>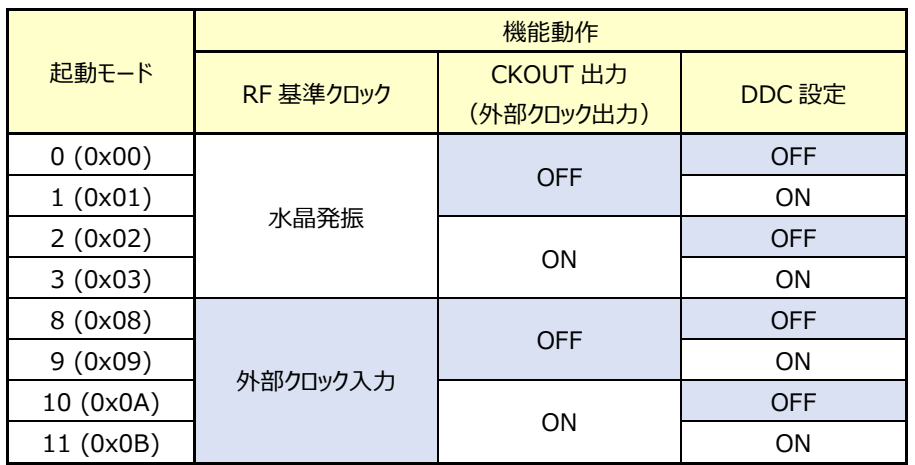

# <span id="page-17-2"></span>3.3.2 テスト機能初期化

#### **表 3-7 tinit コマンド説明**

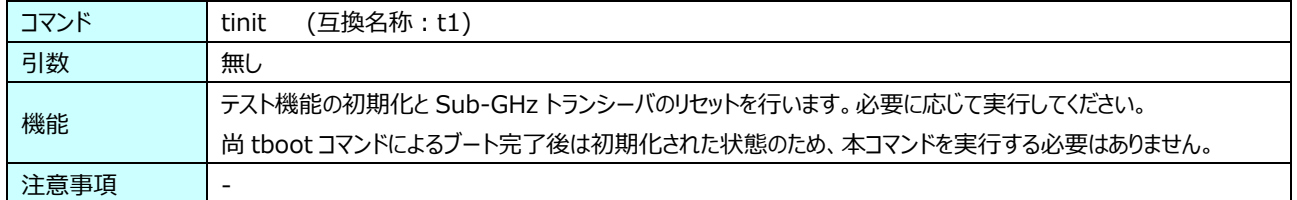

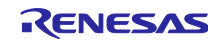

# <span id="page-18-0"></span>3.3.3 PHY オペレーションモード設定

**表 3-8 tope コマンド説明**

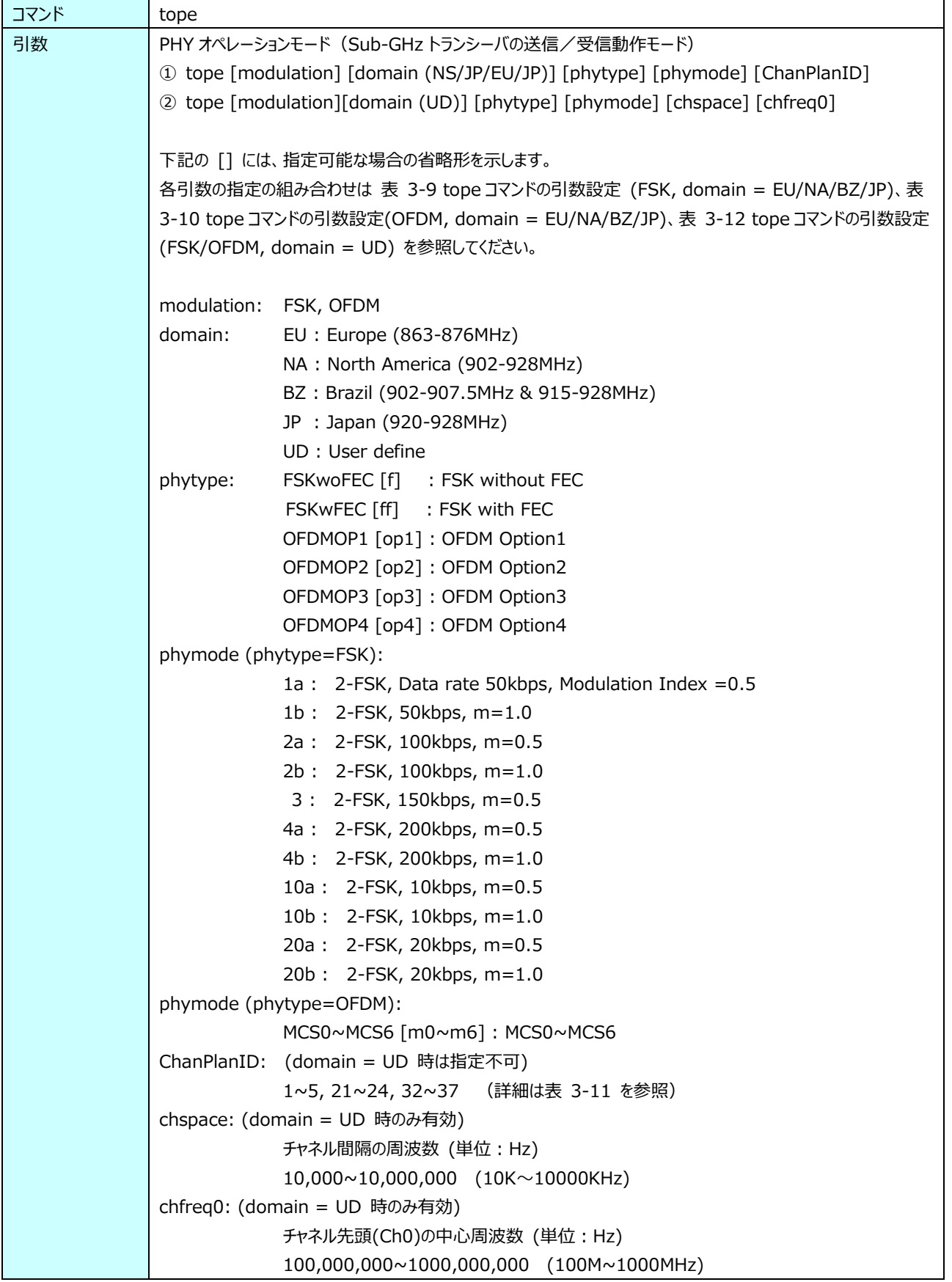

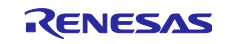

<span id="page-19-0"></span>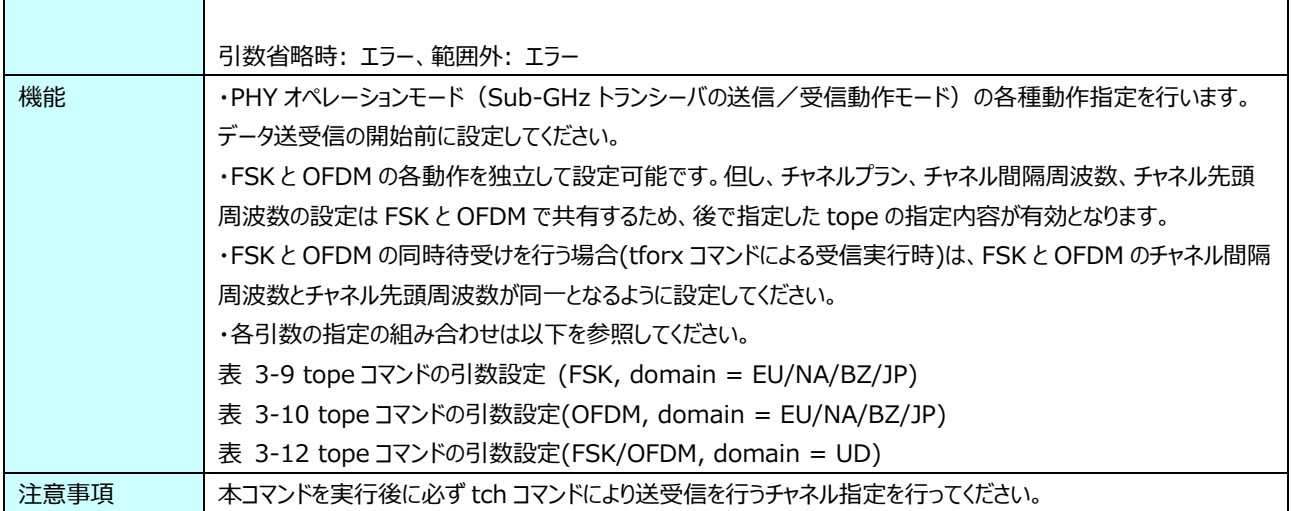

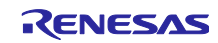

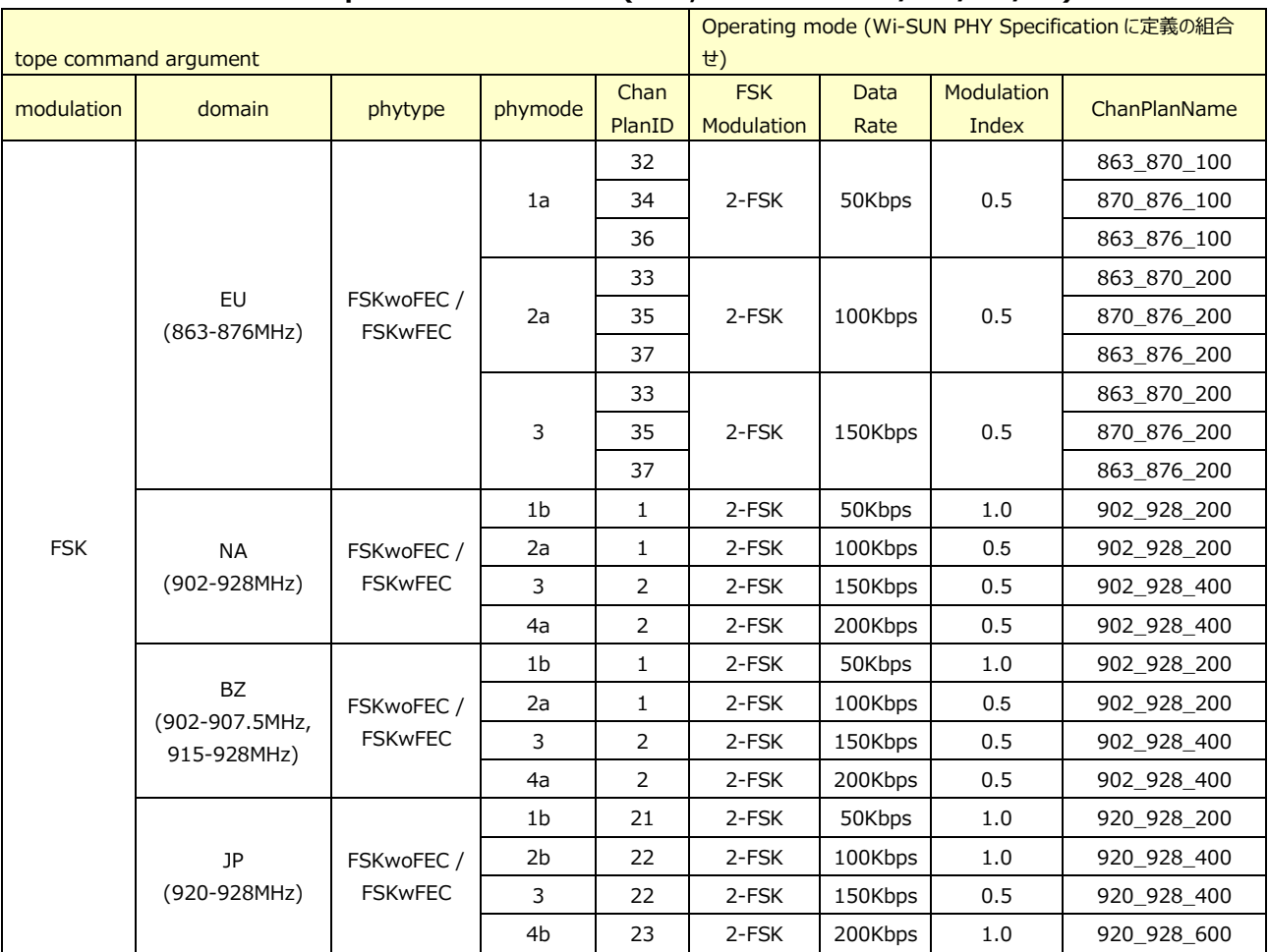

### **表 3-9 tope コマンドの引数設定 (FSK, domain = EU/NA/BZ/JP)**

# **表 3-10 tope コマンドの引数設定(OFDM, domain = EU/NA/BZ/JP)**

<span id="page-20-0"></span>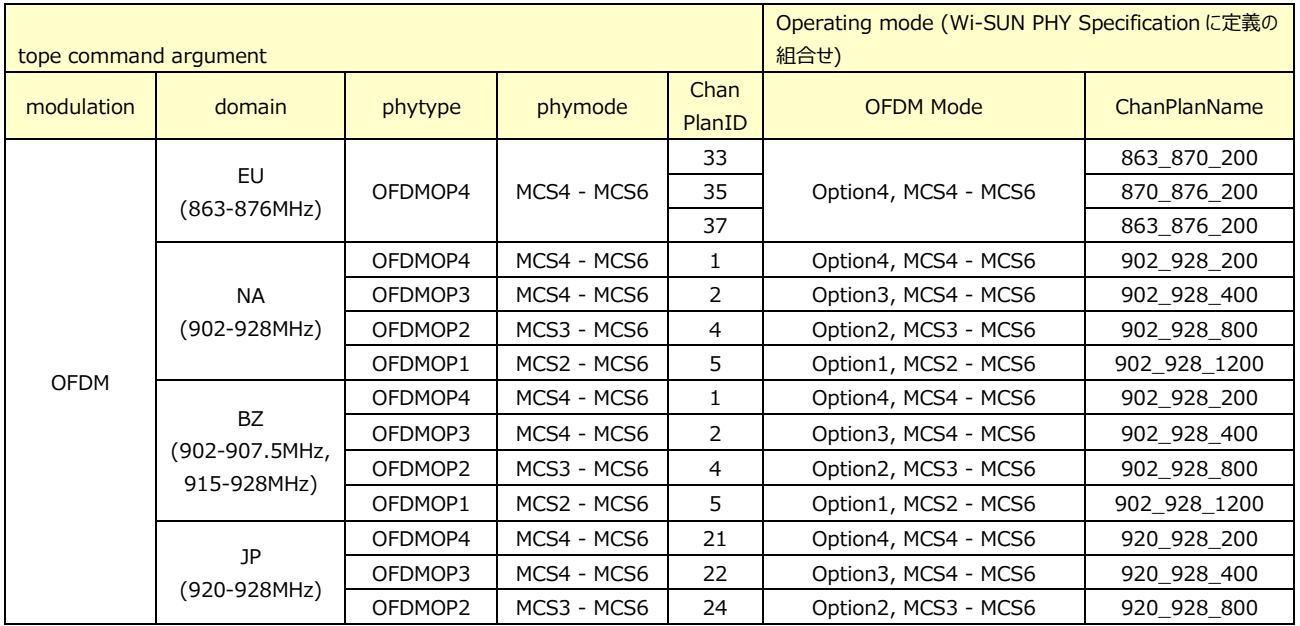

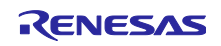

<span id="page-21-1"></span>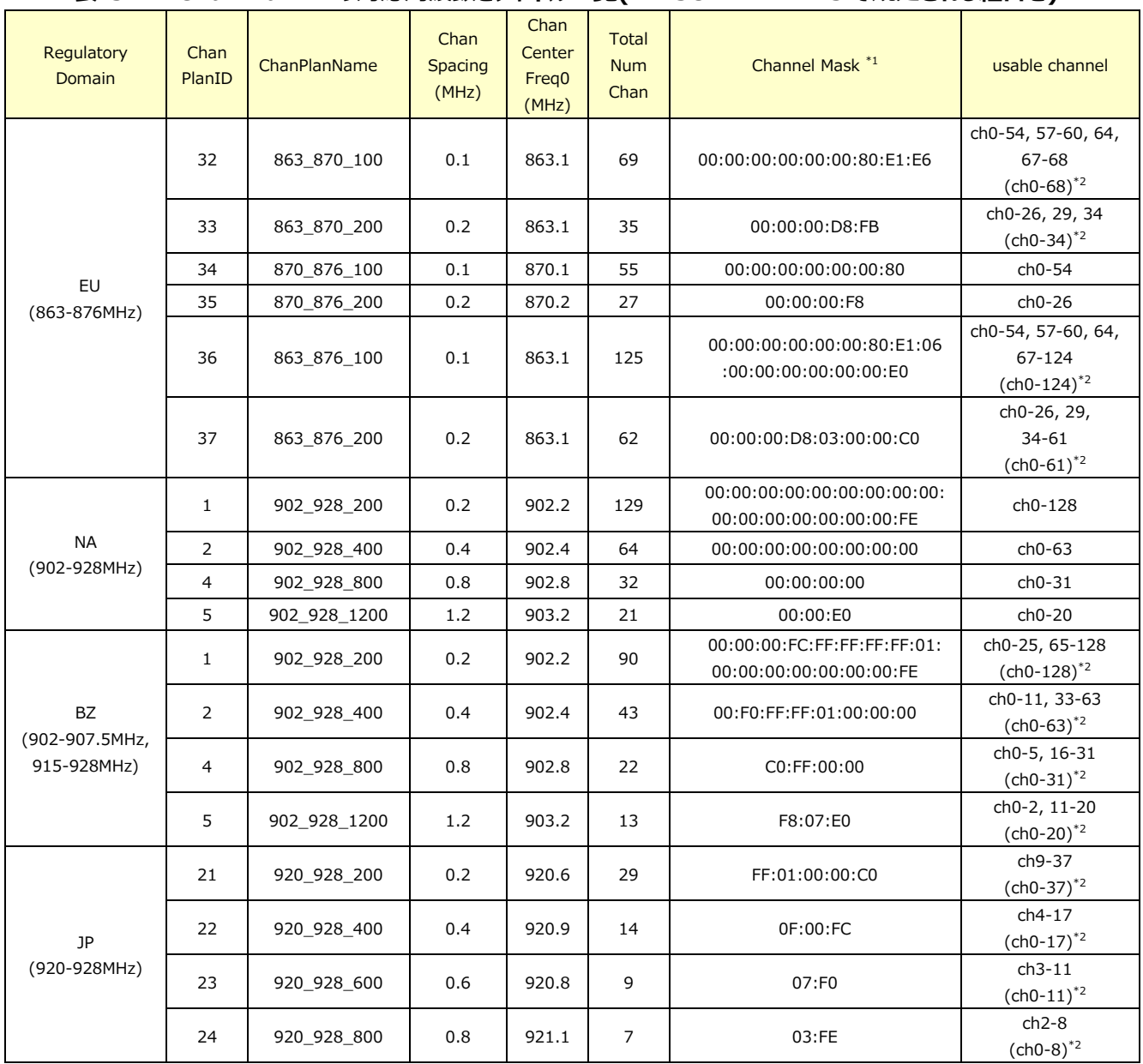

# **表 3-11 ChanPlanID の対応周波数とチャネル一覧(Wi-SUN PHY TPS で規定される組合せ)**

\*1: 図 3-6 [Channel Mask](#page-57-2) の例 を参照

<span id="page-21-0"></span> $\mathbf{r}$ 

\*2: 本アプリケーションはここに記載のチャネル指定が可能

# **表 3-12 tope コマンドの引数設定(FSK/OFDM, domain = UD)**

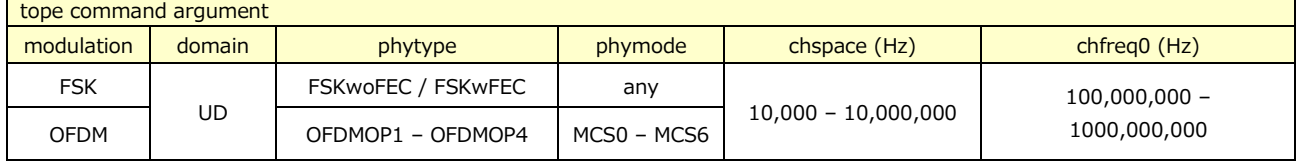

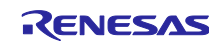

# <span id="page-22-0"></span>3.3.4 チャネル番号設定

**表 3-13 tch コマンド説明**

| コマンド | tch (互換名称 : t2)                                        |
|------|--------------------------------------------------------|
| 引数   | チャネル番号                                                 |
|      | 範囲: tope コマンドの引数(domain)の指定内容により、以下の指定範囲となります。         |
|      | ·tope コマンド (domain=EU/NA/BZ/JP) を指定時                   |
|      | 表 3-11 ChanPlanID の対応周波数とチャネル一覧 の「usable channel」で示す範囲 |
|      | ・tope コマンド (domain=UD) を指定時                            |
|      | $0 \sim 254$ (0x00 $\sim$ 0xFE) (ch0 $\sim$ ch254)     |
|      | デフォルト: 9 (0x09) (ch9)                                  |
|      | 引数省略時: エラー、範囲外: 設定禁止                                   |
| 機能   | チャネル番号を設定します。データ送受信前に設定してください。                         |
| 注意事項 | 本設定を行う前に 3.2.2 PHY オペレーティングモードを設定する を設定しておく必要があります。    |

# <span id="page-22-1"></span>3.3.5 送信出力設定 (FSK および OFDM)

**表 3-14 ttxpow コマンド説明**

| コマンド | ttxpow (互換名称: t4)                                                    |  |
|------|----------------------------------------------------------------------|--|
| 引数   | 送信出力レベル                                                              |  |
|      | 範囲 (FSK) : -41 ~ -35 (0xD7 ~ 0xDD) (-17.0 [dBm] 固定)                  |  |
|      | -34 ~ +32 (0xDE ~ 0x20) (-17.0 ~ +16.0 [dBm], 単位:0.5dBm)             |  |
|      | +33 ~ +35 (0x21 ~ 0x23) (+16.0 [dBm] 固定)                             |  |
|      | 範囲 (OFDM): -41 ~ +35 (0xD7 ~ 0x23) (-20.5 ~ +17.5 [dBm], 単位: 0.5dBm) |  |
|      | デフォルト: FSK: -26 (0xE6) (-13.0 [dBm]), OFDM: -24 (0xE8) (-12.0 [dBm]) |  |
|      | 引数省略時: エラー、範囲外: 設定禁止                                                 |  |
| 機能   | FSK および OFDM の送信出力レベルを設定します。データ送受信前に設定してください。                        |  |
| 注意事項 |                                                                      |  |

# <span id="page-22-2"></span>送信出力設定 (FSK および OFDM, dBm 値指定)

#### **表 3-15 ttxpowd コマンド説明**

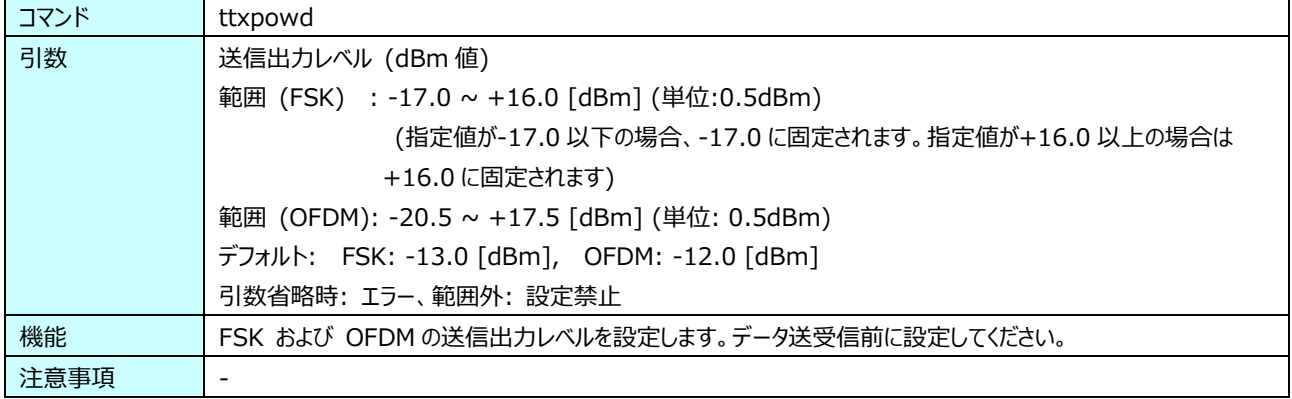

# <span id="page-23-0"></span>送信出力設定 (FSK, dBm 値指定)

#### **表 3-16 tftxpowd コマンド説明**

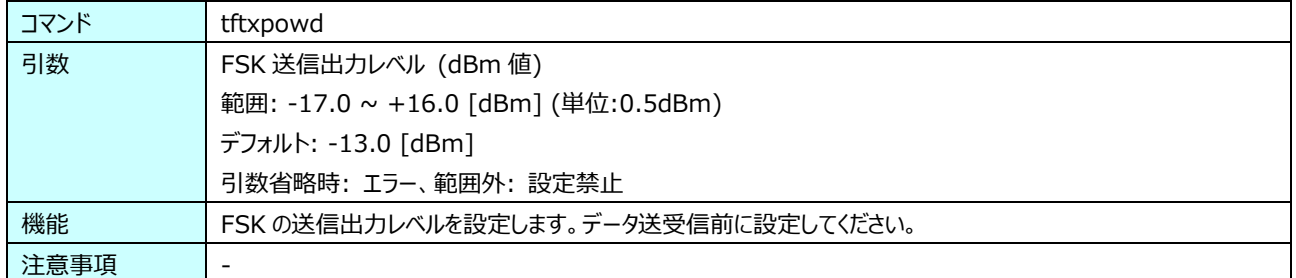

# <span id="page-23-1"></span>送信出力設定 (OFDM, dBm 値指定)

#### **表 3-17 totxpowd コマンド説明**

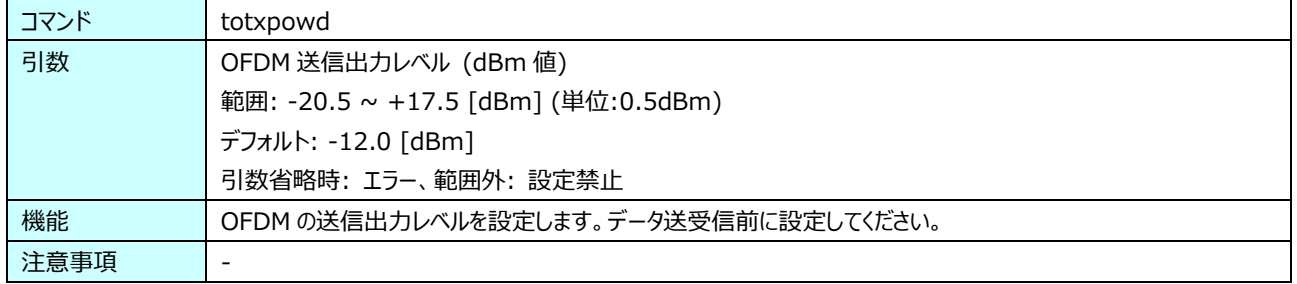

#### <span id="page-23-2"></span>3.3.9 受信信号の外部ゲイン設定

#### **表 3-18 trxgain コマンド説明**

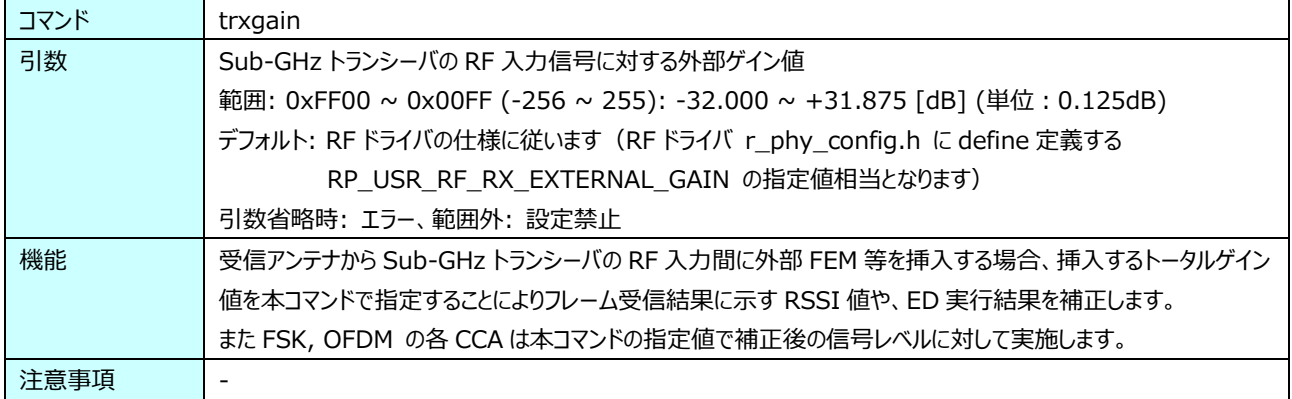

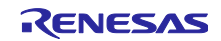

# <span id="page-24-0"></span>3.3.10 受信信号の外部ゲイン設定 (dB 値指定)

#### **表 3-19 trxgaind コマンド説明**

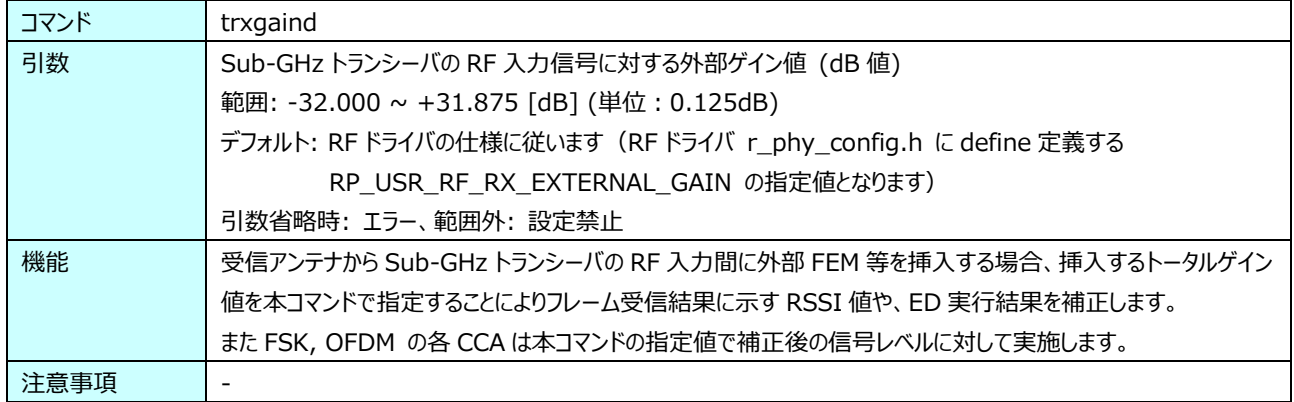

#### <span id="page-24-1"></span>3.3.11 FSK 受信待受けゲインオフセット設定

### **表 3-20 twgain コマンド説明**

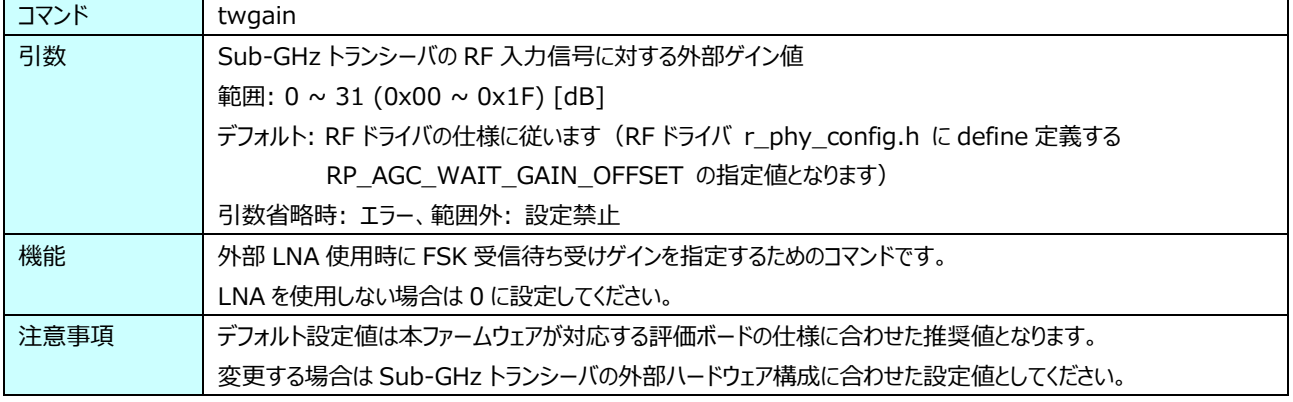

# <span id="page-24-2"></span>3.3.12 周波数オフセット設定 (TBD)

#### **表 3-21 tfreqo コマンド説明**

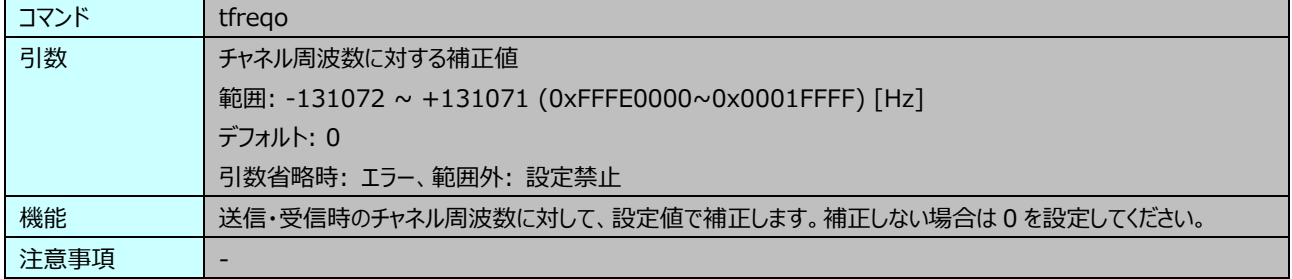

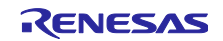

# <span id="page-25-0"></span>3.3.13 送信パケット長設定

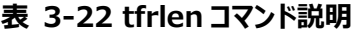

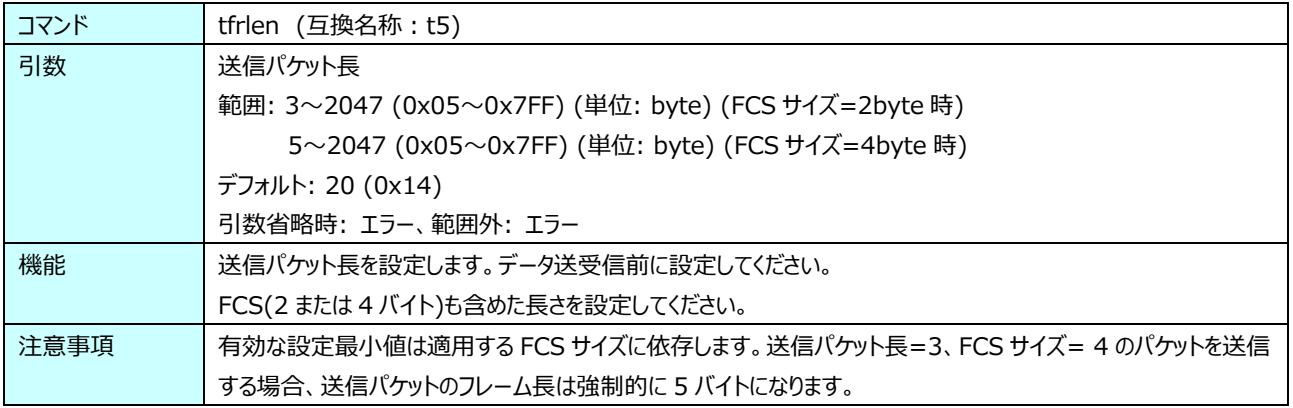

# <span id="page-25-1"></span>3.3.14 パケット連続送信間隔時間設定

#### **表 3-23 ti コマンド説明**

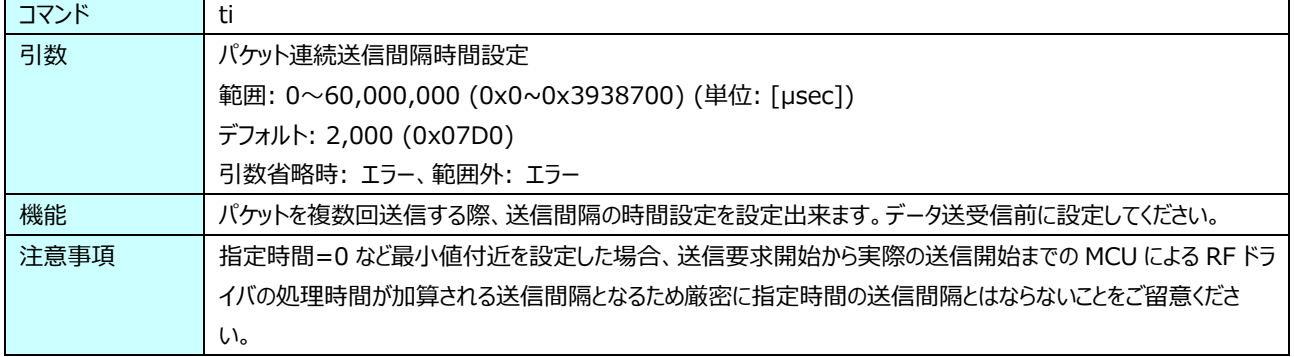

# <span id="page-25-2"></span>3.3.15 送信オプション設定

#### **表 3-24 ttxopt コマンド説明**

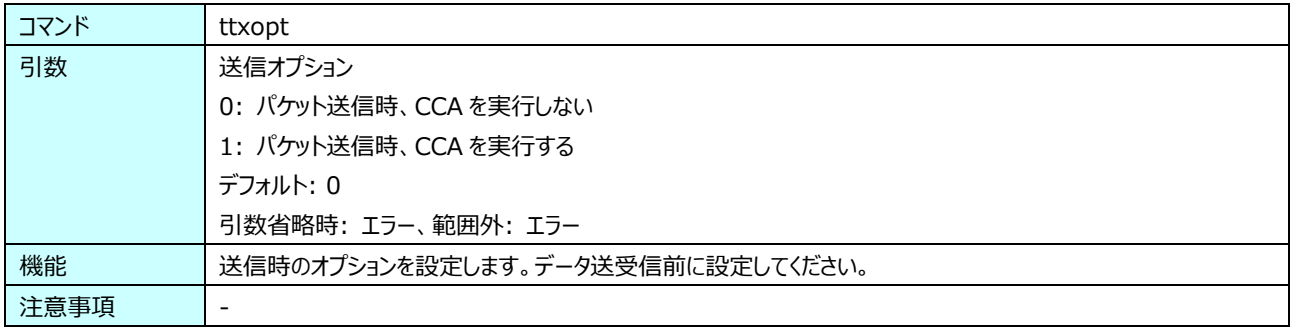

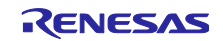

# <span id="page-26-0"></span>3.3.16 FSK SFD モード設定

**表 3-25 tsfd コマンド説明**

| コマンド | tsfd                                            |  |
|------|-------------------------------------------------|--|
| 引数   | <b>FSK SFD モード設定</b>                            |  |
|      | $0:$ SFD $E-F0$                                 |  |
|      | 1: $SFD E-F1$                                   |  |
|      | デフォルト: 0                                        |  |
|      | 引数省略時: エラー、範囲外: エラー                             |  |
| 機能   | FSK 送信フレームの SFD モードを設定します。FSK データ送受信前に設定してください。 |  |
| 注意事項 |                                                 |  |

#### **表 3-26 tsfd コマンドの引数設定**

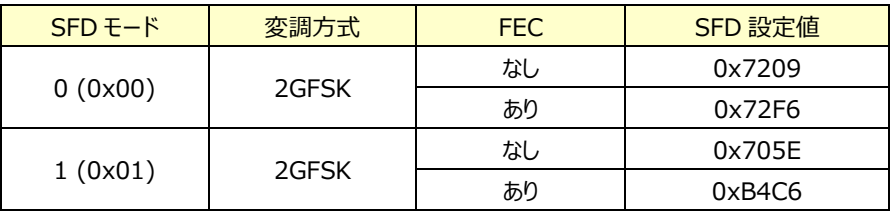

# <span id="page-26-1"></span>3.3.17 FSK プリアンブル長設定

#### **表 3-27 tfpl コマンド説明**

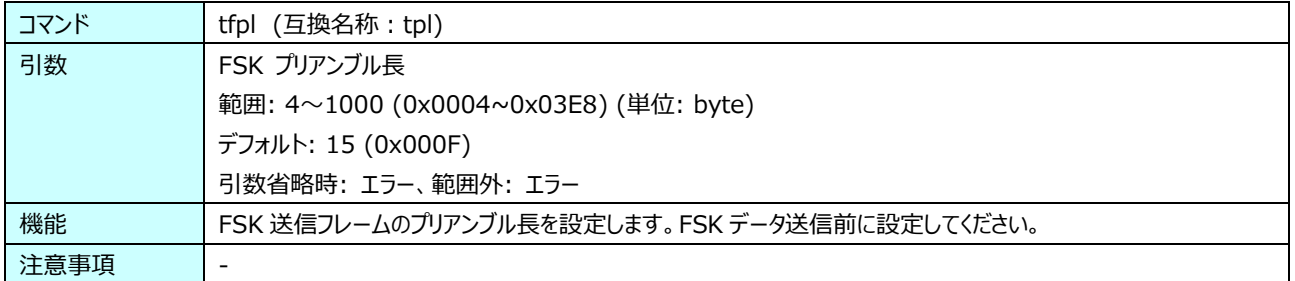

# <span id="page-26-2"></span>3.3.18 FSK データホワイトニングオプション

#### **表 3-28 tdw コマンド説明**

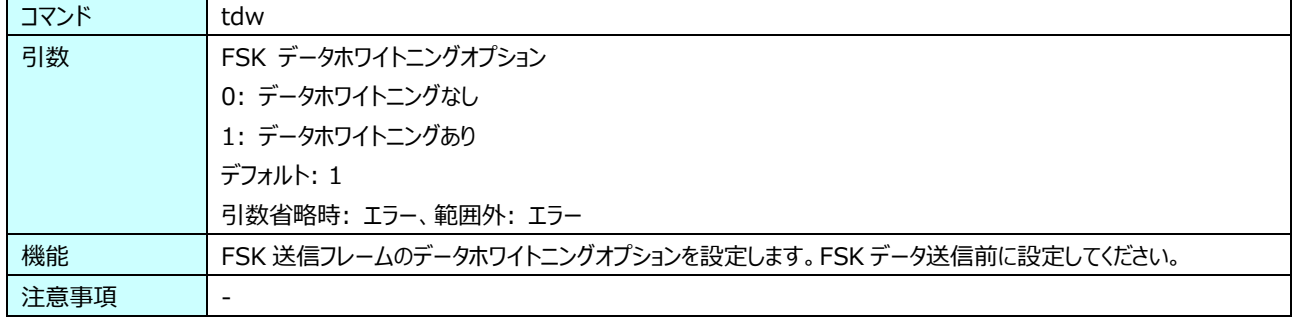

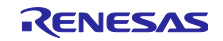

# <span id="page-27-0"></span>3.3.19 FSK FCS 長設定

**表 3-29 tffcs コマンド説明**

| コマンド | tffcs (互換名称: tfcs)                           |  |
|------|----------------------------------------------|--|
| 引数   | FSK FCS 長                                    |  |
|      | 範囲: 2、4 (単位: byte)                           |  |
|      | デフォルト: 2                                     |  |
|      | 引数省略時: エラー、範囲外: エラー                          |  |
| 機能   | FSK 送信フレームの FCS 長を設定します。FSK データ送信前に設定してください。 |  |
| 注意事項 |                                              |  |

### <span id="page-27-1"></span>3.3.20 FSK FEC 方式設定

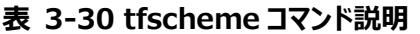

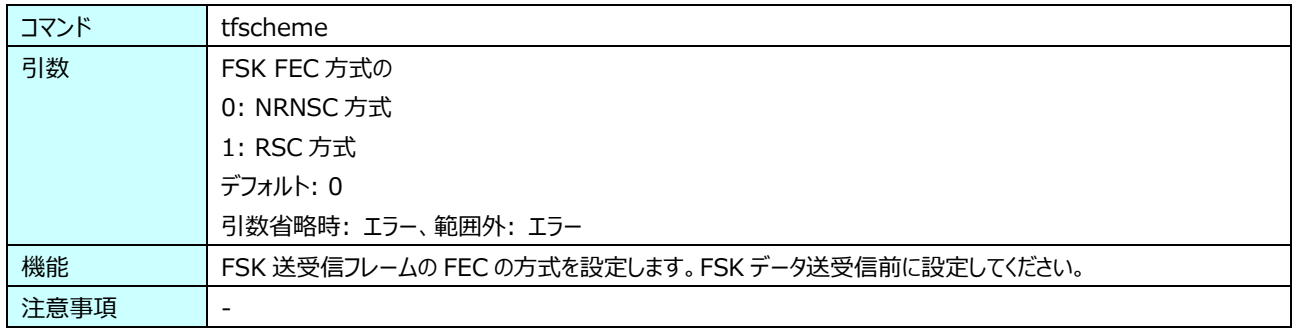

# <span id="page-27-2"></span>3.3.21 FSK 受信パケット FEC 設定

### **表 3-31 tffecrx コマンド説明**

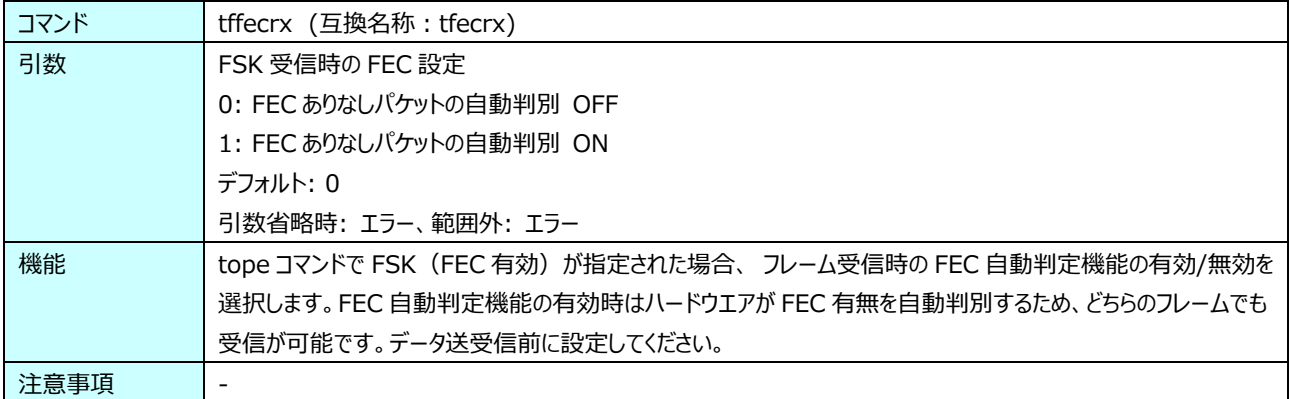

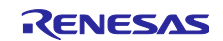

# <span id="page-28-0"></span>3.3.22 OFDM FCS 長設定

**表 3-32 tofcs コマンド説明**

| コマンド | tofcs                                            |  |
|------|--------------------------------------------------|--|
| 引数   | OFDM FCS 長                                       |  |
|      | 範囲: 2、4 (単位: byte)                               |  |
|      | デフォルト: 2                                         |  |
|      | 引数省略時: エラー、範囲外: エラー                              |  |
| 機能   | OFDM 送受信フレームの FCS 長を設定します。OFDM データ送受信前に設定してください。 |  |
| 注意事項 |                                                  |  |

# <span id="page-28-1"></span>3.3.23 OFDM Interleaving モード設定

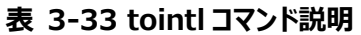

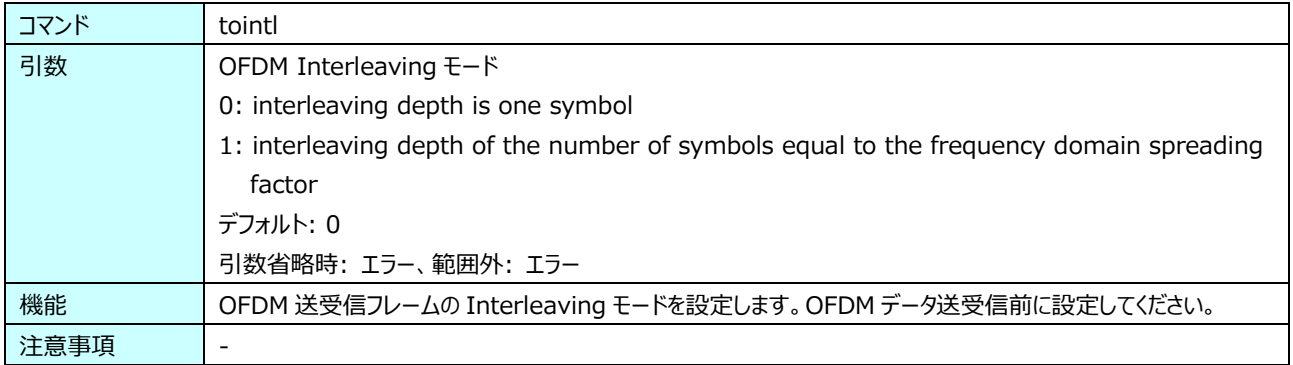

# <span id="page-28-2"></span>3.3.24 OFDM Scrambler 値設定

# **表 3-34 toscr コマンド説明**

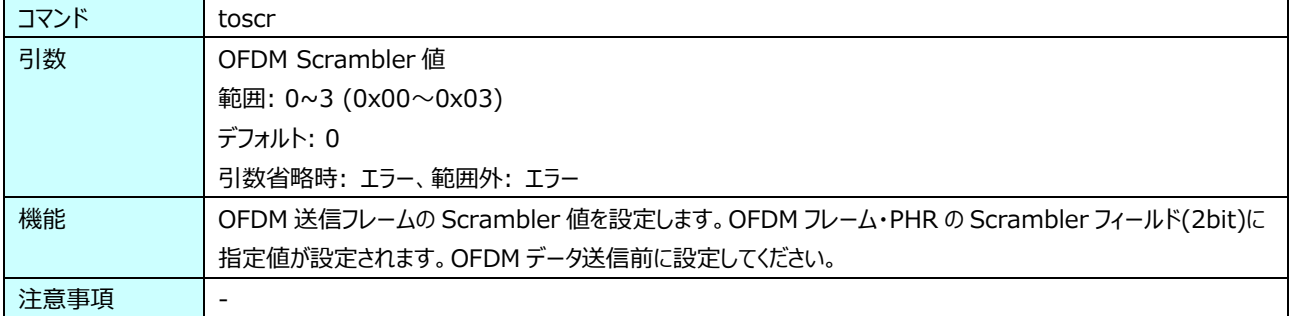

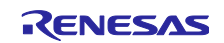

# <span id="page-29-0"></span>3.3.25 OFDM STF 長設定

**表 3-35 tostf コマンド説明**

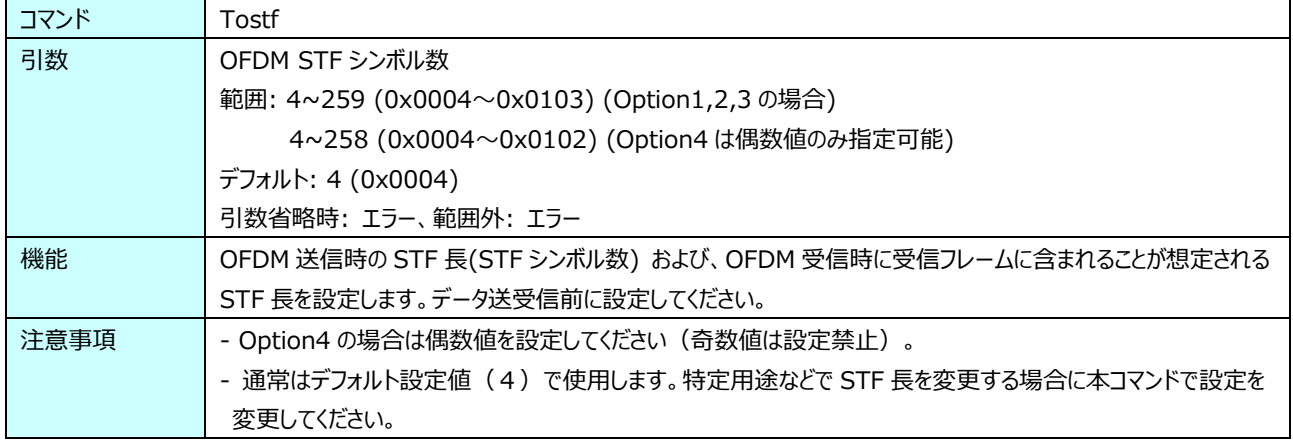

#### <span id="page-29-1"></span>3.3.26 CCA モード設定

#### **表 3-36 tccam コマンド説明**

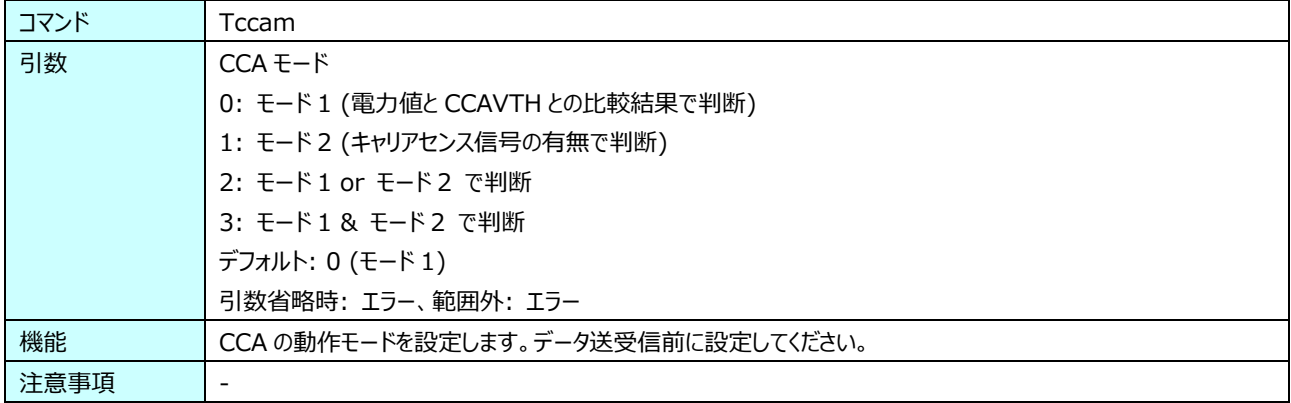

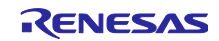

# <span id="page-30-0"></span>FSK ED/CCA 動作期間設定

**表 3-37 tfcdr コマンド説明**

| コマンド | tfcdr (互換名称: tcdr)                                              |
|------|-----------------------------------------------------------------|
| 引数   | FSK ED/CCA 動作期間                                                 |
|      | 範囲: 100~20,000 (0x0064~0x4E20) (単位: µsec, 10usec 刻み)、または 0xFFFF |
|      | 動作期間に 0xFFFF を指定時は、以下の条件に基づいて CCA および ED の動作期間を RF ドライバで決定      |
|      | し設定します。                                                         |
|      | CCA:                                                            |
|      | ・以下の何れかの設定条件に該当する場合、ARIB に基づいた CCA の動作期間を設定します。                 |
|      | - tope コマンドのオプション (modulation=FSK および domain=JP) を指定の場合         |
|      | - tope コマンドのオプション (modulation=FSK および domain=UD) を指定 かつ、        |
|      | tttl コマンドのオプション (regulatory_mode=JP) を指定 かつ、                    |
|      | 中心周波数が 920.5MHz 以上 かつ 928.1MHz 未満の場合                            |
|      | ・上記以外の設定条件の場合、160µsec の信号を検出できる CCA の動作期間を設定します。                |
|      | ED:                                                             |
|      | ・ 動作条件に応じて ED の動作期間を設定します。                                      |
|      |                                                                 |
|      | デフォルト: OxFFFF                                                   |
|      | 引数省略時: エラー、範囲外: エラー                                             |
| 機能   | ・FSK 受信動作による ED および CCA の動作期間を設定します。 CCA ありデータ送信、 ED 動作、 CCA 動作 |
|      | 前に設定してください。                                                     |
|      | ・推奨設定値は表 3-38 を参照ください。ここに記載する ED の値は最小値です。この値以上を設定してくださ         |
|      | い。                                                              |
|      | ・OxFFFF 指定時は表 3-38 の設定値を動作条件に応じて適用します。                          |
| 注意事項 | 指定値は 10usec 刻みで指定してください。10 未満の端数は切り捨てられます。                      |

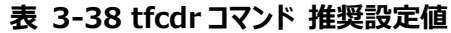

<span id="page-30-1"></span>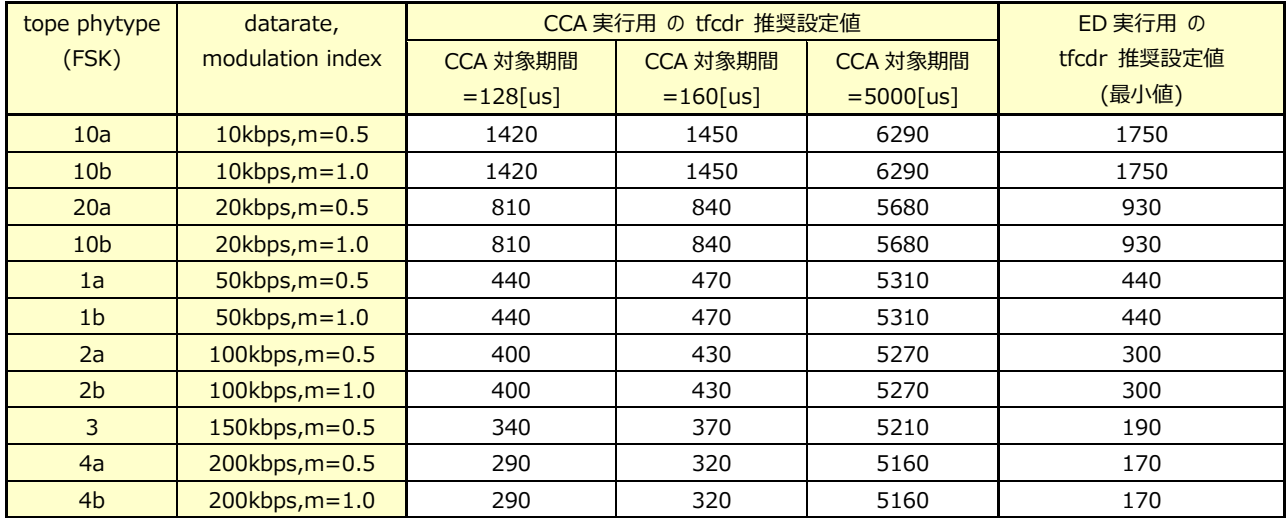

RENESAS

#### <span id="page-31-0"></span>3.3.28 FSK CCA レベル閾値

**表 3-39 tfccavt コマンド説明**

| コマンド | tfccavt (互換名称: tccavt)                                     |  |
|------|------------------------------------------------------------|--|
| 引数   | FSK CCAレベル閾値                                               |  |
|      | 範囲: -512~0 (0xFE00~0x0000) (-256.0~0.0 [dBm]) (単位: 0.5dBm) |  |
|      | デフォルト: -166 (0xFF5A) (-83.0 [dBm])                         |  |
|      | 引数省略時: エラー、範囲外: エラー                                        |  |
| 機能   | FSK 時の CCA レベル閾値を設定します。データ送受信前に設定してください。                   |  |
| 注意事項 | ۰                                                          |  |

# <span id="page-31-1"></span>3.3.29 FSK CCA レベル閾値 (dBm 値指定)

#### **表 3-40 tfccavtd コマンド説明**

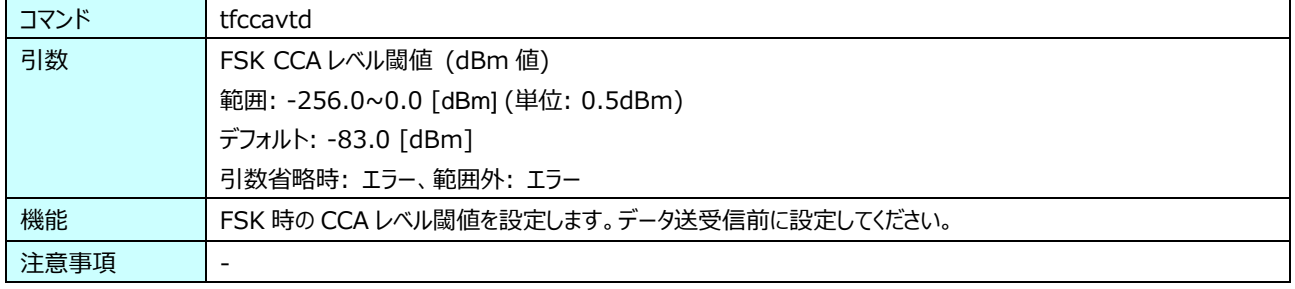

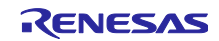

# <span id="page-32-0"></span>3.3.30 OFDM ED/CCA 動作期間設定

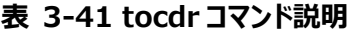

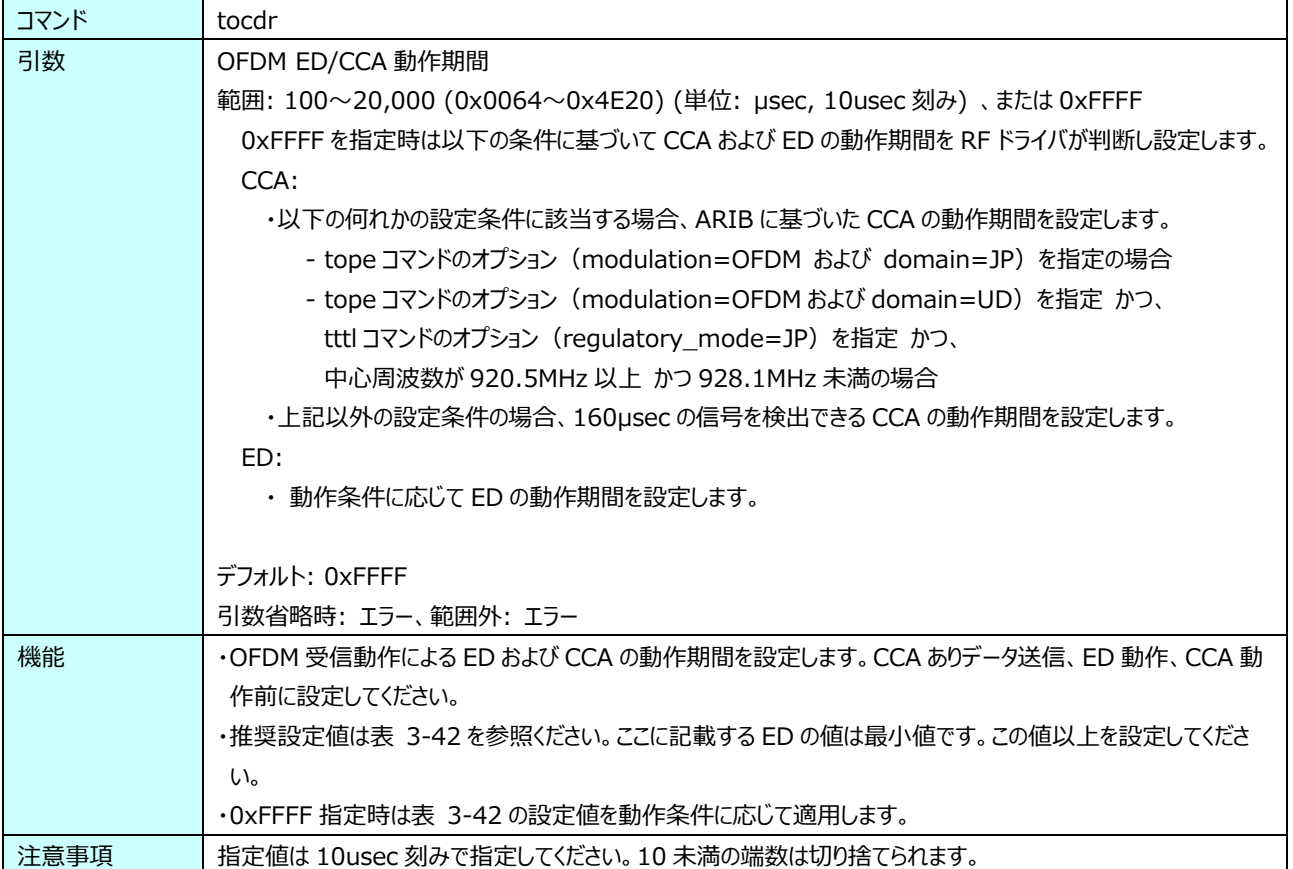

<span id="page-32-1"></span>

| tope phytype        | <b>OFDM Option</b> | CCA 実行用 の tocdr 推奨設定値 |             |                 | ED 実行用 の    |
|---------------------|--------------------|-----------------------|-------------|-----------------|-------------|
| (ofdm)              |                    | CCA 対象期間              | CCA 対象期間    | CCA 対象期間        | tocdr 推奨設定値 |
|                     |                    | $=128$ [us]           | $=160$ [us] | $=$ 5000 $[us]$ | (最小値)       |
| OFDMOP1             | Option 1           | 520                   | 550         | 5390            | 450         |
| OFDMOP <sub>2</sub> | Option 2           | 450                   | 480         | 5320            | 360         |
| OFDMOP3             | Option 3           | 470                   | 500         | 5340            | 450         |
| OFDMOP4             | Option 4           | 480                   | 510         | 5350            | 650         |

**表 3-42 tocdr コマンド 推奨設定値**

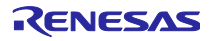

# <span id="page-33-0"></span>3.3.31 OFDM CCA レベル閾値

**表 3-43 toccavt コマンド説明**

| コマンド | toccavt                                              |  |
|------|------------------------------------------------------|--|
| 引数   | OFDM CCA レベル閾値                                       |  |
|      | 範囲: -512~0 (0xFE00~0x0000) (-256.0~0.0) (単位: 0.5dBm) |  |
|      | デフォルト: -166 (0xFF5A) (-83.0 [dBm])                   |  |
|      | 引数省略時: エラー、範囲外: エラー                                  |  |
| 機能   | OFDM 時の CCA レベル閾値を設定します。データ送受信前に設定してください。            |  |
| 注意事項 |                                                      |  |

# <span id="page-33-1"></span>3.3.32 OFDM CCA レベル閾値 (dBm 値指定)

#### **表 3-44 toccavtd コマンド説明**

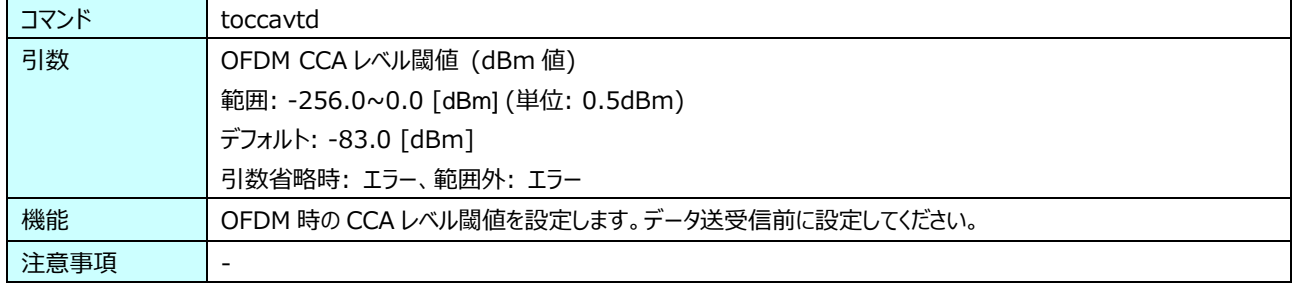

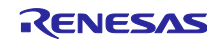

# <span id="page-34-0"></span>GPIO 機能設定

**表 3-45 tgpios コマンド説明**

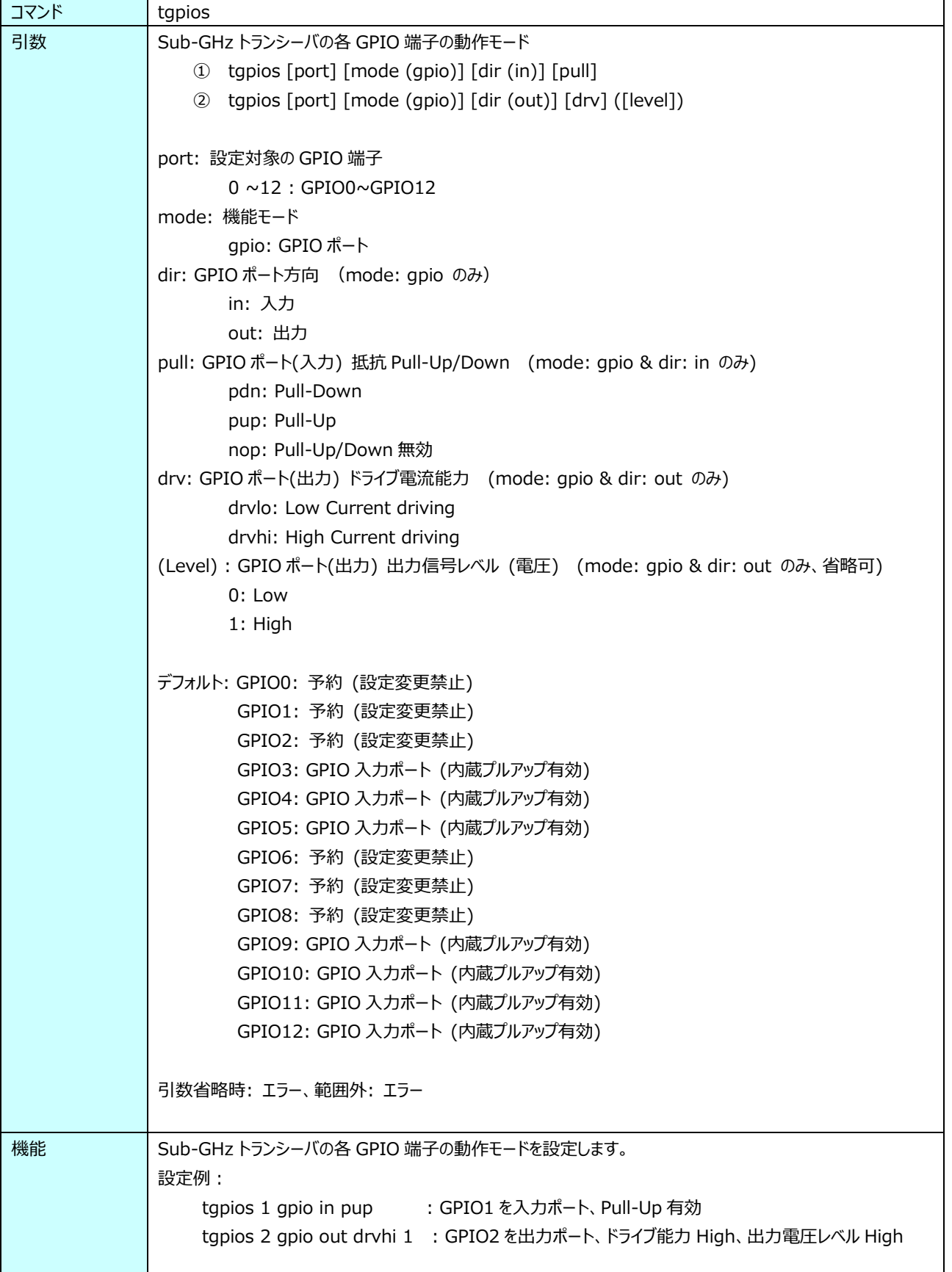

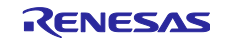

ルネサス Sub-GHz トランシーバ用 RF 特性評価プログラム オペレーションマニュアル

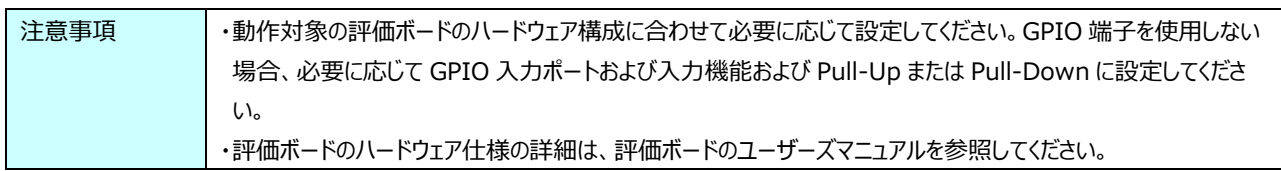

### <span id="page-35-0"></span>3.3.34 GPIO 設定状態取得

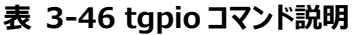

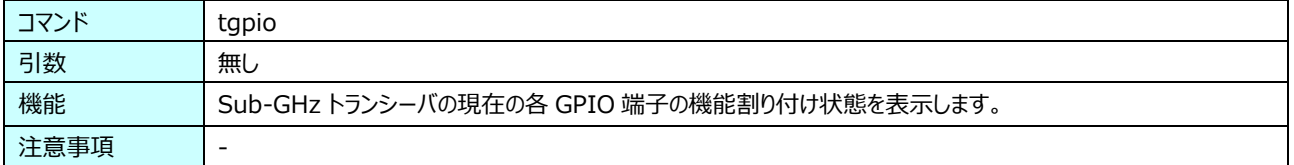

# <span id="page-35-1"></span>3.3.35 GPIO 出力ポートの出力電圧レベル設定

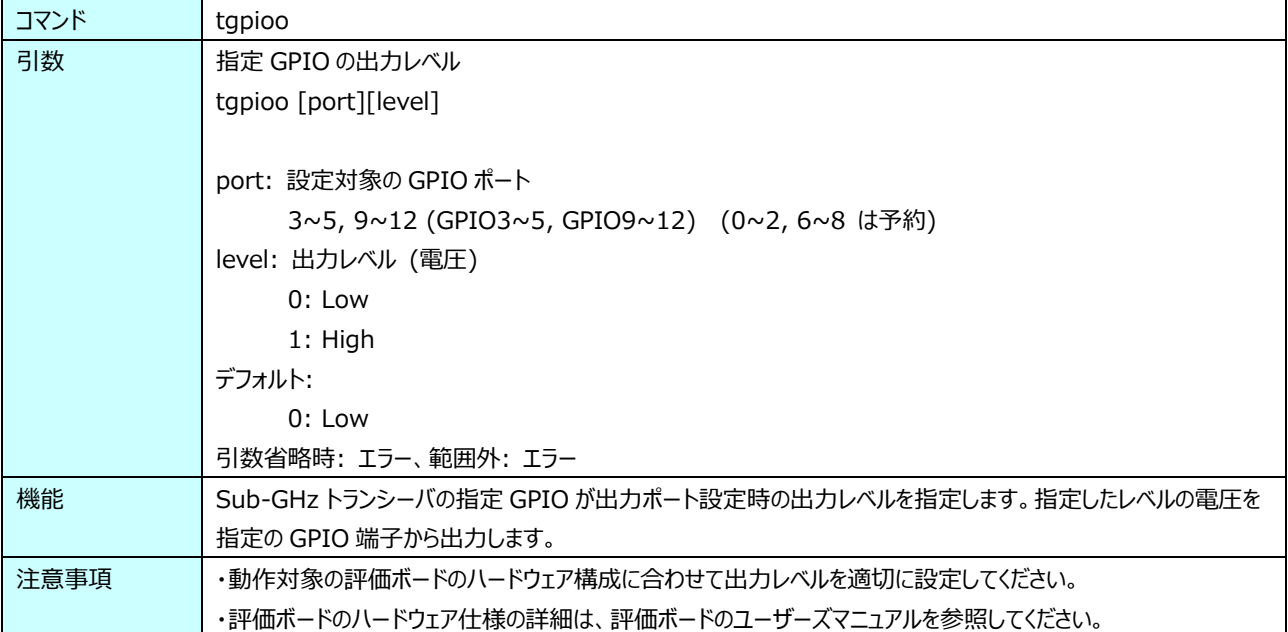

#### **表 3-47 tgpioo コマンド説明**

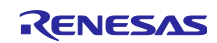
### 3.3.36 GPIO 入力ポートの入力レベル取得

#### **表 3-48 tgpioi コマンド説明**

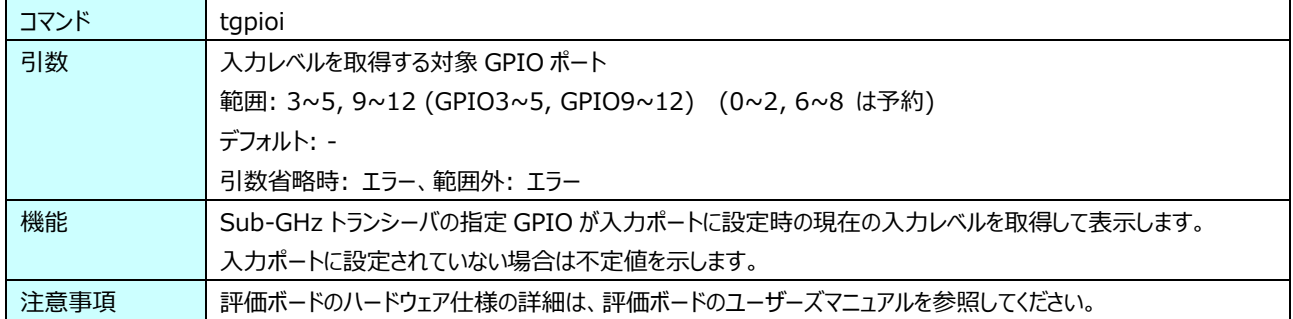

## 3.3.37 BER 測定受信パケット長設定

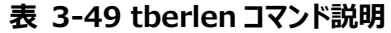

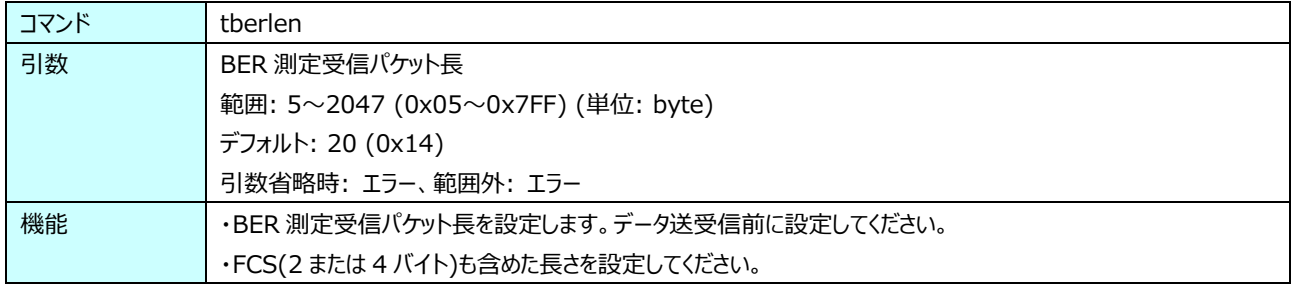

### 3.3.38 BER 測定 PN9 モード設定

### **表 3-50 tberpn9 コマンド説明**

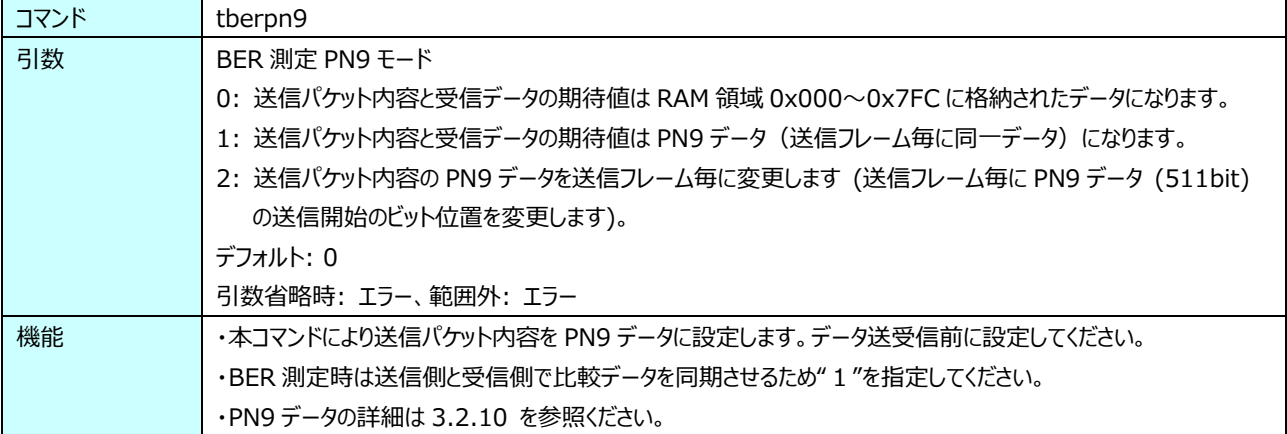

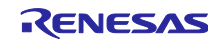

### 3.3.39 周波数ホッピング送信 (FSK)

**表 3-51 tffh コマンド説明**

| コマンド | tffh                                                                              |  |  |  |  |
|------|-----------------------------------------------------------------------------------|--|--|--|--|
| 引数   | ① tffh -r [開始 ch 番号] [終了 ch 番号]                                                   |  |  |  |  |
|      | -r: ランダムなチャネル番号でフレームを送信。開始 ch 番号と終了 ch 番号を指定。                                     |  |  |  |  |
|      |                                                                                   |  |  |  |  |
|      | 2 tffh -f [開始 ch 番号] [終了 ch 番号]<br>-f: チャネル番号順(小→大)にフレームを送信。開始 ch 番号と終了 ch 番号を指定。 |  |  |  |  |
|      |                                                                                   |  |  |  |  |
|      |                                                                                   |  |  |  |  |
|      | 3 tffh -x [開始 ch 番号] [終了 ch 番号]                                                   |  |  |  |  |
|      | 4) tffh -x 255                                                                    |  |  |  |  |
|      | -x: 送信を禁止するチャネル番号の範囲を指定(デフォルトは未指定)。                                               |  |  |  |  |
|      | 開始 ch 番号=255 で ch 指定を解除可能。                                                        |  |  |  |  |
|      |                                                                                   |  |  |  |  |
|      | 5 tffh -s [チャネル間隔数]                                                               |  |  |  |  |
|      | -s: 隣接チャネルの間隔数を指定。送信開始 ch 番号が基準。                                                  |  |  |  |  |
|      | 1: 1 チャネル(デフォルト)                                                                  |  |  |  |  |
|      | 2: 2 チャネル                                                                         |  |  |  |  |
| 機能   | チャネル番号を連続的に変更しながら、FSK フレームを送信します。                                                 |  |  |  |  |
|      | 下記はチャネル番号 "1、3、11、13" を使用してランダム送信する場合の設定例                                         |  |  |  |  |
|      | ・ch5~ch9 の範囲を送信禁止にする                                                              |  |  |  |  |
|      | tffh $-x$ 5 9                                                                     |  |  |  |  |
|      | ・隣接するチャネルの間隔数を 2 に設定する                                                            |  |  |  |  |
|      | tffh $-$ s 2                                                                      |  |  |  |  |
|      | ·ch1~ch13 の範囲でランダムに送信する                                                           |  |  |  |  |
|      | tffh $-r$ 1 13                                                                    |  |  |  |  |
| 注意事項 | ・チャネル範囲の指定については予め tope コマンドで設定したバンドプランで定義される ch 範囲としてください。                        |  |  |  |  |
|      | ・tffh コマンドで指定する終了 ch 番号が現在設定されるバンドプランの上限 ch を超える場合は上限 ch に設                       |  |  |  |  |
|      | 定します。                                                                             |  |  |  |  |
|      | ・必要に応じて送信前に送信を禁止するチャネルを設定してください。                                                  |  |  |  |  |
|      | ・必要に応じて隣接するチャネル間隔数を設定してください。                                                      |  |  |  |  |
|      | ・禁止開始chの設定では、送信開始chよりも大きいch番号を指定してください。                                           |  |  |  |  |
|      | ・事前に"opt 2"を実行することで送信時のチャネル番号を表示しながら送信を行います。事前の動作確認などに                            |  |  |  |  |
|      | ご利用ください。                                                                          |  |  |  |  |

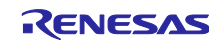

### 3.3.40 周波数ホッピング送信 (OFDM)

**表 3-52 tofh コマンド説明**

| コマンド | tofh                                                        |  |  |  |
|------|-------------------------------------------------------------|--|--|--|
| 引数   | ① tofh -r [開始 ch 番号] [終了 ch 番号]                             |  |  |  |
|      | -r: ランダムなチャネル番号でフレームを送信。開始 ch 番号と終了 ch 番号を指定。               |  |  |  |
|      |                                                             |  |  |  |
|      | 2 tofh -f [開始 ch 番号] [終了 ch 番号]                             |  |  |  |
|      | -f: チャネル番号順(小→大)にフレームを送信。開始 ch 番号と終了 ch 番号を指定。              |  |  |  |
|      |                                                             |  |  |  |
|      | 3 tofh -x [開始 ch 番号] [終了 ch 番号]                             |  |  |  |
|      | 4) tofh -x 255                                              |  |  |  |
|      | -x: 送信を禁止するチャネル番号の範囲を指定(デフォルトは未指定)。                         |  |  |  |
|      | 開始 ch 番号=255 で ch 指定を解除可能。                                  |  |  |  |
|      |                                                             |  |  |  |
|      | 5 tofh -s [チャネル間隔数]                                         |  |  |  |
|      | -s: 隣接チャネルの間隔数を指定。送信開始 ch 番号が基準。                            |  |  |  |
|      | 1: 1 チャネル(デフォルト)                                            |  |  |  |
|      | 2: 2 チャネル<br>チャネル番号を連続的に変更しながら、OFDM フレームを送信します。             |  |  |  |
| 機能   | 下記はチャネル番号 "1、3、11、13" を使用してランダム送信する場合の設定例                   |  |  |  |
|      | ·ch5~ch9 の範囲を送信禁止にする                                        |  |  |  |
|      | tofh $-x$ 5 9                                               |  |  |  |
|      | ・隣接するチャネルの間隔数を 2 に設定する                                      |  |  |  |
|      | tofh $-5$ 2                                                 |  |  |  |
|      | ・ch1~ch13 の範囲でランダムに送信する                                     |  |  |  |
|      | tofh -r 1 13                                                |  |  |  |
| 注意事項 | ・チャネル範囲の指定については予め tope コマンドで設定したバンドプランで定義される ch 範囲としてください。  |  |  |  |
|      | ・tofh コマンドで指定する終了 ch 番号が現在設定されるバンドプランの上限 ch を超える場合は上限 ch に設 |  |  |  |
|      | 定します。                                                       |  |  |  |
|      | ・必要に応じて送信前に送信を禁止するチャネルを設定してください。                            |  |  |  |
|      | ・必要に応じて隣接するチャネル間隔数を設定してください。                                |  |  |  |
|      | ・禁止開始chの設定では、送信開始chよりも大きいch番号を指定してください。                     |  |  |  |
|      | ・事前に"opt 2"を実行することで送信時のチャネル番号を表示しながら送信を行います。事前の動作確認などに      |  |  |  |
|      | ご利用ください。                                                    |  |  |  |

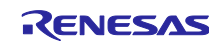

### 3.3.41 RAM 読み書きモード

**表 3-53 ram コマンド説明**

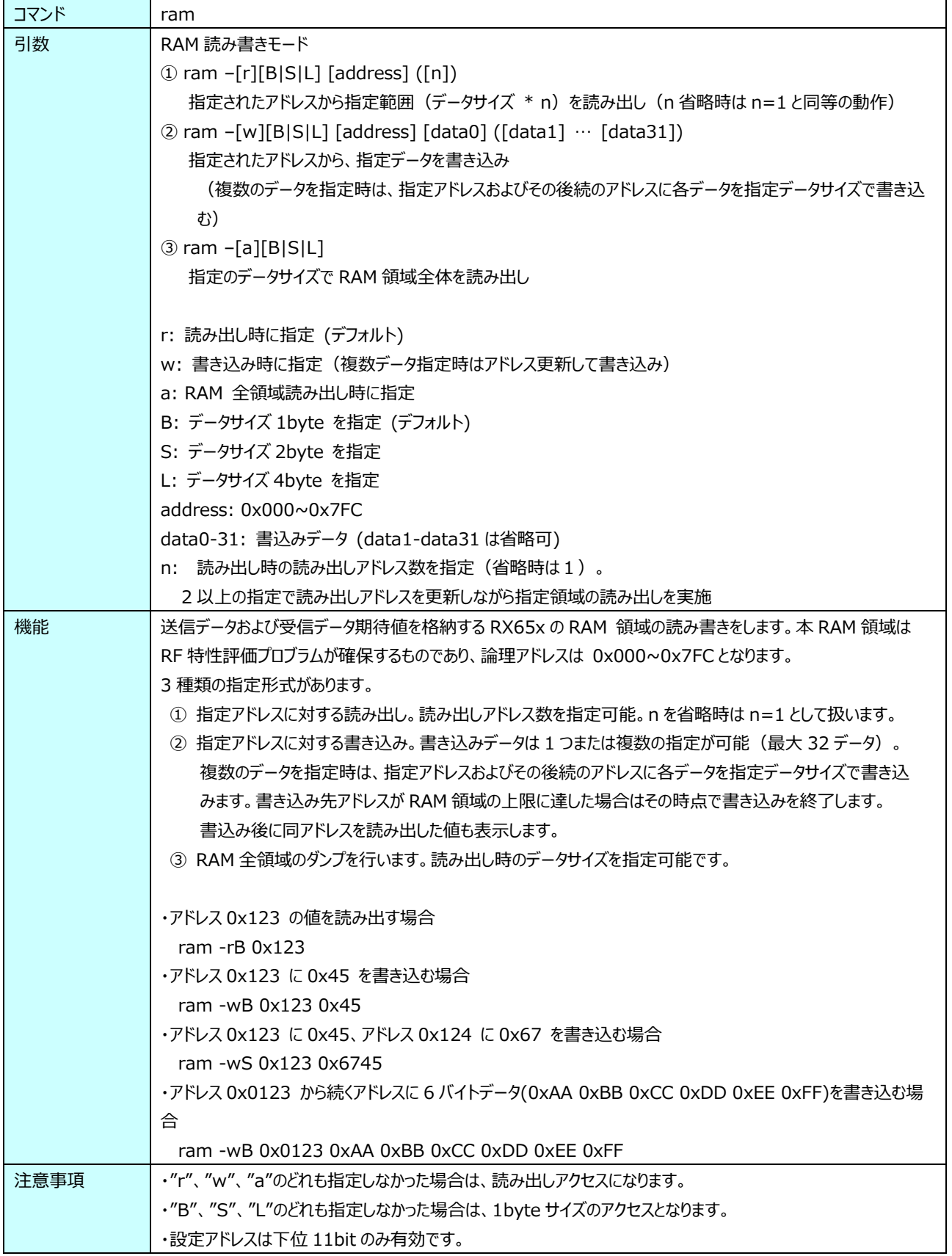

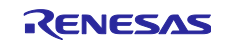

### 3.3.42 レジスタ値読み書きモード

**表 3-54 reg コマンド説明**

| コマンド | reg                                                                          |  |  |  |
|------|------------------------------------------------------------------------------|--|--|--|
| 引数   | レジスタ読み書きモード                                                                  |  |  |  |
|      | ① reg $-[r][B S L]$ [address] ([n])                                          |  |  |  |
|      | 指定されたアドレスから指定範囲 (データサイズ * n) を読み出し (n 省略時は n=1と同等の動作)                        |  |  |  |
|      | $\circled{2}$ reg -[w][B S L] [address] [data0] ([data1] $\cdots$ [data31])  |  |  |  |
|      | 指定されたアドレスから指定データを書き込み                                                        |  |  |  |
|      | (複数のデータを指定時は指定アドレスを先頭に後続アドレスへ書き込み)                                           |  |  |  |
|      | $\circled{3}$ reg -[wf][B S L] [address] [data0] ([data1] $\cdots$ [data31]) |  |  |  |
|      | 指定されたアドレスに、指定データを書き込み                                                        |  |  |  |
|      | (複数のデータを指定時は同一の指定アドレスに複数のデータを書き込み)                                           |  |  |  |
|      | 4) $reg - [a0 a1 a][B S L]$                                                  |  |  |  |
|      | 指定のレジスタ領域を指定のデータサイズで読み出し                                                     |  |  |  |
|      |                                                                              |  |  |  |
|      | r : 読み出し時に指定 (デフォルト)                                                         |  |  |  |
|      | w: 書き込み時に指定 (複数データ指定時はアドレス更新して書き込み)                                          |  |  |  |
|      | wf: 書き込み時に指定 (複数データ指定時は同一アドレスへ書き込み)                                          |  |  |  |
|      | a0: Bank0 レジスタ全領域読み出し時に指定                                                    |  |  |  |
|      | a1: Bank1 レジスタ全領域読み出し時に指定                                                    |  |  |  |
|      | a: Bank0、Bank1 のレジスタ全領域読み出し時に指定                                              |  |  |  |
|      | address: $0x0000~\sim 0x0$ FFF (Bank0), $0x8000~\sim 0x8$ FFF (Bank1)        |  |  |  |
|      | data0-31: 書込みデータ (data1-data31 は省略可)                                         |  |  |  |
|      | n: 0x0000~0x0FFF 読み出し時の読み出しアドレス数を指定(省略時は1)。                                  |  |  |  |
|      | 2 以上の指定でアドレスを更新しながら指定数分の読み出しを実施。                                             |  |  |  |
|      | B: データサイズ 1byte を指定 (デフォルト)                                                  |  |  |  |
|      | S: データサイズ 2byte を指定                                                          |  |  |  |
|      | L: データサイズ 4byte を指定                                                          |  |  |  |
|      |                                                                              |  |  |  |
|      | Address の指定値は以下の意味に解釈します。                                                    |  |  |  |
|      | · address = 0x0000-0x0FFF (アドレスの bit15=0):                                   |  |  |  |
|      | 送受信 RAM アクセス領域切り替えビット=0 の状態で                                                 |  |  |  |
|      | Sub-GHz トランシーバのアドレス 0x0000-0x0FFF にアクセスします。                                  |  |  |  |
|      | $\cdot$ address = 0x8000-0x8FFF (bit15=1):                                   |  |  |  |
|      | 送受信 RAM アクセス領域切り替えビット=1 の状態で                                                 |  |  |  |
|      | Sub-GHz トランシーバのアドレス 0x0000-0x0FFF にアクセスします。                                  |  |  |  |
|      | · address = 上記以外: 設定禁止                                                       |  |  |  |
| 機能   | Sub-GHz トランシーバのレジスタ値および送受信データ格納 RAM の読み書きをします。                               |  |  |  |
|      | 4 種類の指定形式があります。                                                              |  |  |  |
|      | 全てのアクセスで指定データ幅に従い SPI のバーストライト/バーストリードモードでアクセスを行います。                         |  |  |  |
|      | ① 指定アドレスに対する読み出し。読み出しアドレス数を指定可能。n を省略時は n=1 として扱います。                         |  |  |  |
|      | ② 指定アドレスに対する書き込み。書き込みデータは 1 つまたは複数の指定が可能 (最大 32 データ)。                        |  |  |  |
|      | 複数のデータを指定時は、データビット幅に合わせて対象アドレスを更新しながら書込みを行います。                               |  |  |  |
|      | アドレスが各バンクの上限に達した場合は、その時点で書き込みを終了します。                                         |  |  |  |
|      | 書込み後に同アドレスを読み出した値も表示します。                                                     |  |  |  |
|      | ③ 指定アドレスに対する書き込み。書き込みデータは 1 つまたは複数の指定が可能 (最大 32 データ)。                        |  |  |  |

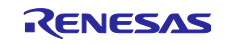

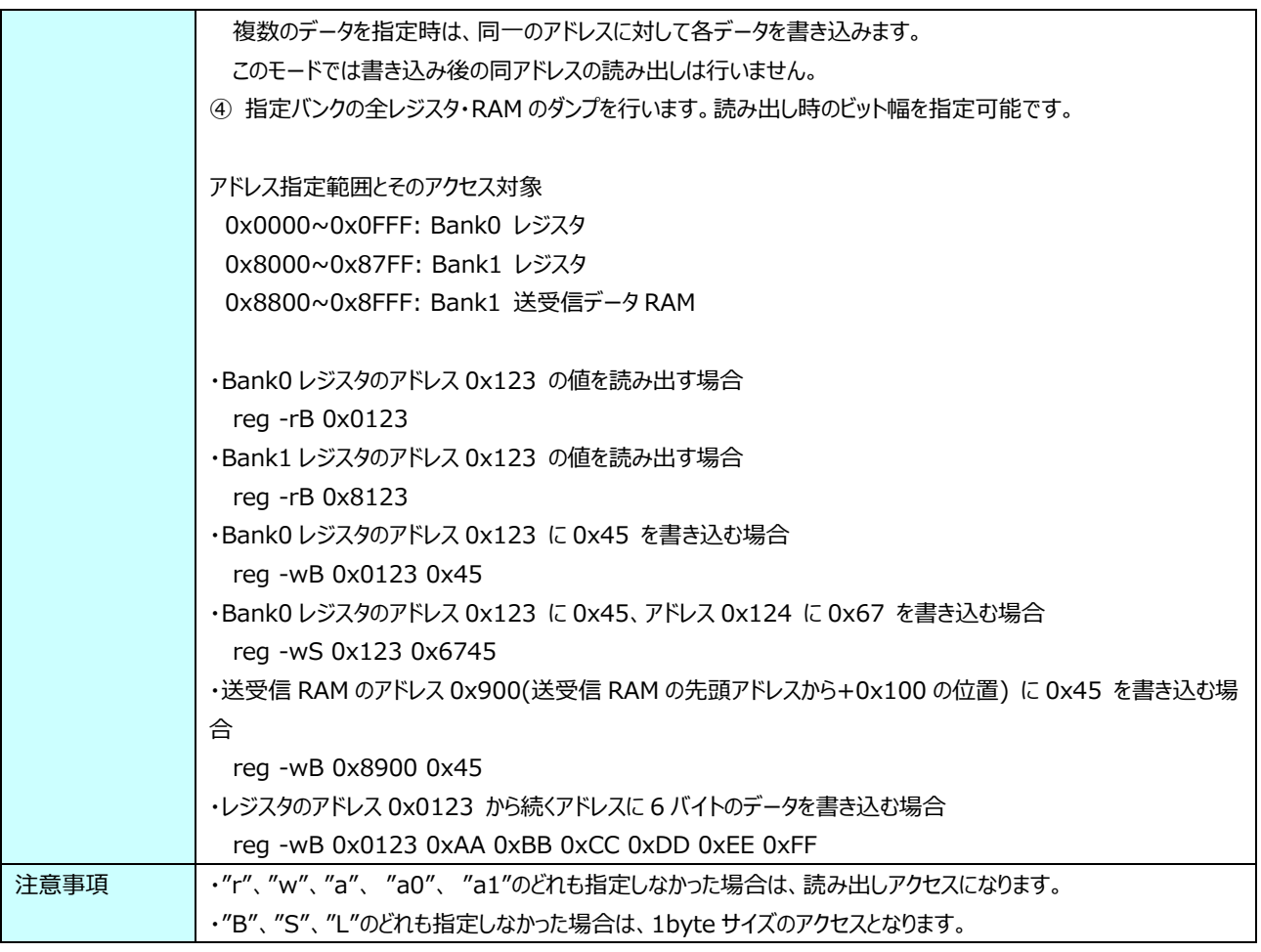

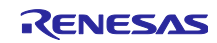

### 3.3.43 FSK パケット送信

**表 3-55 tftx コマンド説明**

| コマンド | tftx (互換名称:t6)                                                 |  |  |  |
|------|----------------------------------------------------------------|--|--|--|
| 引数   | 送信回数                                                           |  |  |  |
|      | 範囲: $1 \sim 65535$ (0x0001 $\sim$ 0xFFFF)                      |  |  |  |
|      | 引数省略時:エラー、範囲外: エラー                                             |  |  |  |
| 機能   | FSK パケットを送信します。                                                |  |  |  |
|      | 送信回数を"65535(0xFFFF)"にした場合、enter キーが入力されるまで送信を継続します。            |  |  |  |
|      | 送信データ内容は、BER 測定送信 PN9 モード=0 時は、 ram コマンド実行時の 0x000〜0x7FC に格納され |  |  |  |
|      | たデータ、 BER 測定送信 PN9 モード=1 または 2 指定時は PN9 データになります。              |  |  |  |
|      | 送信を停止させる場合は enter キーを押下してください。                                 |  |  |  |
| 注意事項 | 事前に tope コマンド、tch コマンドなどによる送信設定を行ってください。                       |  |  |  |

### 3.3.44 OFDM パケット送信

#### **表 3-56 totx コマンド説明**

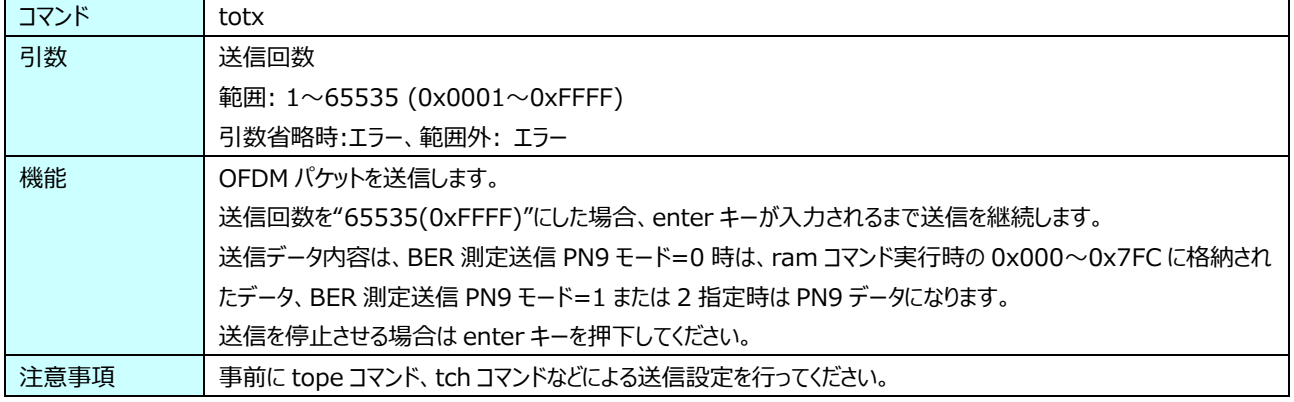

#### FSK PN9 連続変調送信

#### **表 3-57 tfpn9 コマンド説明**

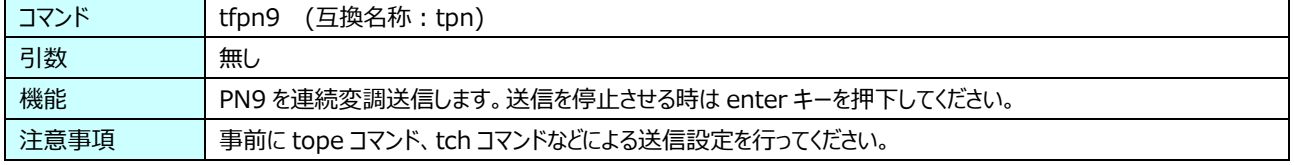

### 3.3.46 OFDM PN9 連続変調送信

#### **表 3-58 topn9 コマンド説明**

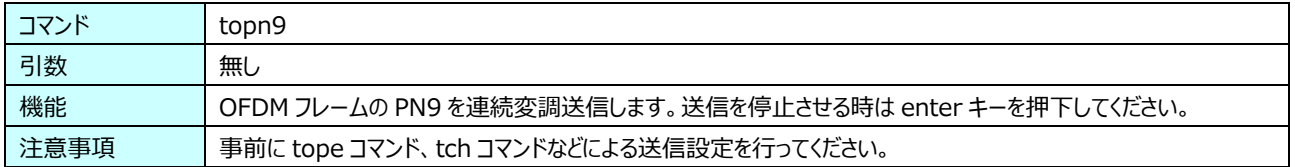

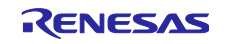

### <span id="page-43-1"></span>連続無変調送信

**表 3-59 tnmtx コマンド説明**

| コマンド | (互換名称:t9)<br>tnmtx                                         |  |
|------|------------------------------------------------------------|--|
| 引数   | 無し                                                         |  |
| 機能   | 無変調波を連続送信します。送信時のチャネル中心周波数は FSK の tope コマンドおよび tch コマンドの設定 |  |
|      | が適用されます。                                                   |  |
|      | 送信を停止させる時は enter キーを押下してください。                              |  |
| 注意事項 | ・事前に tope コマンド、tch コマンドなどによる送信設定を行ってください。                  |  |

#### 3.3.48 FSK パケット受信

**表 3-60 tfrx コマンド説明**

| コマンド | tfrx (互換名称:t7)                                         |  |  |
|------|--------------------------------------------------------|--|--|
| 引数   | 受信オプション (表 3-61参照)                                     |  |  |
|      | 範囲: 0x00、0x11、0x12                                     |  |  |
|      | 引数省略時: 0x00、範囲外: エラー                                   |  |  |
| 機能   | FSK パケットを受信します。コマンド実行後は、受信待ちになります。                     |  |  |
|      | 受信を停止させる場合は enter キーを押下してください。                         |  |  |
| 注意事項 | ・事前に tope コマンド、tch コマンドなどによる受信設定を行ってください。              |  |  |
|      | ・受信オプション 0x00 時、パケット送信間隔が短い場合にはすべてのパケットを受信表示出来ない場合がありま |  |  |
|      | す。その場合は他の受信オプションを使用するか、フレームの送信間隔を空けるなどの調整をしてください。      |  |  |

### **表 3-61 受信オプション**

<span id="page-43-0"></span>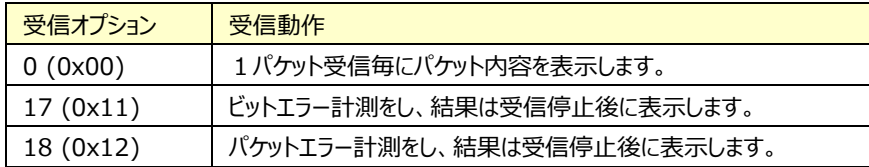

#### 3.3.49 OFDM パケット受信

#### **表 3-62 torx コマンド説明**

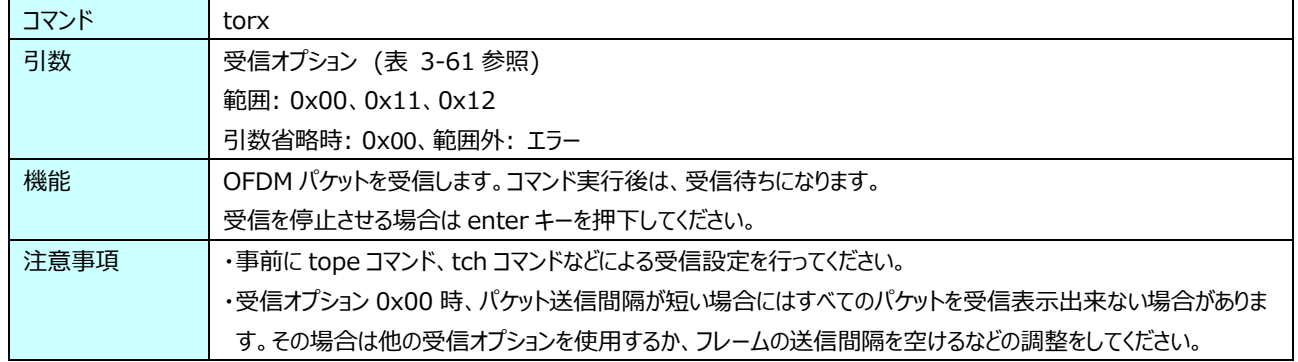

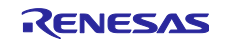

### 3.3.50 FSK & OFDM パケット受信

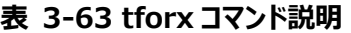

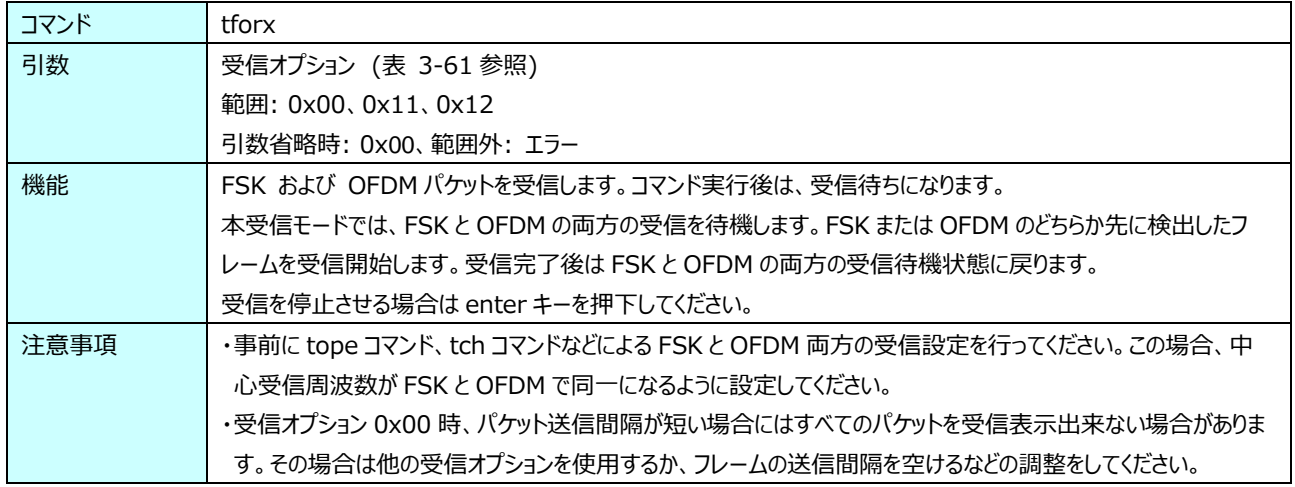

### <span id="page-44-0"></span>3.3.51 ED 測定

| コマンド | te                                                       |  |  |  |
|------|----------------------------------------------------------|--|--|--|
| 引数   | te $[type]$ ( $[num]$ )                                  |  |  |  |
|      | type: 実行オプション                                            |  |  |  |
|      | 0:FSK                                                    |  |  |  |
|      | 1: OFDM                                                  |  |  |  |
|      | Num: 実行回数 (省略可。省略時は1と同意味に解釈)                             |  |  |  |
|      | 範囲: 1~65535 (0x0001~0xFFFF)                              |  |  |  |
|      | 引数省略時: エラー、範囲外: エラー                                      |  |  |  |
| 機能   | ED を測定します。測定結果として "ed" (LQI 値) と "rssi" (RSSI 値) を表示します。 |  |  |  |
| 注意事項 | ・予め指定する FSK または OFDM に関する設定を tope コマンド により実施しておいてください。   |  |  |  |
|      | ・必要に応じて事前に ED 関連設定 (tfcdr, tocdr) を行ってください。              |  |  |  |

**表 3-64 te コマンド説明**

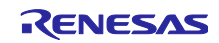

## <span id="page-45-0"></span>3.3.52 CCA 実行

 $\mathbf{r}$ 

| コマンド | tcca                                                                        |  |  |  |
|------|-----------------------------------------------------------------------------|--|--|--|
| 引数   | tcca [type] ([num])                                                         |  |  |  |
|      | type: 実行オプション                                                               |  |  |  |
|      | 0:FSK                                                                       |  |  |  |
|      | 1: OFDM                                                                     |  |  |  |
|      | Num: 実行回数 (省略可。省略時は1と同意味に解釈)                                                |  |  |  |
|      | 範囲: 1~65535 (0x0001~0xFFFF)                                                 |  |  |  |
|      | 引数省略時: エラー、範囲外: エラー                                                         |  |  |  |
| 機能   | CCA を実行し、結果を表示します ("CHANNEL CLEAR" または "CHANNEL BUSY")。                     |  |  |  |
| 注意事項 | ・予め指定する FSK・OFDM に関する設定を tope コマンド により実施しておいてください。                          |  |  |  |
|      | ・必要に応じて事前に CCA 関連設定(tfcdr, tfccavt, tfccavtd または tocdr, toccavt, toccavtd)を |  |  |  |
|      | 行ってください。                                                                    |  |  |  |

**表 3-65 tcca コマンド説明**

### 3.3.53 Mode Switch & New Mode フレーム送信設定

**表 3-66 tmstxs コマンド説明**

| コマンド | tmstxs                                                               |  |  |  |
|------|----------------------------------------------------------------------|--|--|--|
| 引数   | FSK : 現在の FSK 送信設定を New Mode フレーム送信設定に反映する                           |  |  |  |
|      | OFDM : 現在の OFDM 送信設定を New Mode フレーム送信設定に反映する                         |  |  |  |
|      | ccaon : Mode Switch フレームおよび New Mode フレーム送信前に CCA を実行する              |  |  |  |
|      | ccaoff : Mode Switch フレームおよび New Mode フレーム送信前に CCA を実行しない (デフォルト)    |  |  |  |
|      | 省略時: 0、範囲外: エラー                                                      |  |  |  |
| 機能   | New Mode フレームの送信設定を行います。 FSK または OFDM を指定時は、指定モジュレーションの現在の送          |  |  |  |
|      | 信設定を New Mode フレームの送信設定として取り込みます。 New Mode フレームの送信前に送信する             |  |  |  |
|      | Mode Switch フレーム (Wi-SUN 規格に準拠) の PHR は本設定情報に基づいて生成されます。             |  |  |  |
|      | ccaon または ccaoff を指定時は Mode Switch フレームおよび New Mode フレーム送信前の CCA 実施有 |  |  |  |
|      | 無を指定します。                                                             |  |  |  |
|      | 本コマンドの具体的な使用方法は 図 3-4 を参照してください。                                     |  |  |  |
| 注意事項 | 本コマンドを実行前に、対象の New Mode フレーム送信に関する設定を tope コマンド、 tch コマンド、その他関       |  |  |  |
|      | 連する送信設定コマンドにより行ってください (図 3-4を参照)。                                    |  |  |  |

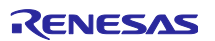

ルネサス Sub-GHz トランシーバ用 RF 特性評価プログラム オペレーションマニュアル

## 3.3.54 Mode Switch & New Mode フレーム送信

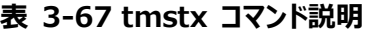

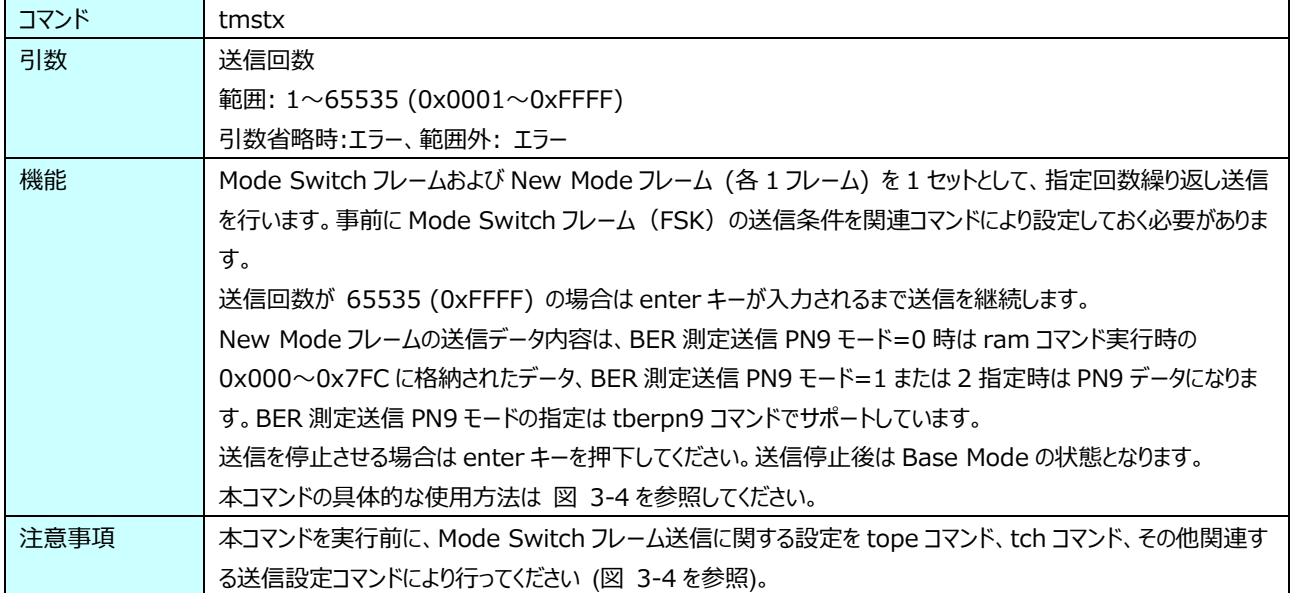

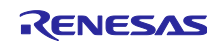

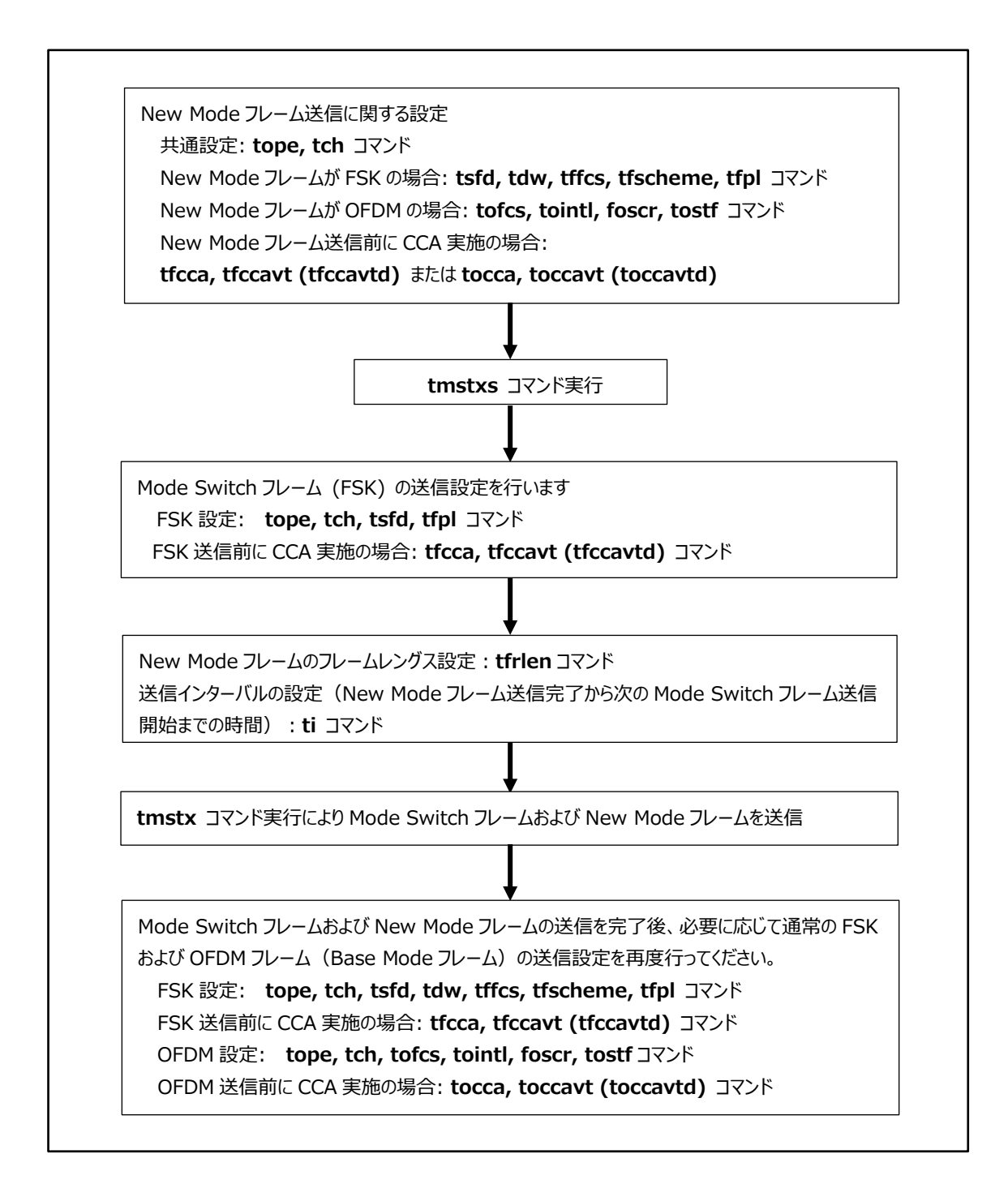

<span id="page-47-0"></span>**図 3-4 Mode Switch** および **New Mode** フレームの送信設定手順

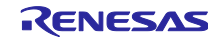

ルネサス Sub-GHz トランシーバ用 RF 特性評価プログラム オペレーションマニュアル

### 3.3.55 Mode Switch & New Mode フレーム受信設定

**表 3-68 tmsrxs コマンド説明**

| コマンド | tmsrxs                                                         |  |  |  |
|------|----------------------------------------------------------------|--|--|--|
| 引数   | tmsrxs $[modulation] [bank]$                                   |  |  |  |
|      | modulation: New Mode フレーム受信設定対象のモジュレーション                       |  |  |  |
|      | FSK : 現在の FSK 受信設定を New Mode フレーム受信設定に反映する                     |  |  |  |
|      | OFDM: 現在の OFDM 受信設定を New Mode フレーム受信設定に反映する                    |  |  |  |
|      | bank: New Mode フレーム受信設定を保存するバンク番号                              |  |  |  |
|      | 範囲: 0~11                                                       |  |  |  |
|      | 引数省略時:エラー、範囲外: エラー                                             |  |  |  |
| 機能   | New Mode フレームの受信設定を行います。指定モジュレーションの現在の受信設定を New Mode フレームの     |  |  |  |
|      | 受信設定として取り込みます。本設定情報は New Mode フレームの受信前に受信する Mode Switch フレー    |  |  |  |
|      | ム (Wi-SUN 規格に準拠)の PHR の期待値となります。                               |  |  |  |
|      | 本コマンドの具体的な使用方法は                                                |  |  |  |
|      | 図 3-5を参照してください。                                                |  |  |  |
| 注意事項 | 本コマンドを実行前に、対象の New Mode フレーム受信に関する設定を tope コマンド、 tch コマンド、その他関 |  |  |  |
|      | 連する受信設定コマンドにより行ってください(                                         |  |  |  |
|      | 図 3-5を参照)。                                                     |  |  |  |

### 3.3.56 Mode Switch & New Mode フレーム受信

### **表 3-69 tmsrx コマンド説明**

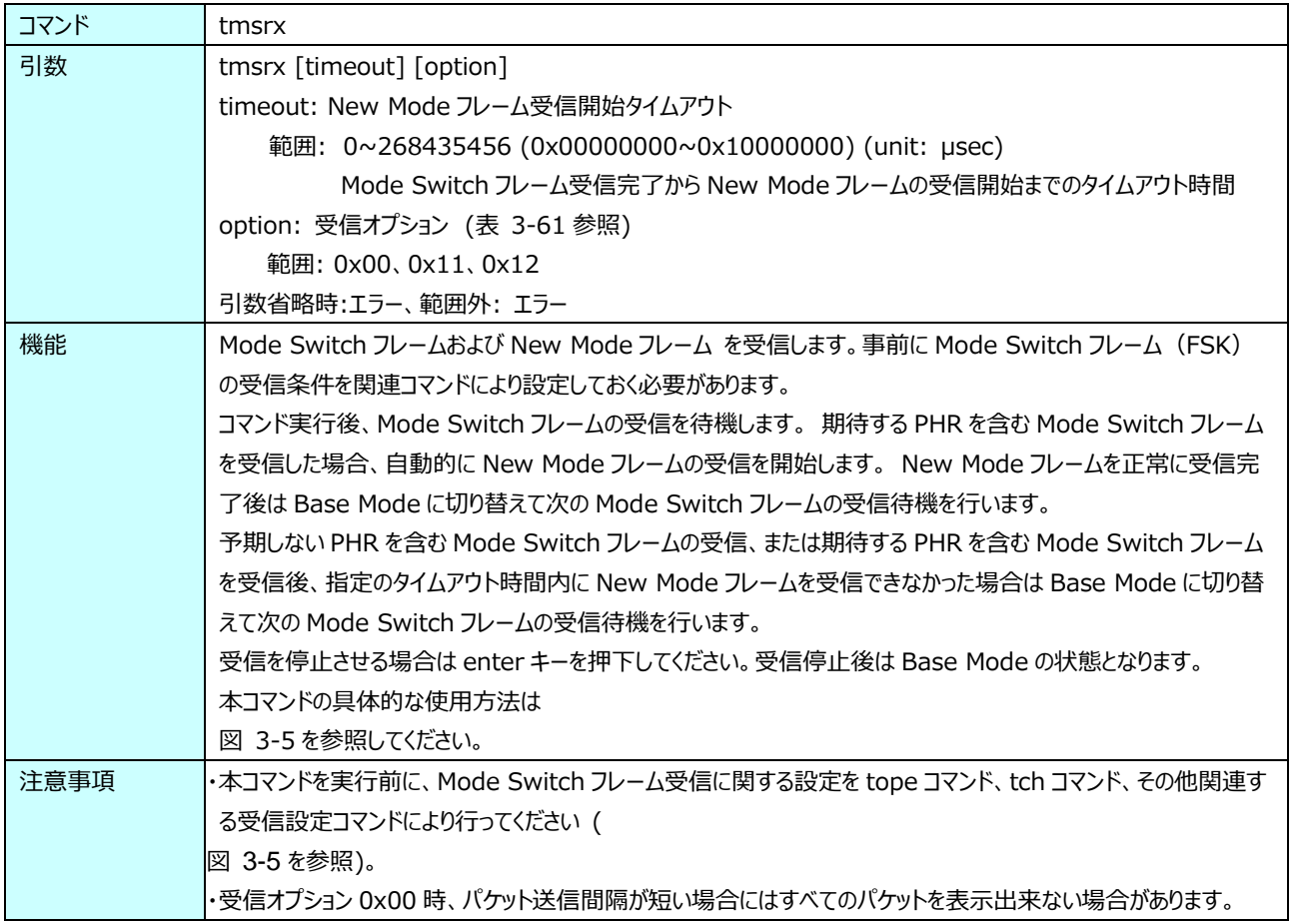

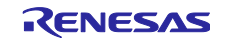

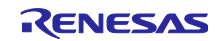

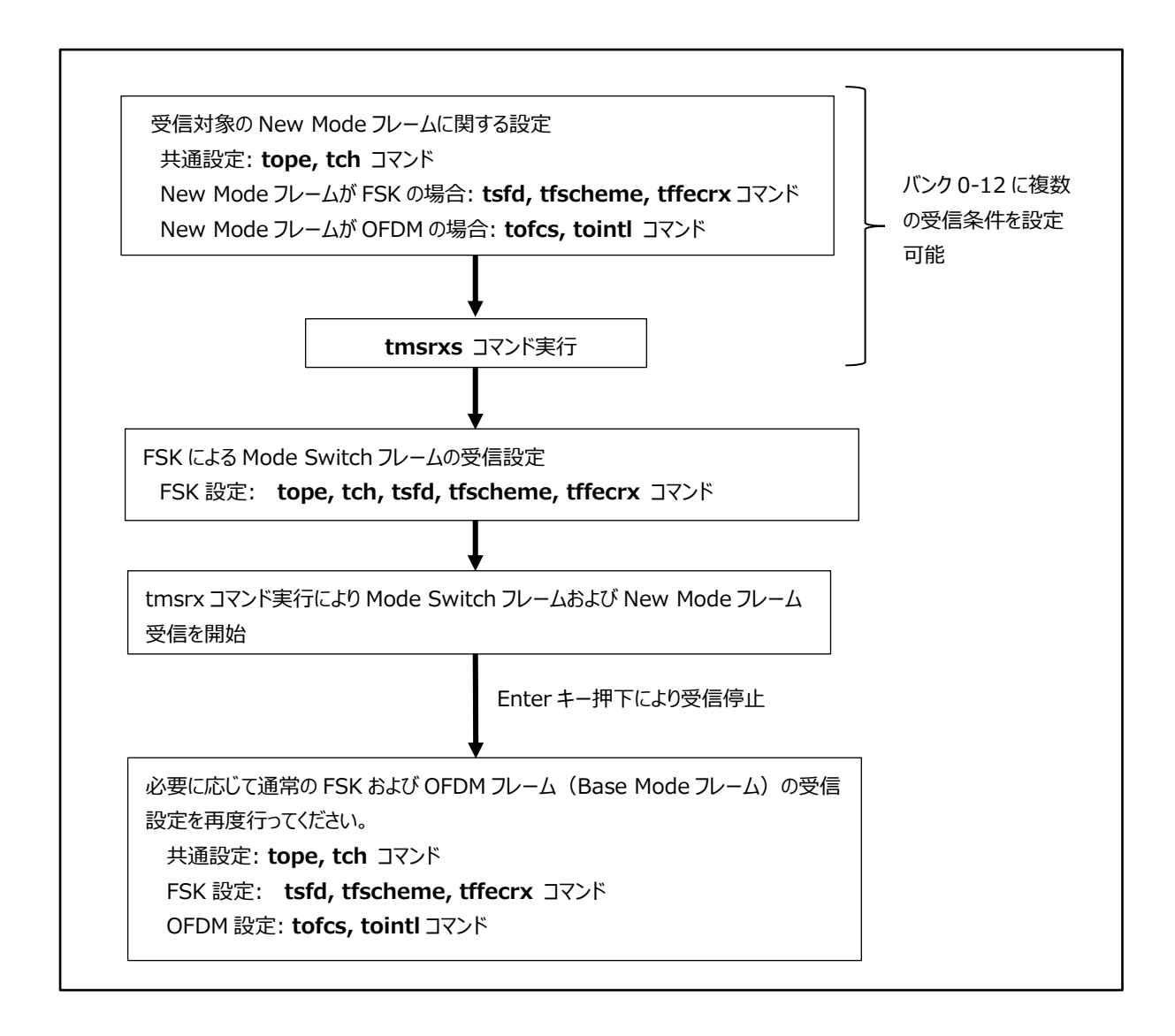

<span id="page-50-0"></span>図 **3-5 Mode Switch** および **New Mode** フレームの受信設定手順

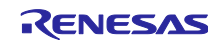

### 規制制御設定

**表 3-70 tttl コマンド説明**

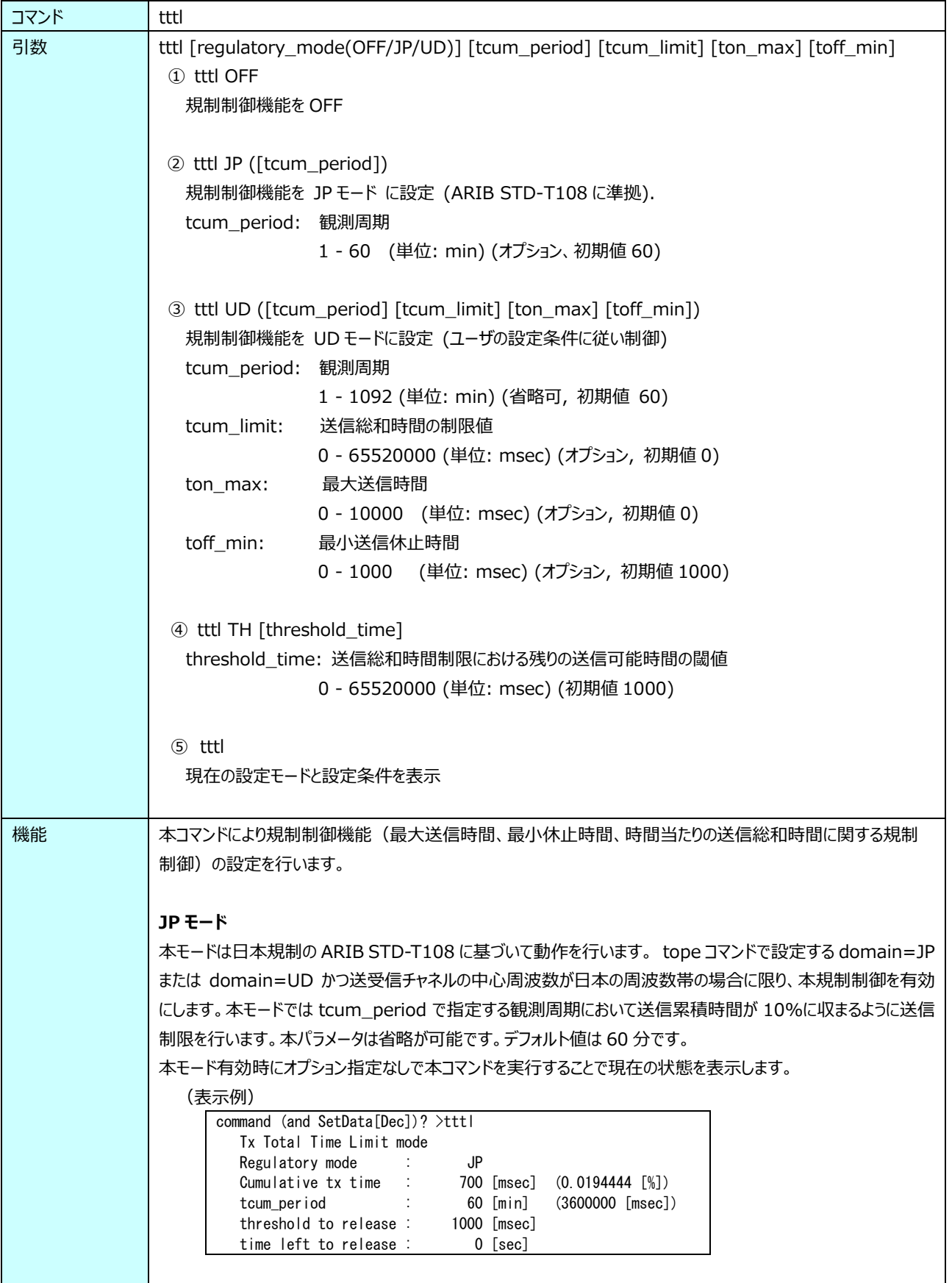

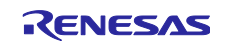

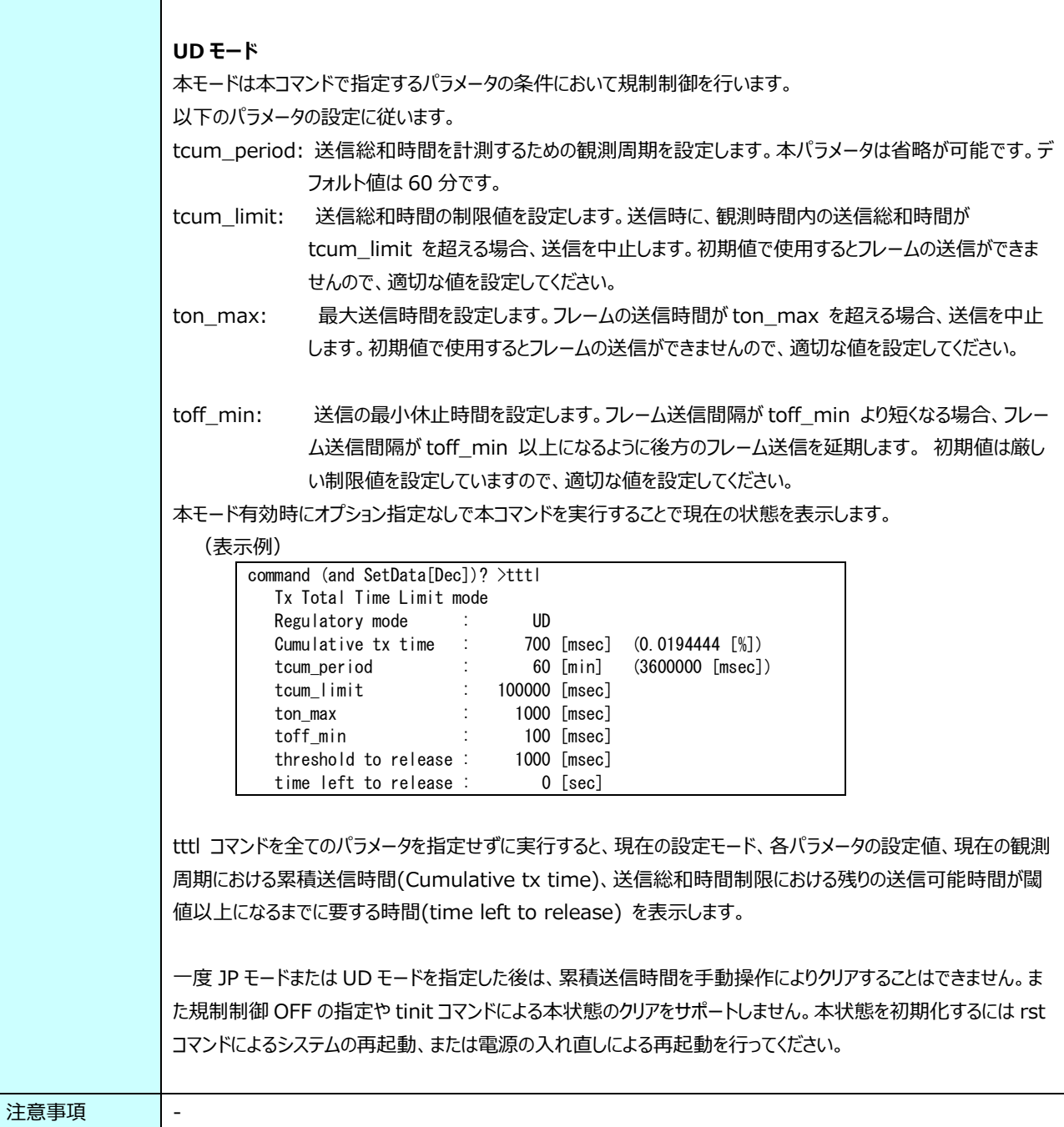

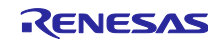

3.3.58 アンテナダイバシティ設定

| コマンド | tantdy                                                        |  |  |  |
|------|---------------------------------------------------------------|--|--|--|
| 引数   | 受信アンテナダイバシティ設定                                                |  |  |  |
|      | 0: 受信アンテナダイバシティ機能無効                                           |  |  |  |
|      | 1: 受信アンテナダイバシティ機能有効                                           |  |  |  |
|      | デフォルト: 0                                                      |  |  |  |
|      | 引数省略時: エラー、範囲外: エラー                                           |  |  |  |
| 機能   | 受信アンテナダイバシティ機能の有効・無効設定を行います。データ受信前に設定してください。                  |  |  |  |
| 注意事項 | ・本コマンド実行前に tantnum コマンドで使用するアンテナ本数を 2 以 上に指定する必要があります。        |  |  |  |
|      | 使用アンテナ本数設定が1の場合はアンテナダイバシティを有効にできません。                          |  |  |  |
|      | ・アンテナダイバシティによるフレーム受信の成立には、 受信フレームが特定の FSK プリアンブル長、 OFDM・STF シ |  |  |  |
|      | ンボル長である必要があります (表 3-72, 表 3-73 参照)。                           |  |  |  |

**表 3-71 tantdv コマンド説明**

<span id="page-53-0"></span>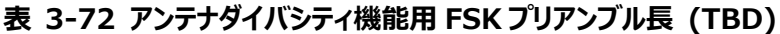

|                      | プリアンブル長    |        |
|----------------------|------------|--------|
| データレート               | 2 アンテナ     | 4 アンテナ |
| FSK 50kbps, m=0.5    | 12         | 14     |
| FSK 100kbps, m=0.5   | 12         | 14     |
| FSK 150kbps, m=0.5   | TBD        | TBD    |
| FSK 200kbps, m=0.5   | 16         | 18     |
| FSK 10kbps, m=0.5    | <b>TBD</b> | TBD    |
| FSK 20kbps, m=0.5    | TBD        | TBD    |
| FSK 50kbps, m=1      | 12         | 14     |
| FSK 100 $k$ bps, m=1 | 12         | 14     |
| FSK 200kbps, m=1     | 16         | 18     |
| FSK 10kbps, m=1      | 10         | 14     |
| FSK 20kbps, $m=1$    | TBD        | TBD    |

<span id="page-53-1"></span>**表 3-73 アンテナダイバシティ用 OFDM STF シンボル長 (TBD)**

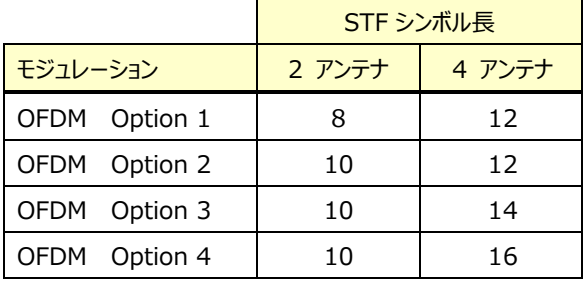

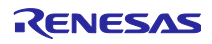

## 3.3.59 アンテナ本数設定

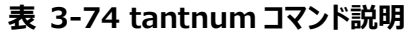

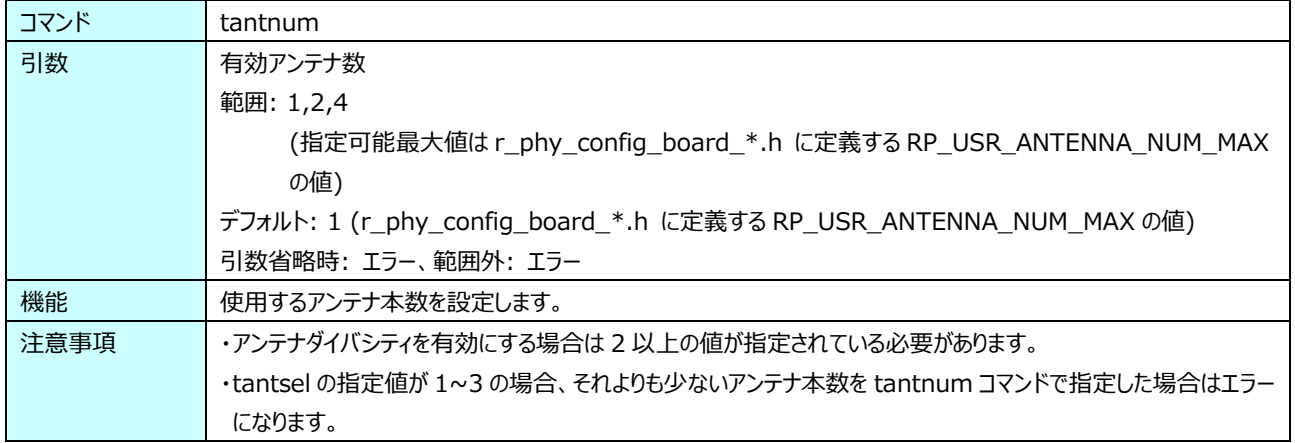

### 3.3.60 アンテナ選択設定

#### **表 3-75 tantsel コマンド説明**

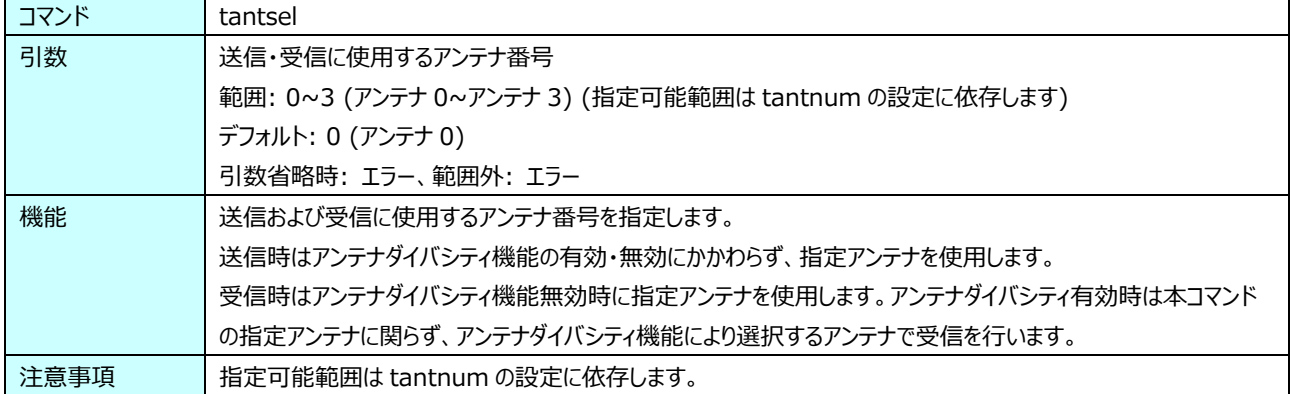

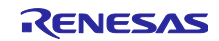

### <span id="page-55-0"></span>3.3.61 省電力状態への遷移

**表 3-76 tsleep コマンド説明**

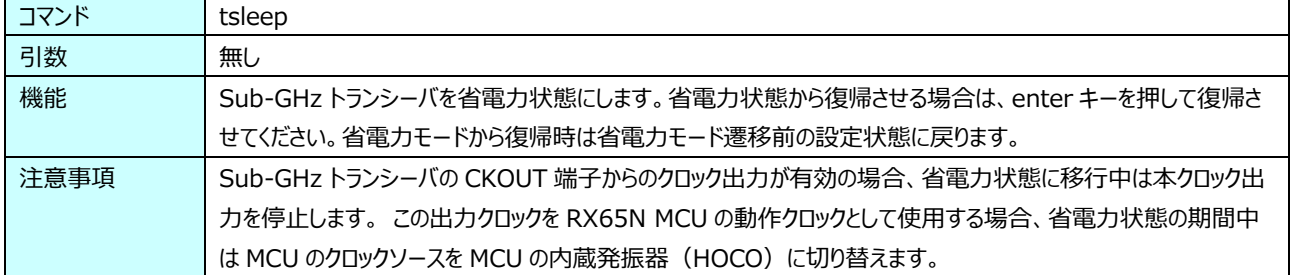

### 3.3.62 リセット

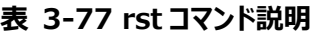

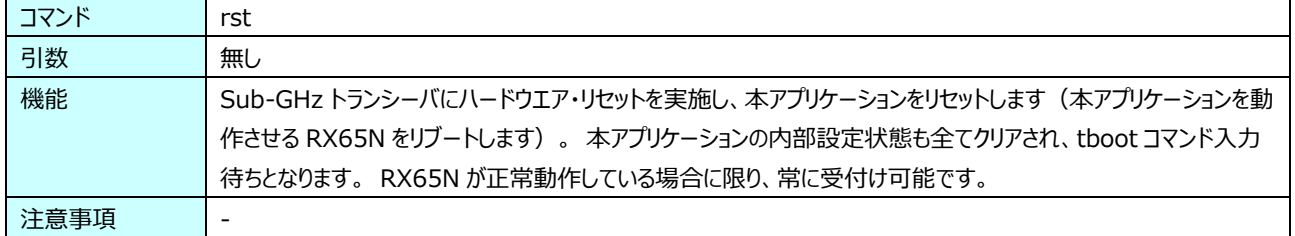

### 3.3.63 オプション設定

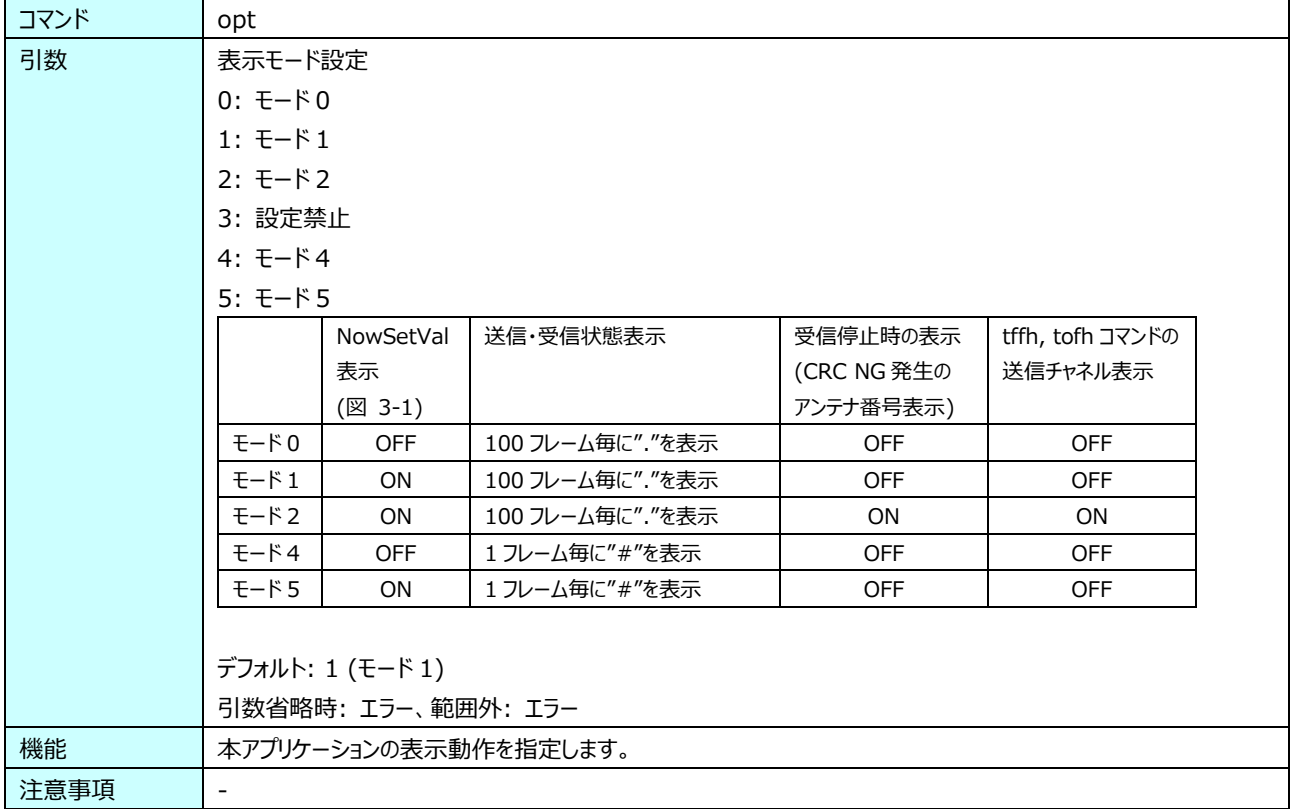

#### **表 3-78 opt コマンド説明**

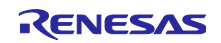

# 3.3.64 設定一覧表示

**表 3-79 val コマンド説明**

| コマンド | val                                              |
|------|--------------------------------------------------|
| 引数   | 無し                                               |
| 機能   | 本アプリケーションの内部設定状態一覧 (NowSetVal) の表示を行います (図 3-1)。 |
| 注意事項 |                                                  |

### 3.3.65 コマンド一覧表示

### **表 3-80 help コマンド説明**

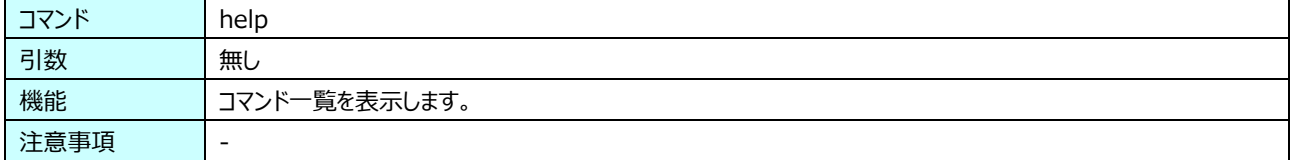

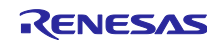

### 3.4 チャネル番号設定一覧

Wi-SUN PHY Specification Amendment 1VA9 に基づく各地域と周波数帯によるチャネル番号を示します。

各チャネル設定のチャネルマスクは、Wi-SUN PHY Specification Amendment で次のように定義されています。 チャネルマスクは、各地域の周波数帯域で ChannelPlanID によってサポートされるチャネルを表します。 これはビットフィール ドであり、各ビットは異なるチャネルを参照します。 チャネルがサポートされている場合はゼロとして表され、チャネルがサポートさ れていない場合は 1 として表されます。 チャネルマスクのビット 0 はチャネル 0 に対応します。

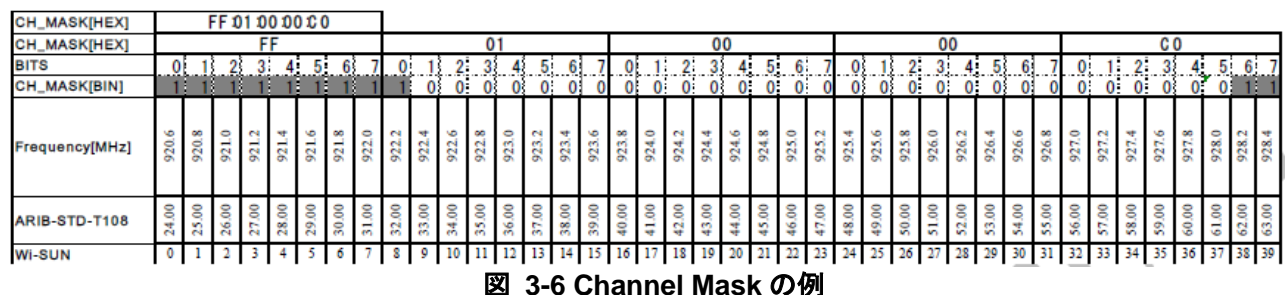

### <span id="page-57-0"></span>3.4.1 EU 地域、ChanPlanID 32 のチャネル設定

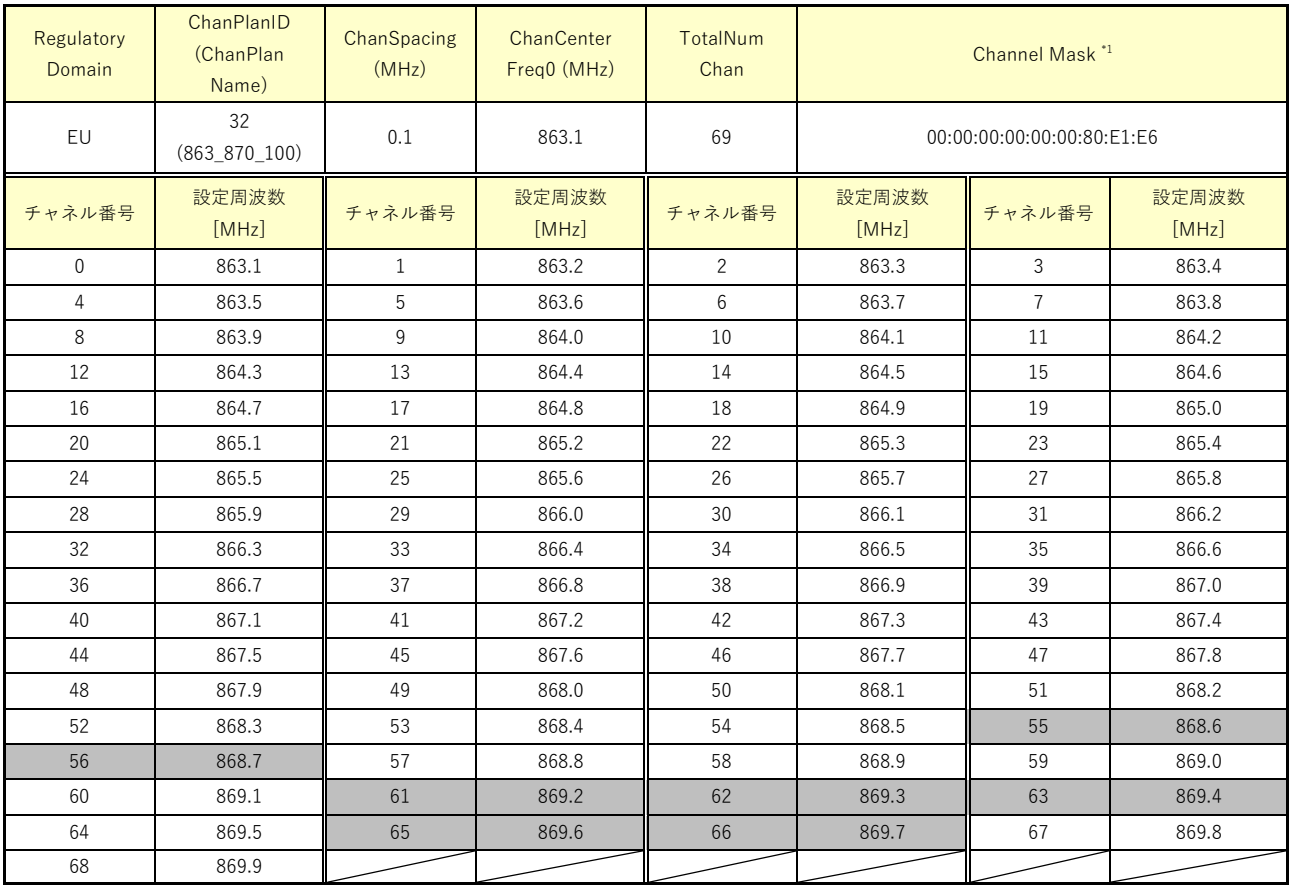

灰色で示す領域は Wi-SUN PHY Specification Amendment で未使用のチャネルとなります。

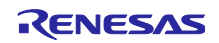

## 3.4.2 EU 地域、ChanPlanID 33 のチャネル設定

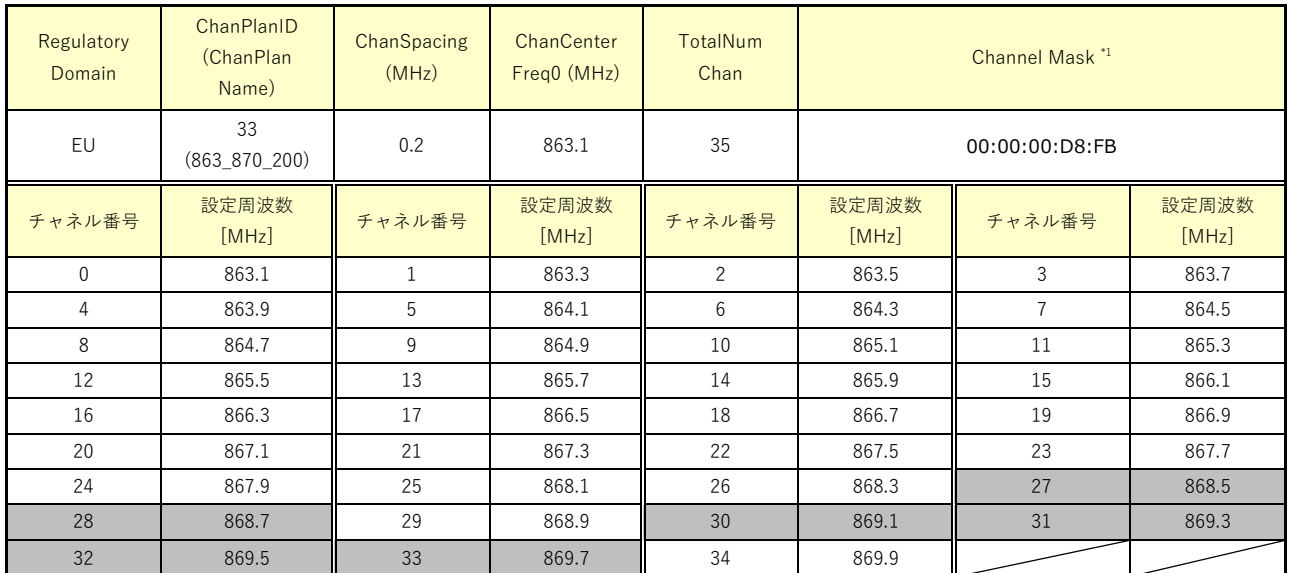

灰色で示す領域は Wi-SUN PHY Specification Amendment で未使用のチャネルとなります。

\*1: 図 3-6 [Channel Mask](#page-57-0) の例 を参照

## 3.4.3 EU 地域、ChanPlanID 34 のチャネル設定

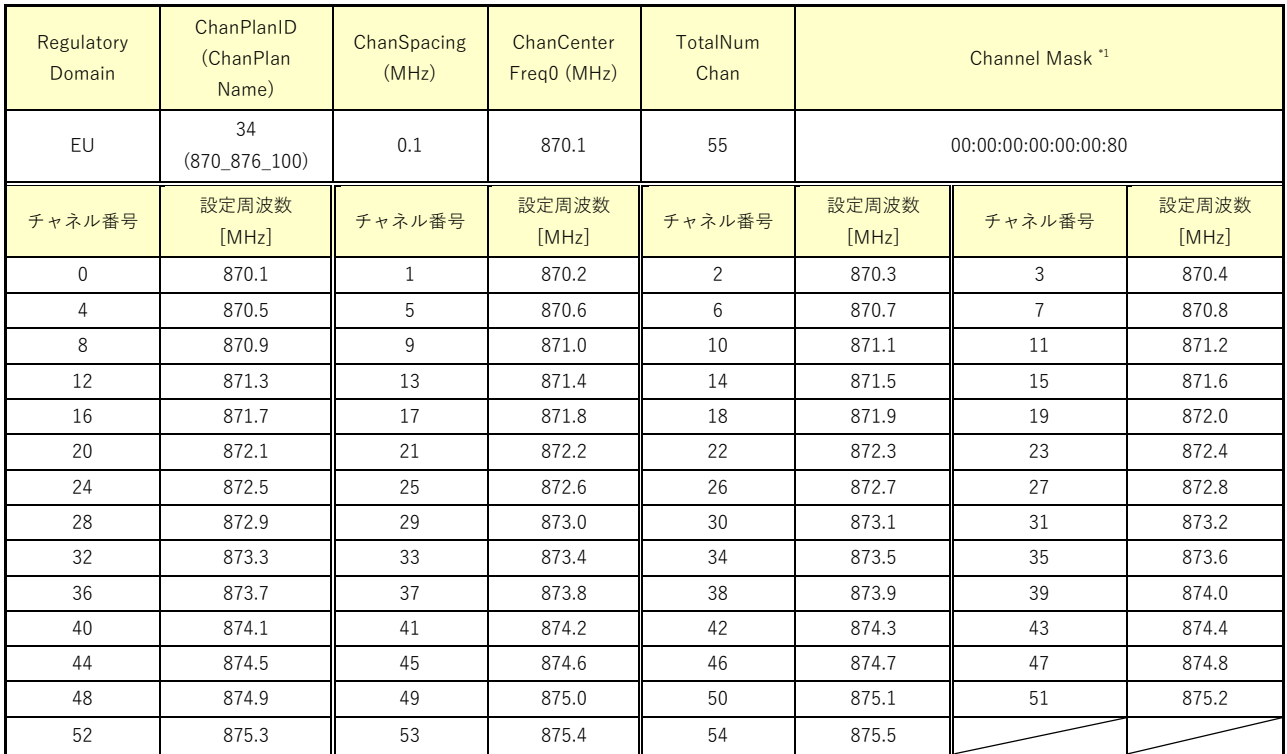

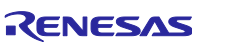

## 3.4.4 EU 地域、ChanPlanID 35 のチャネル設定

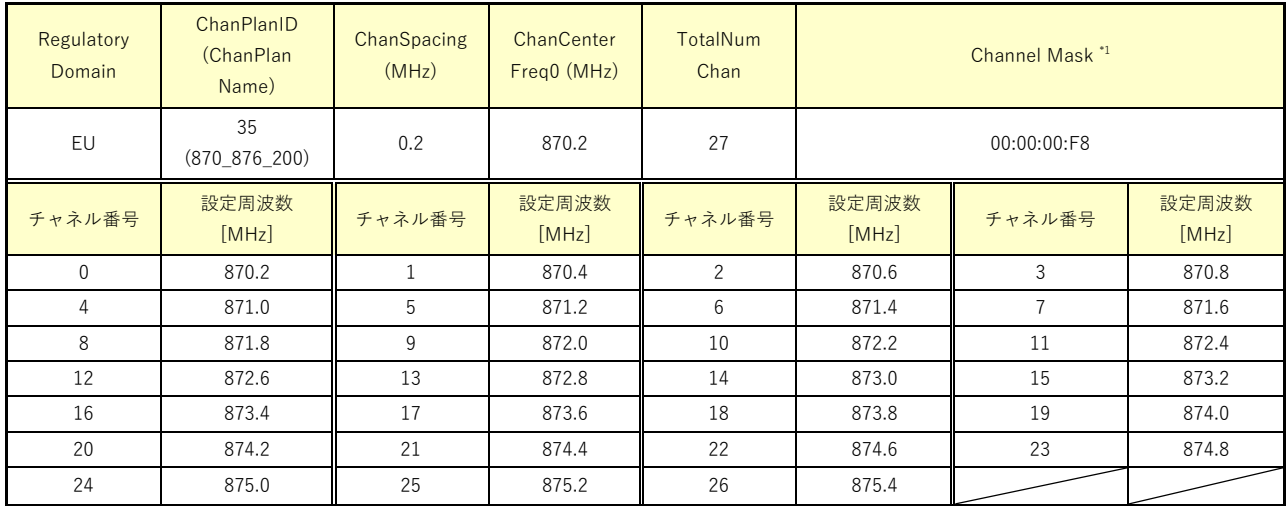

## 3.4.5 EU 地域、ChanPlanID 36 のチャネル設定

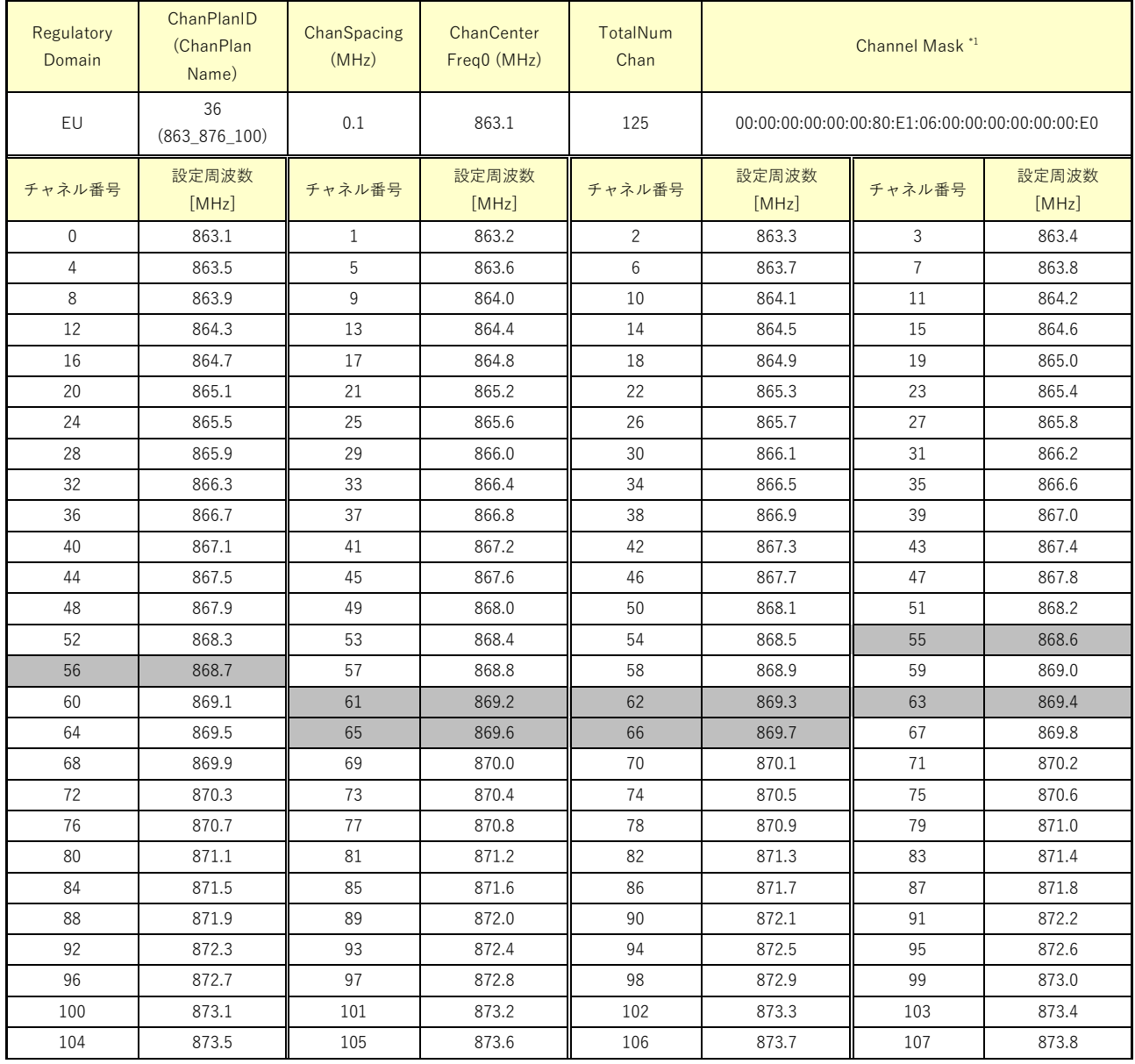

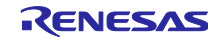

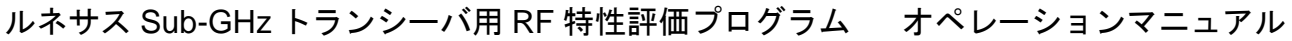

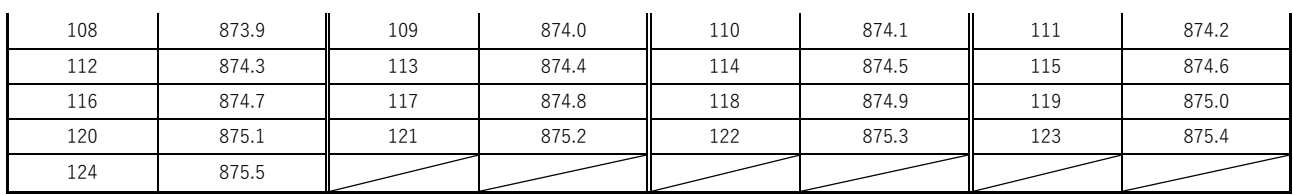

灰色で示す領域は Wi-SUN PHY Specification Amendment で未使用のチャネルとなります。

\*1: 図 3-6 [Channel Mask](#page-57-0) の例 を参照

# 3.4.6 EU 地域、ChanPlanID 37 のチャネル設定

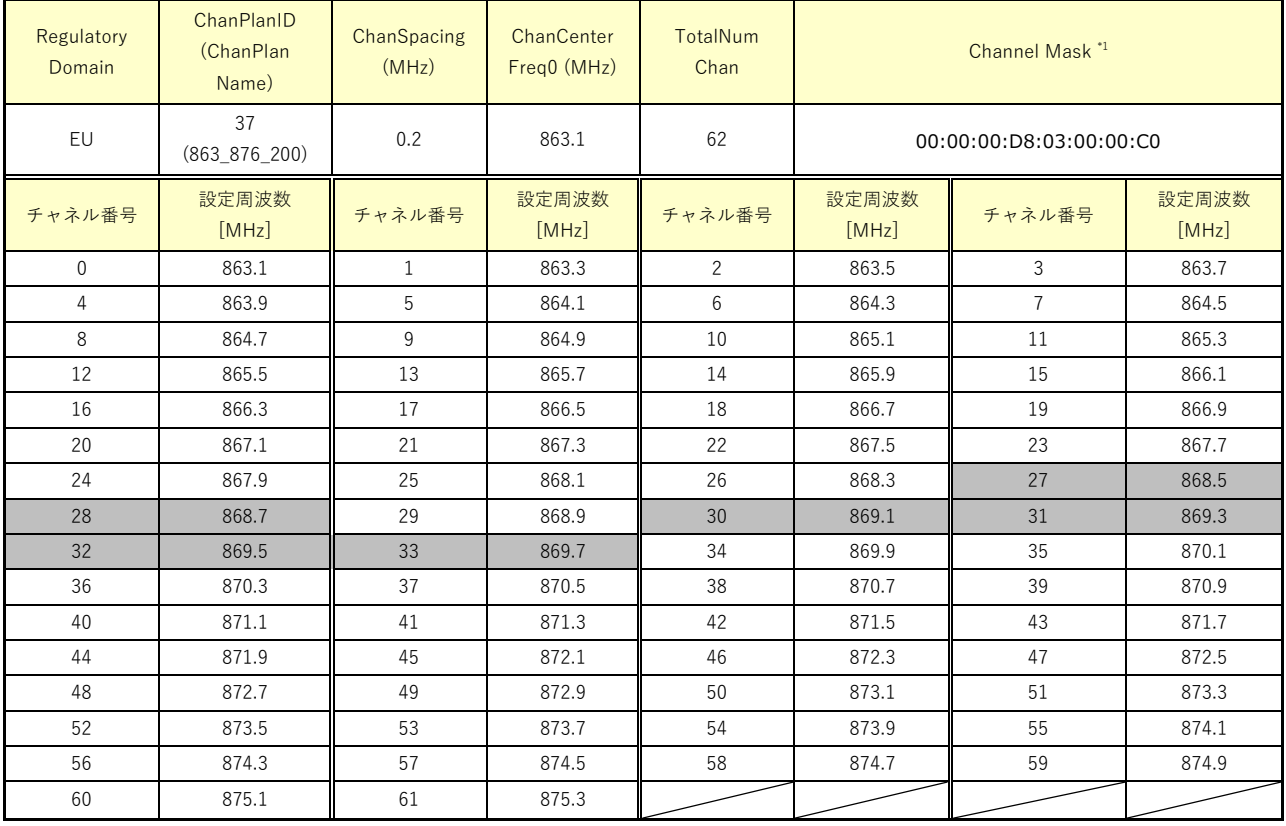

灰色で示す領域は Wi-SUN PHY Specification Amendment で未使用のチャネルとなります。

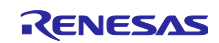

## 3.4.7 NA 地域、ChanPlanID 1 のチャネル設定

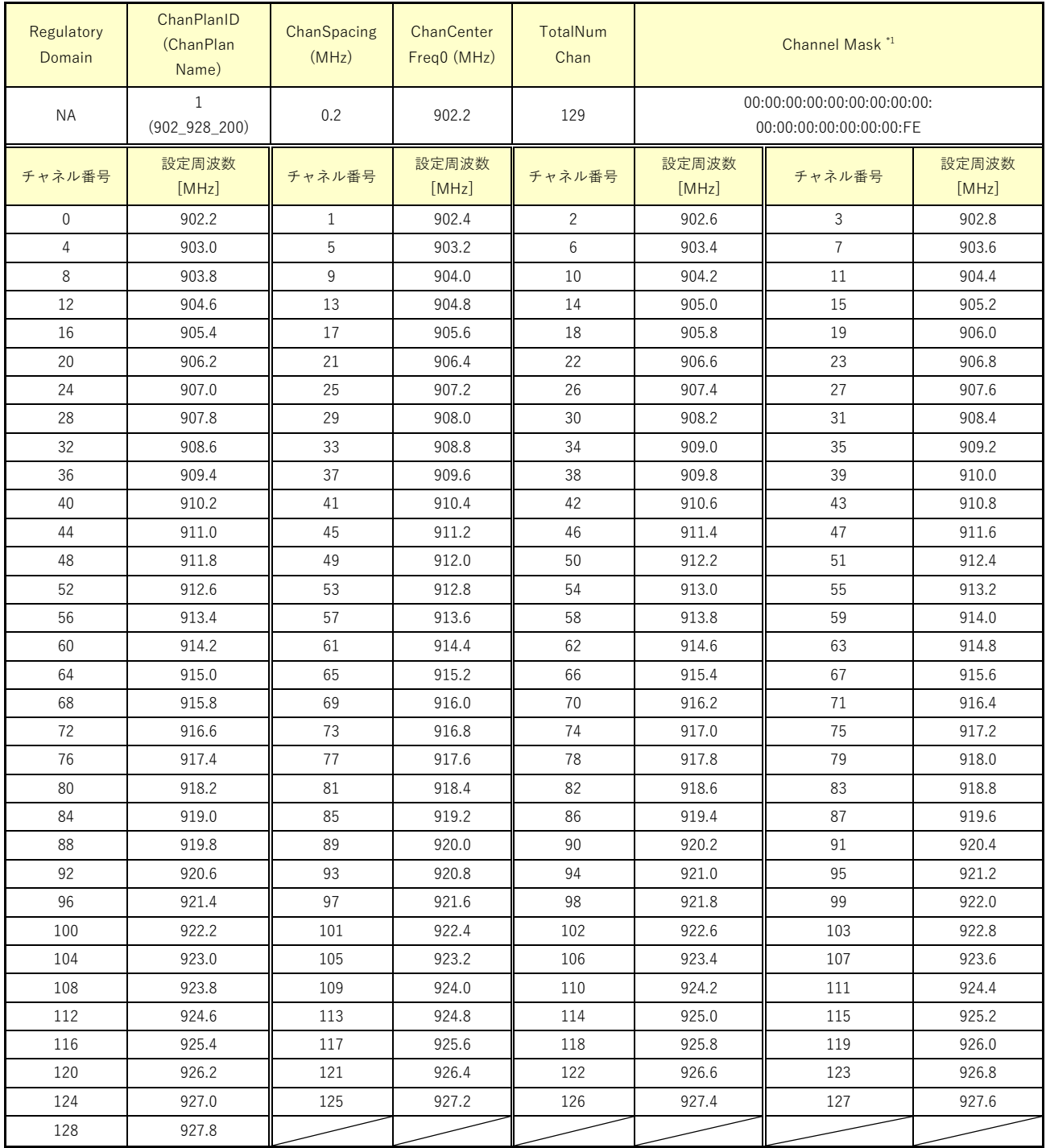

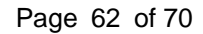

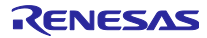

## 3.4.8 NA 地域、ChanPlanID 2 のチャネル設定

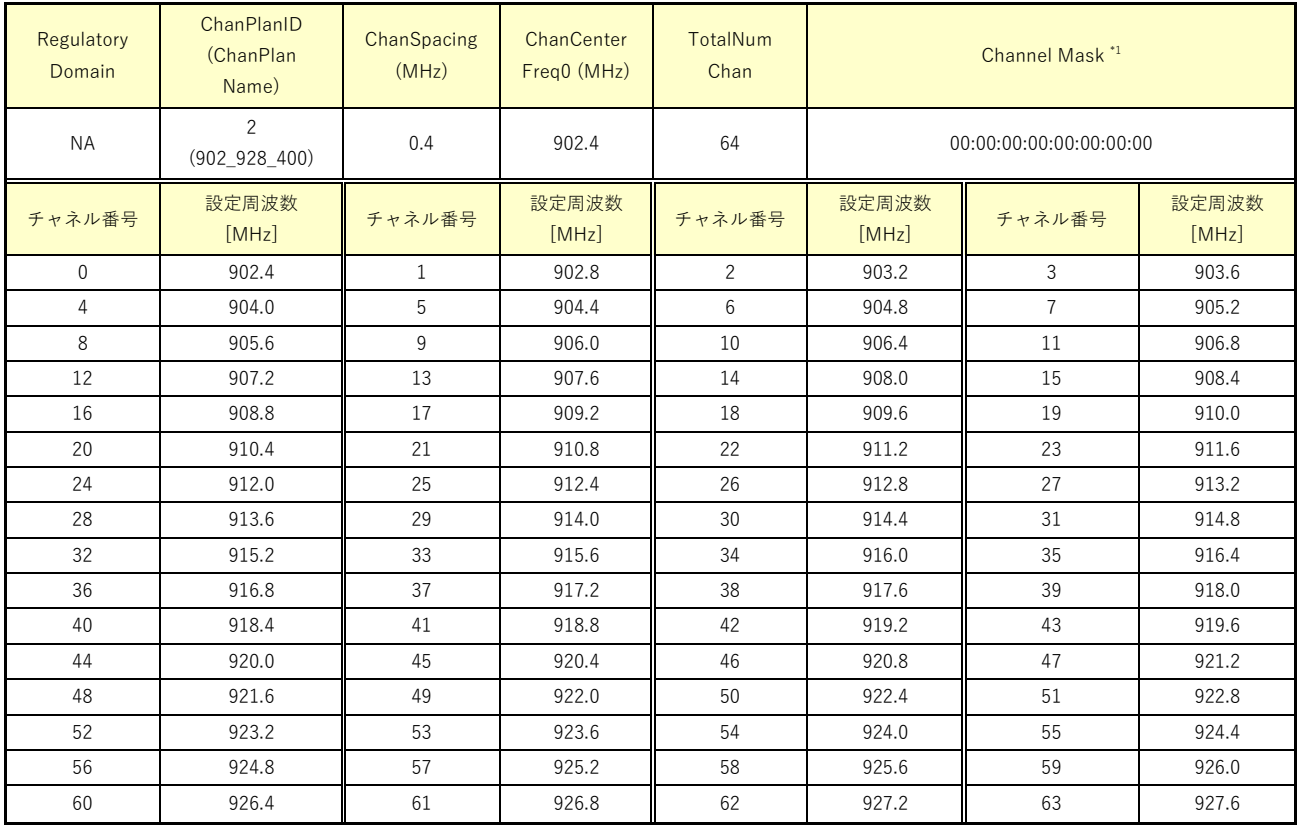

# 3.4.9 NA 地域、ChanPlanID 3 のチャネル設定

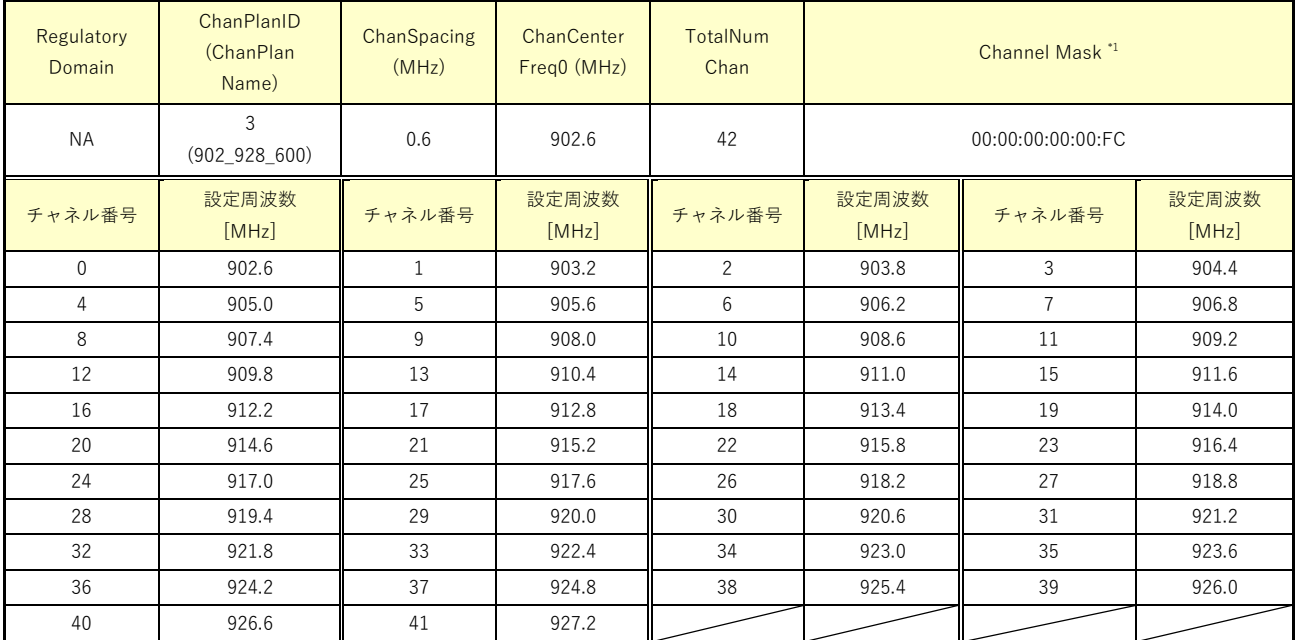

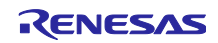

## 3.4.10 NA 地域、ChanPlanID 4 のチャネル設定

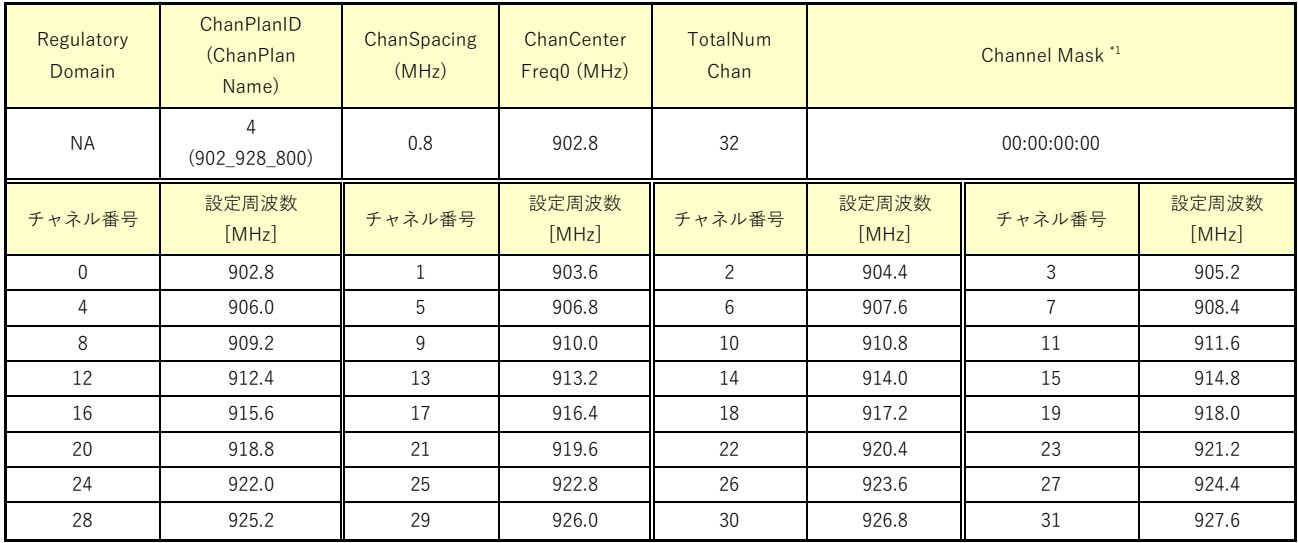

## 3.4.11 NA 地域、ChanPlanID 5 のチャネル設定

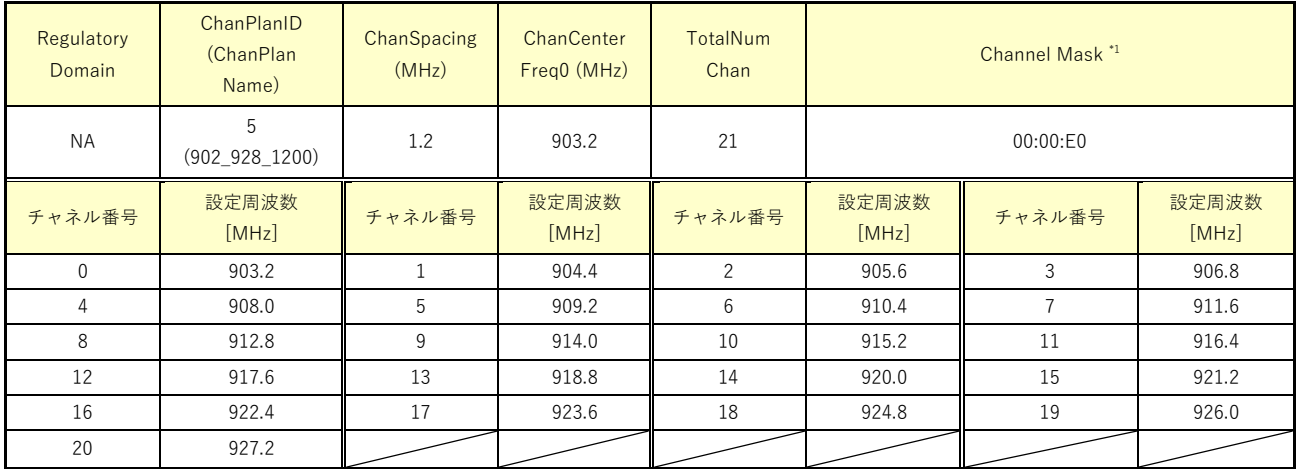

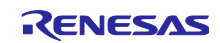

## 3.4.12 BZ 地域、ChanPlanID 1 のチャネル設定

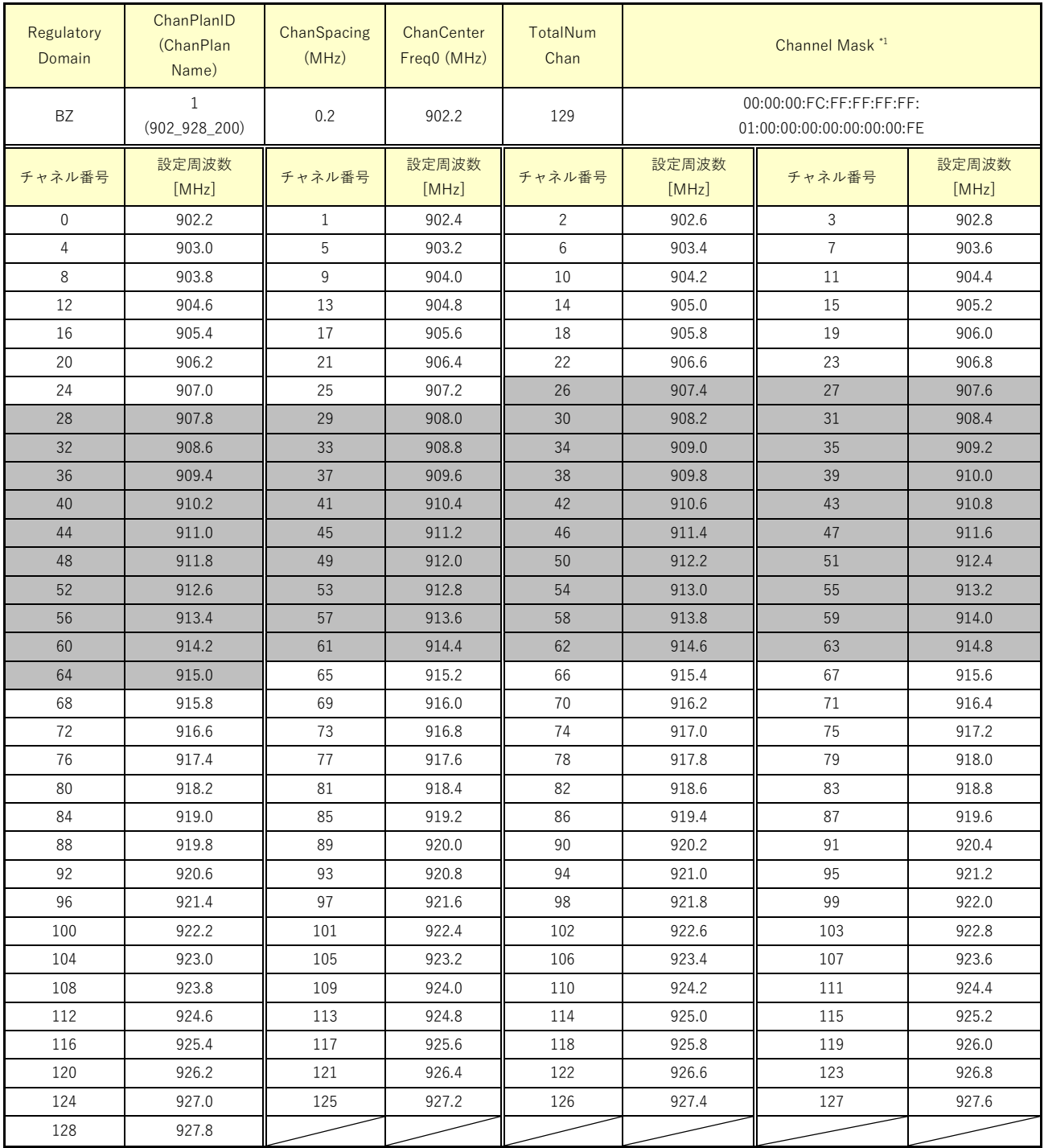

灰色で示す領域は Wi-SUN PHY Specification Amendment で未使用のチャネルとなります。

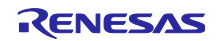

## 3.4.13 BZ 地域、ChanPlanID 2 のチャネル設定

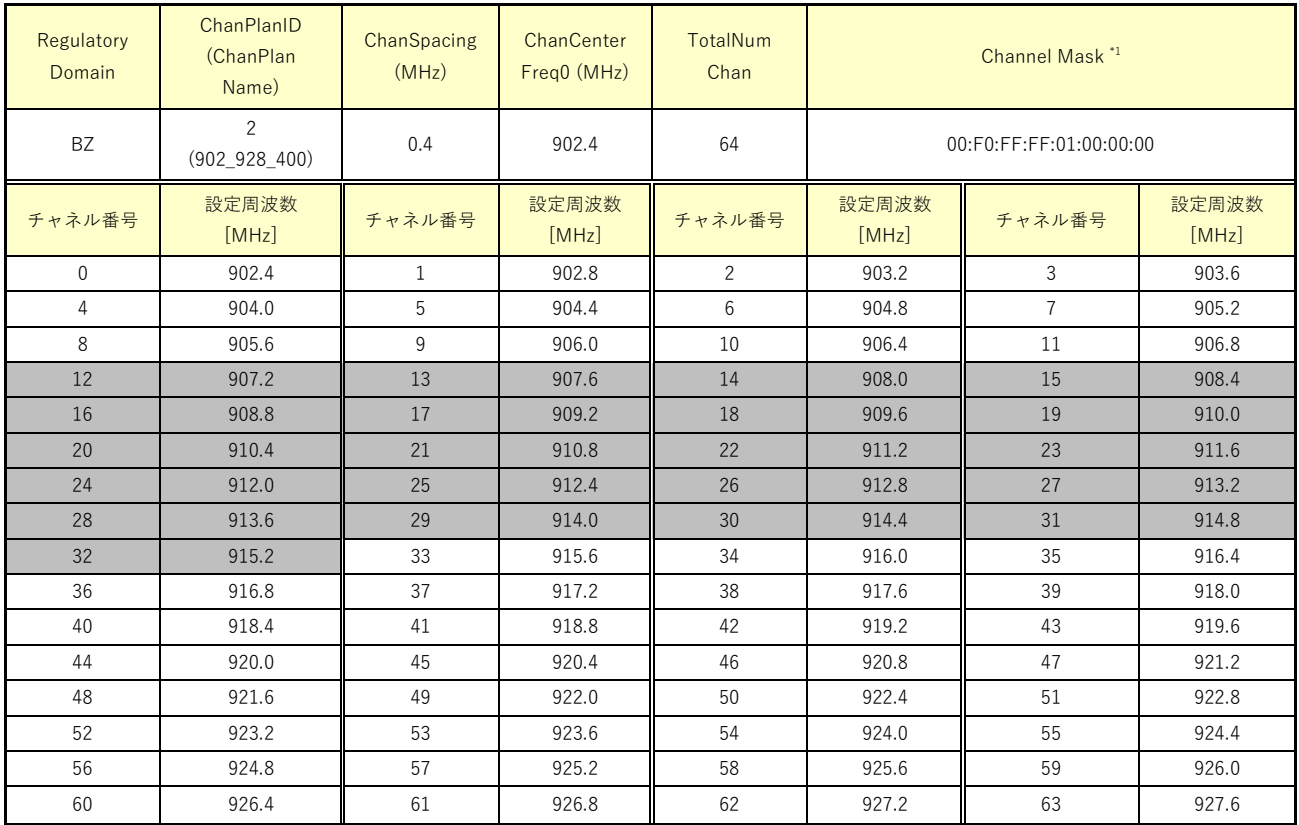

灰色で示す領域は Wi-SUN PHY Specification Amendment で未使用のチャネルとなります。

\*1: 図 3-6 [Channel Mask](#page-57-0) の例 を参照

### 3.4.14 BZ 地域、ChanPlanID 3 のチャネル設定

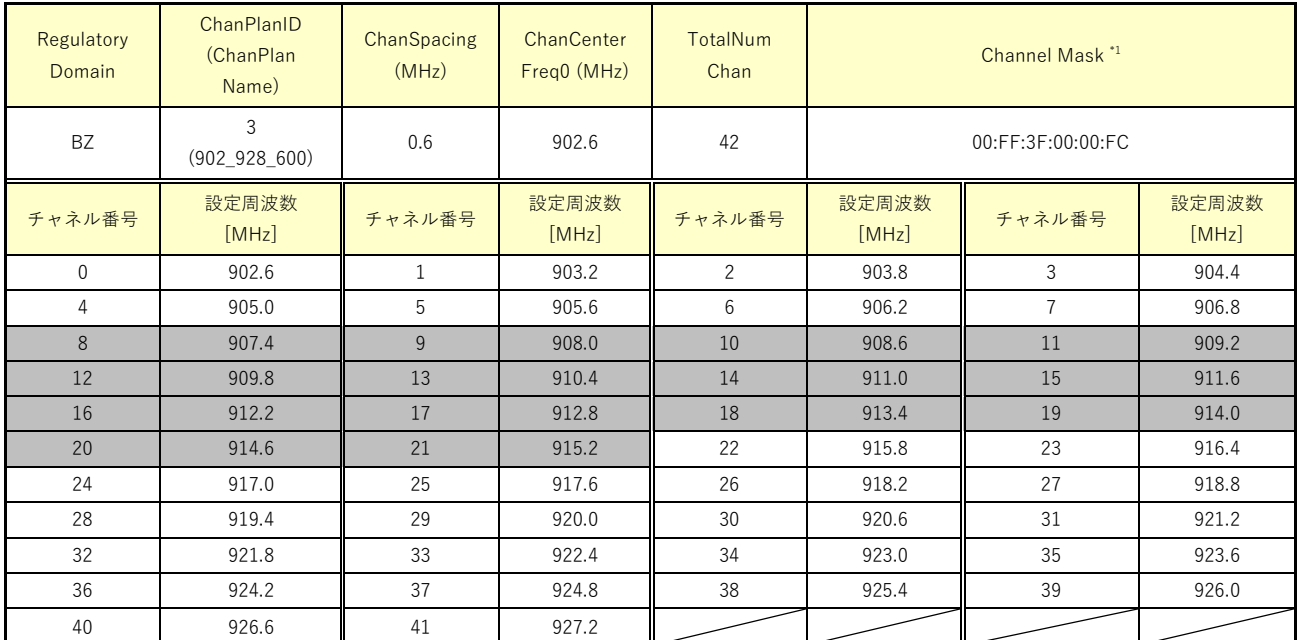

灰色で示す領域は Wi-SUN PHY Specification Amendment で未使用のチャネルとなります。

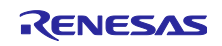

## 3.4.15 BZ 地域、ChanPlanID 4 のチャネル設定

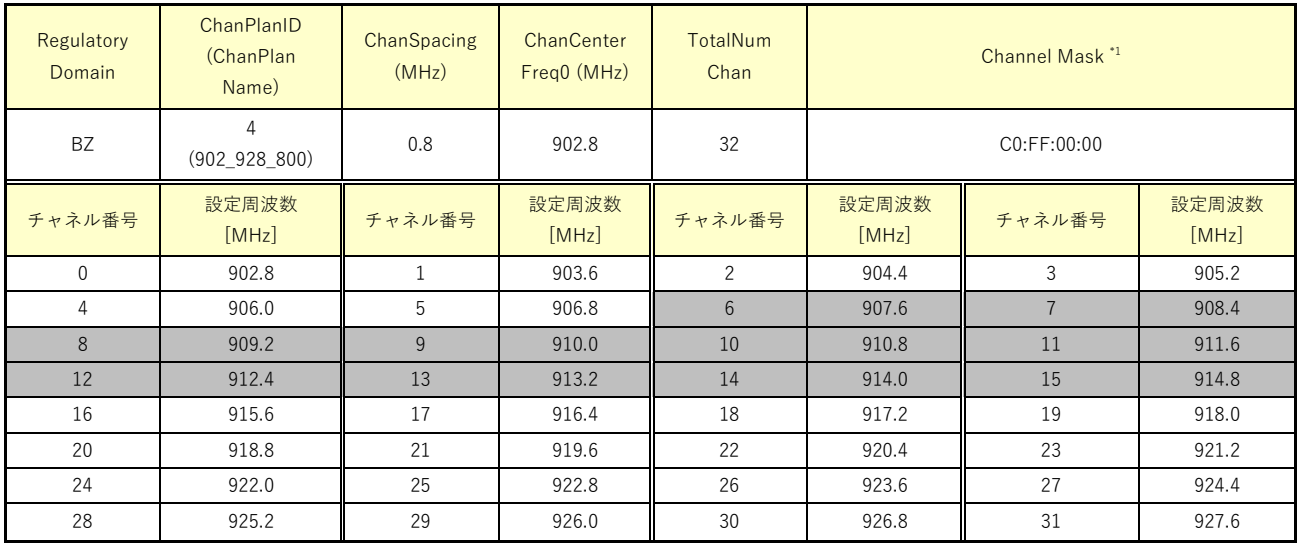

灰色で示す領域は Wi-SUN PHY Specification Amendment で未使用のチャネルとなります。

\*1: 図 3-6 [Channel Mask](#page-57-0) の例 を参照

## 3.4.16 BZ 地域、ChanPlanID 5 のチャネル設定

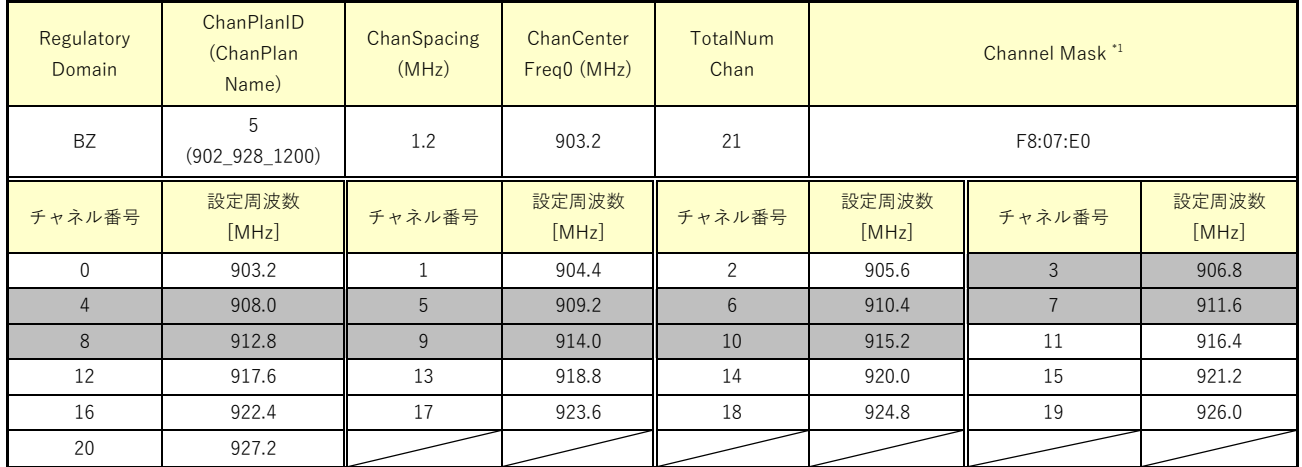

灰色で示す領域は Wi-SUN PHY Specification Amendment で未使用のチャネルとなります。

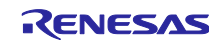

## 3.4.17 JP 地域、ChanPlanID 21 のチャネル設定

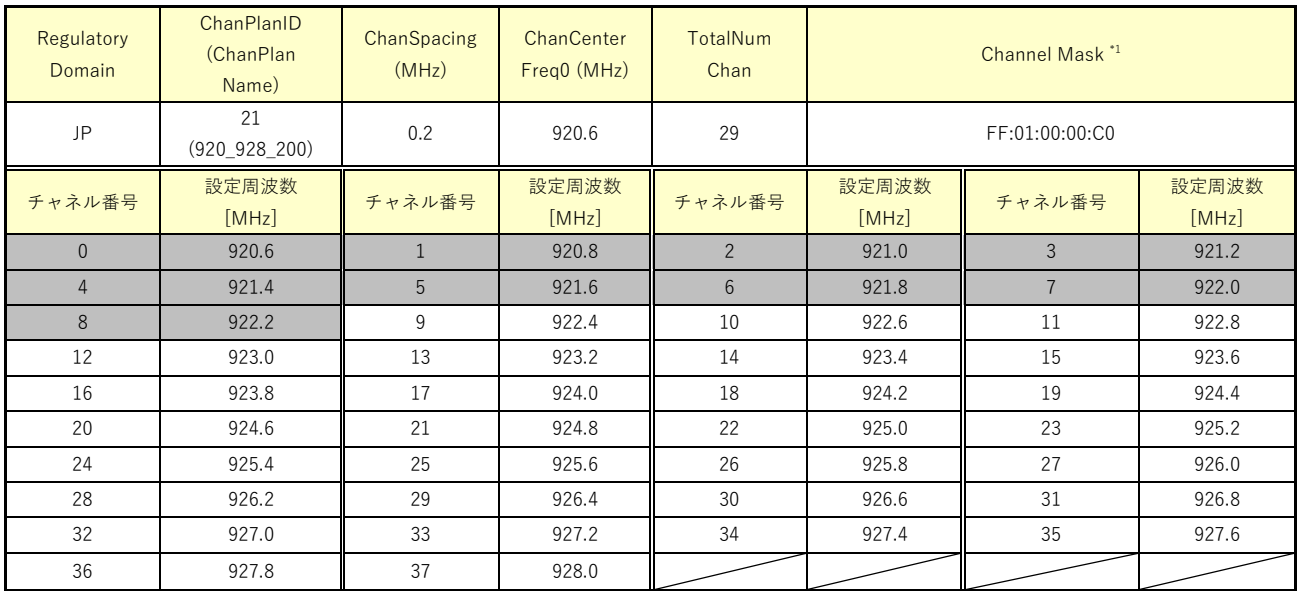

灰色で示す領域は Wi-SUN PHY Specification Amendment で未使用のチャネルとなります。

\*1: 図 3-6 [Channel Mask](#page-57-0) の例 を参照

## 3.4.18 JP 地域、ChanPlanID 22 のチャネル設定

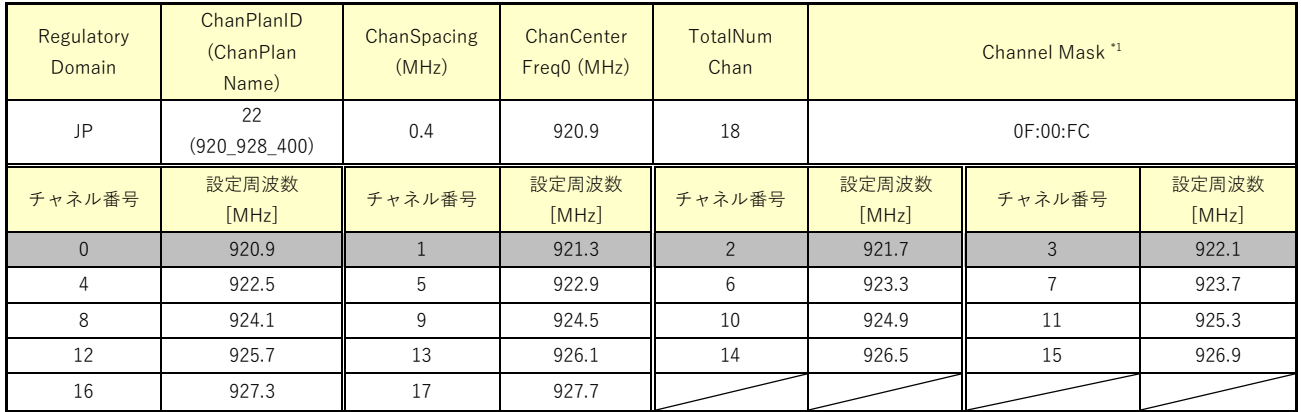

灰色で示す領域は Wi-SUN PHY Specification Amendment で未使用のチャネルとなります。

\*1: 図 3-6 [Channel Mask](#page-57-0) の例 を参照

### 3.4.19 JP 地域、ChanPlanID 23 のチャネル設定

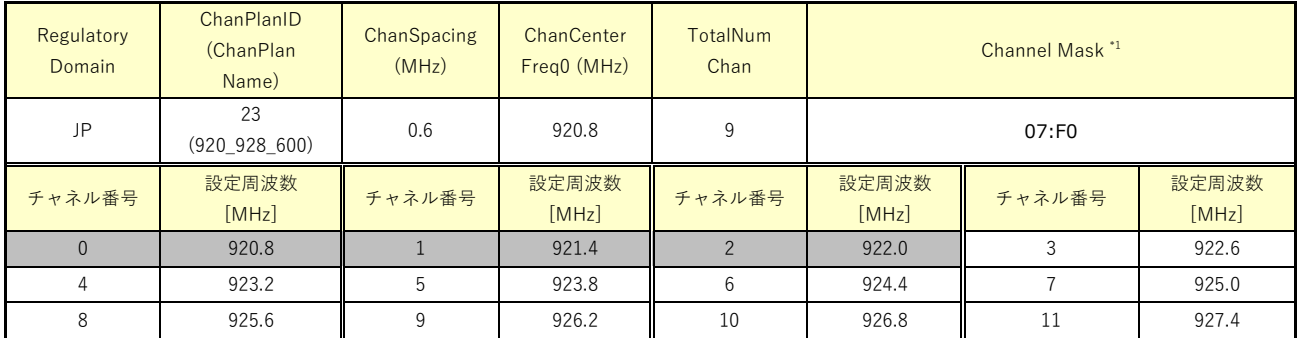

灰色で示す領域は Wi-SUN PHY Specification Amendment で未使用のチャネルとなります。

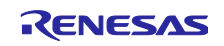

## 3.4.20 JP 地域、ChanPlanID 24 のチャネル設定

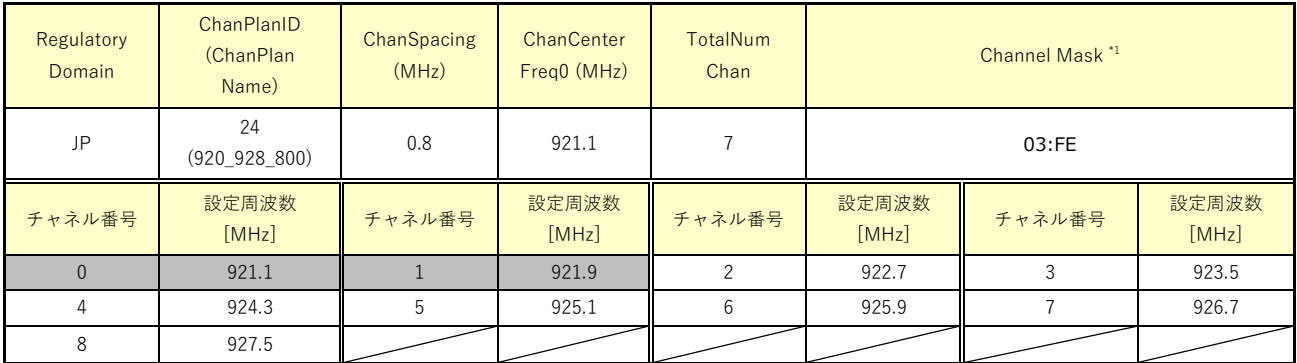

灰色で示す領域は Wi-SUN PHY Specification Amendment で未使用のチャネルとなります。

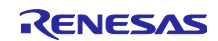

## ルネサス Sub-GHz トランシーバ用 RF 特性評価プログラム オペレーションマニュアル

### 改訂記録

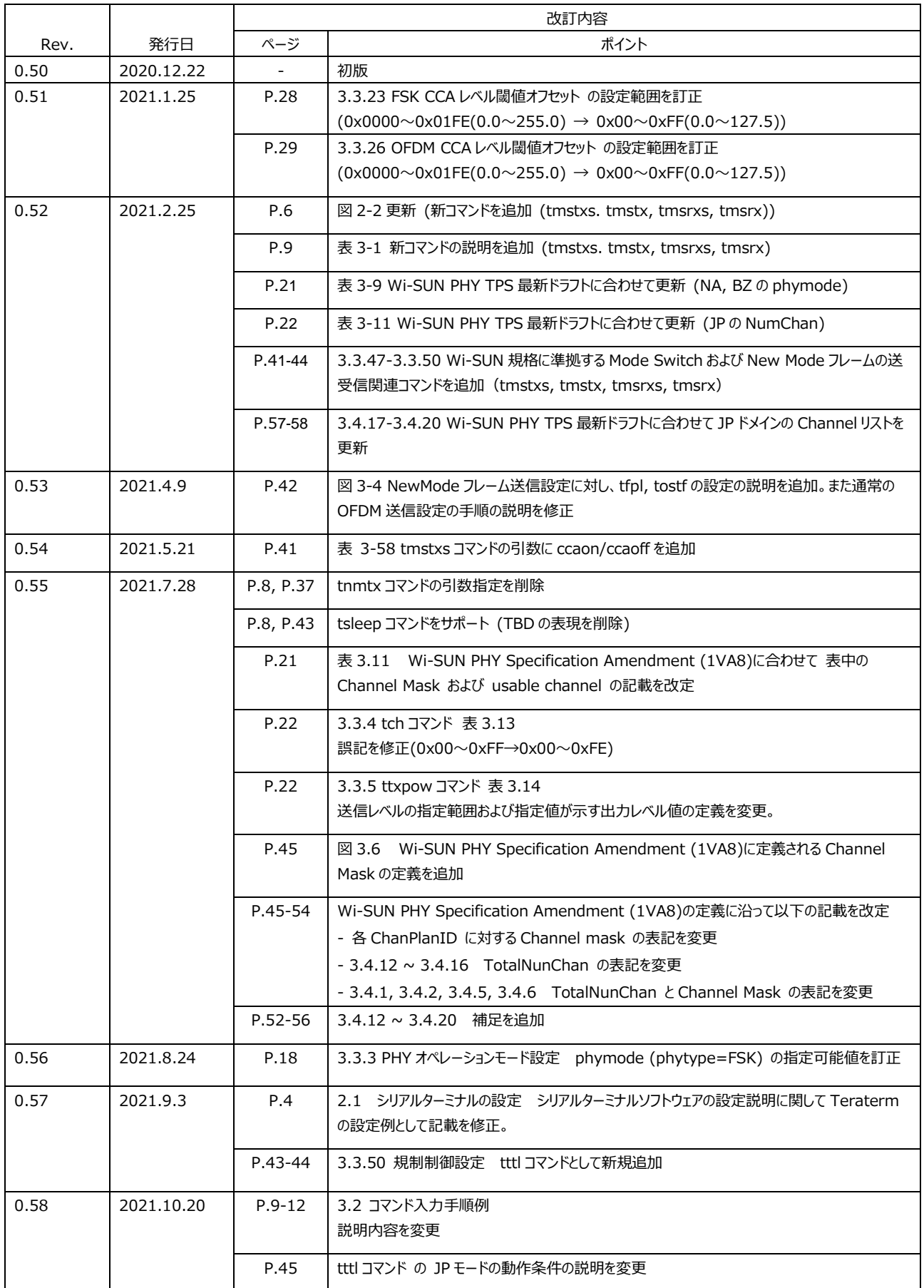

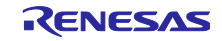

# ルネサス Sub-GHz トランシーバ用 RF 特性評価プログラム オペレーションマニュアル

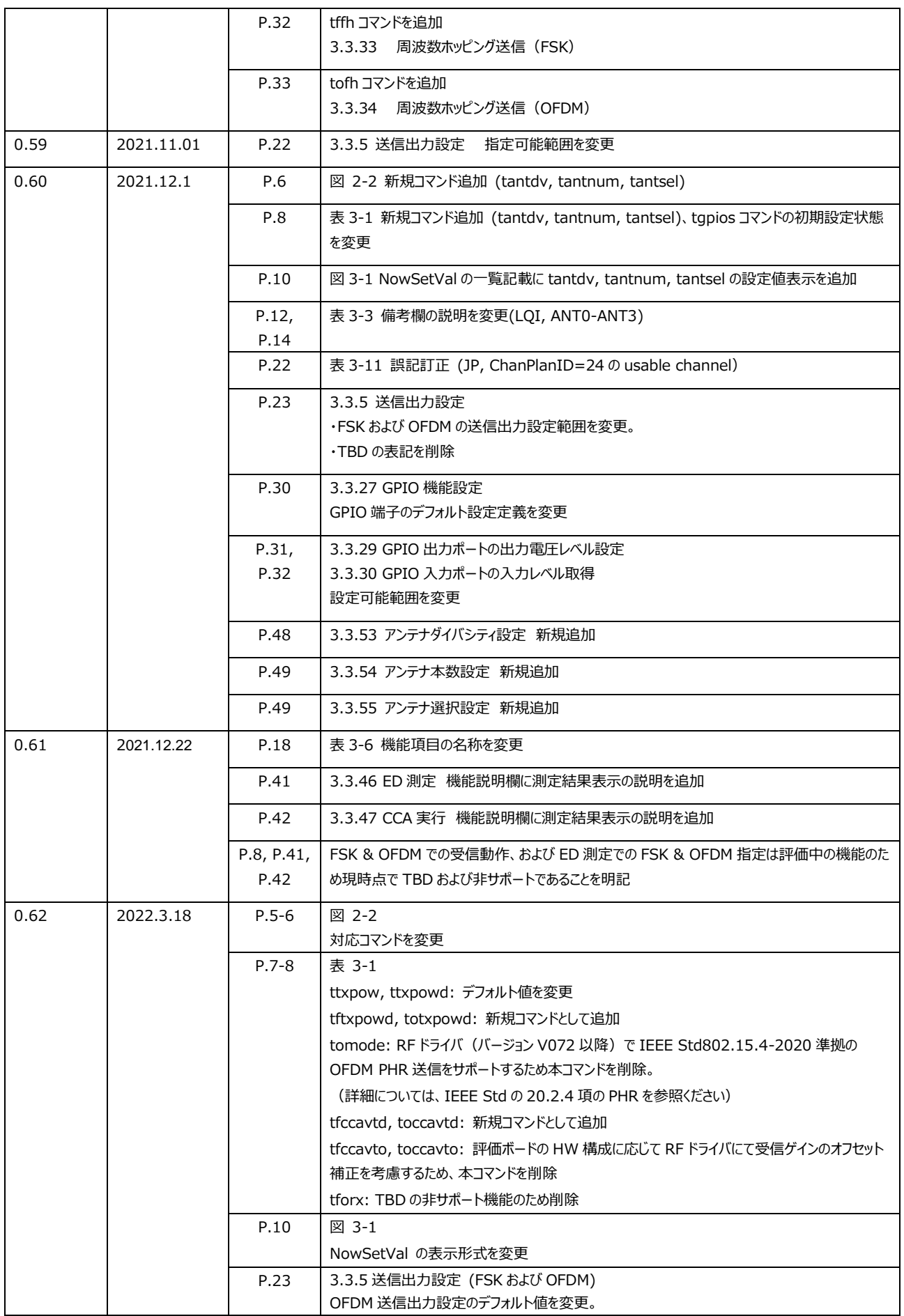

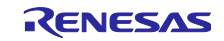

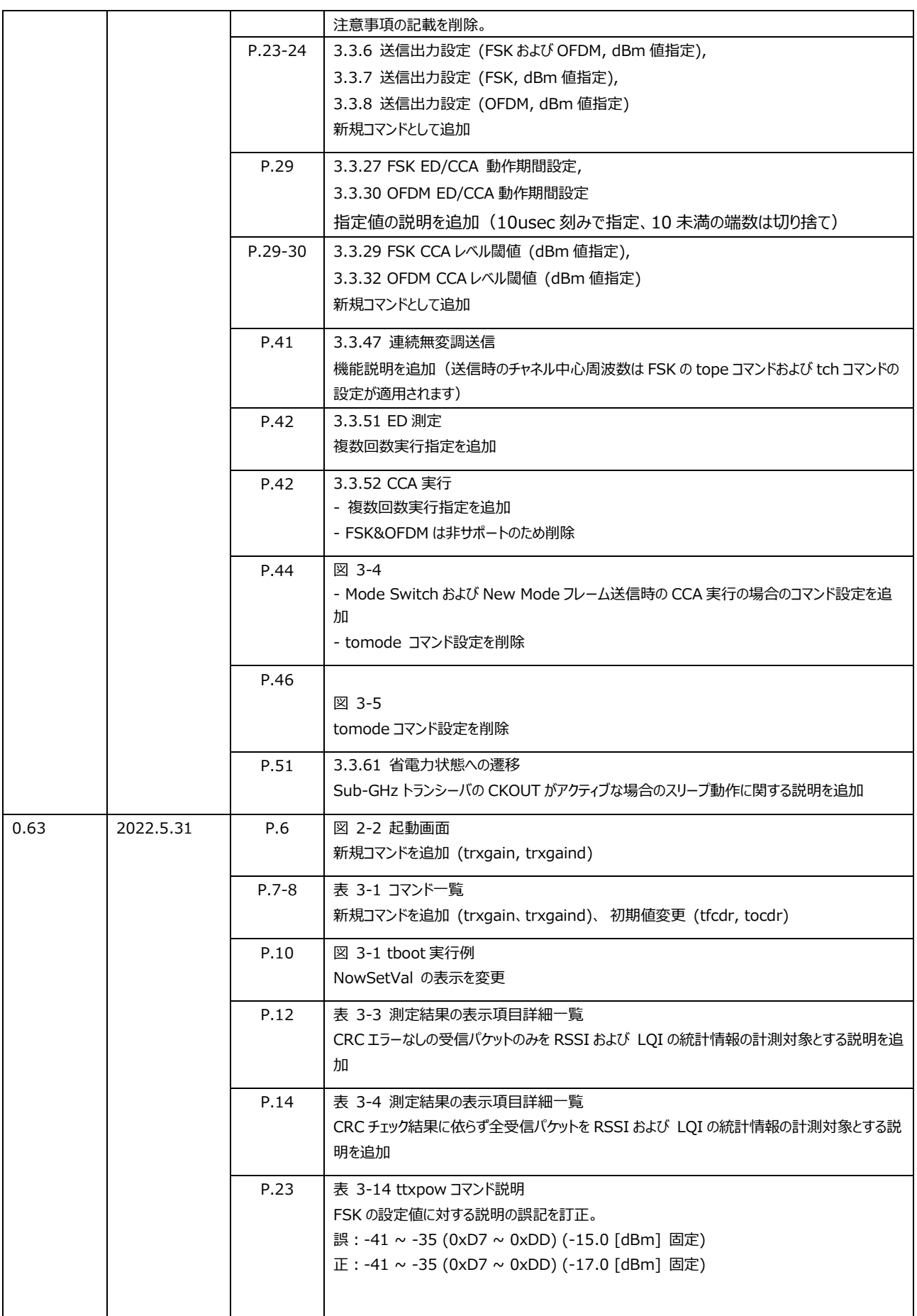

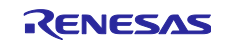
# ルネサス Sub-GHz トランシーバ用 RF 特性評価プログラム オペレーションマニュアル

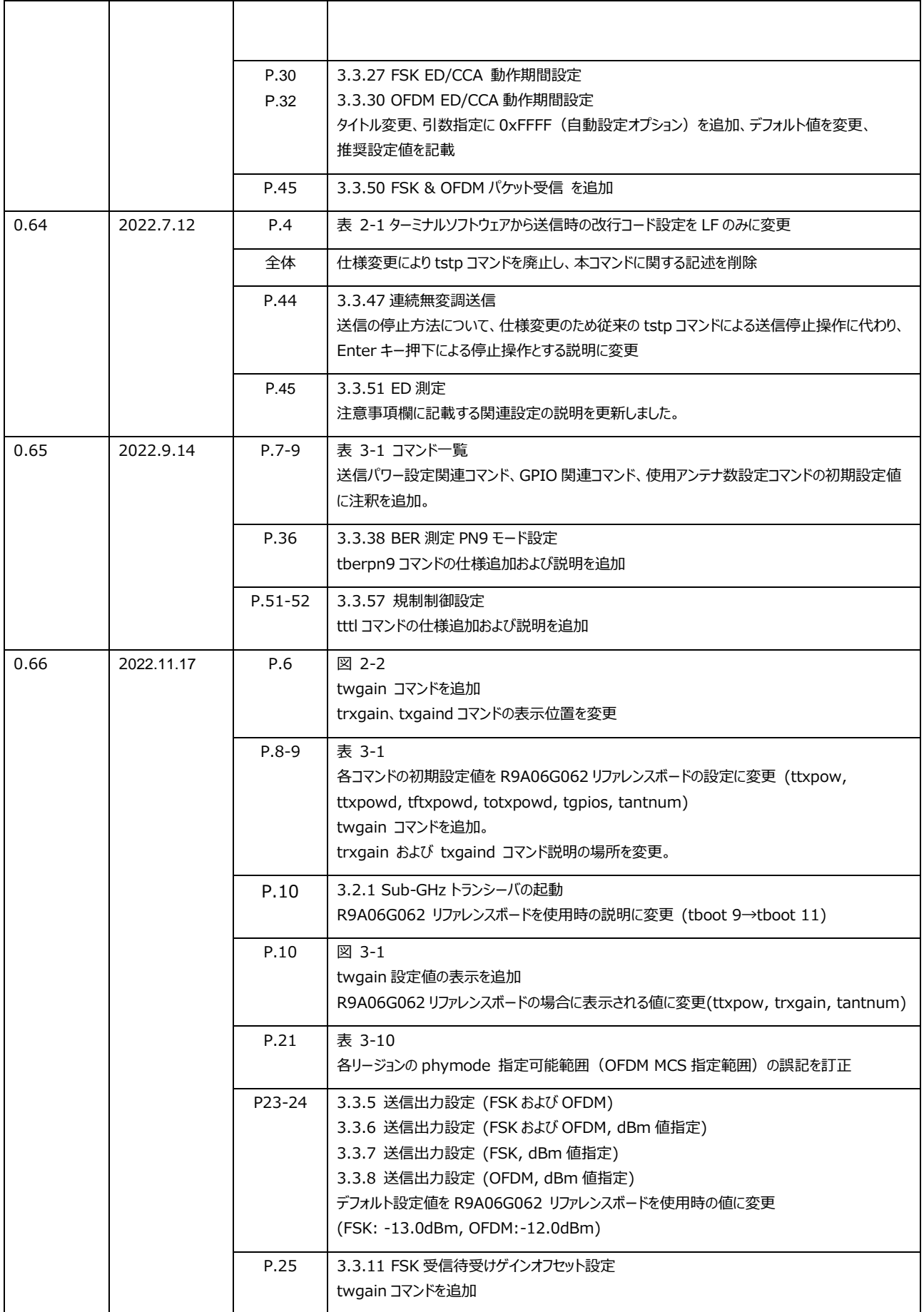

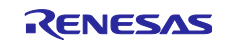

# ルネサス Sub-GHz トランシーバ用 RF 特性評価プログラム オペレーションマニュアル

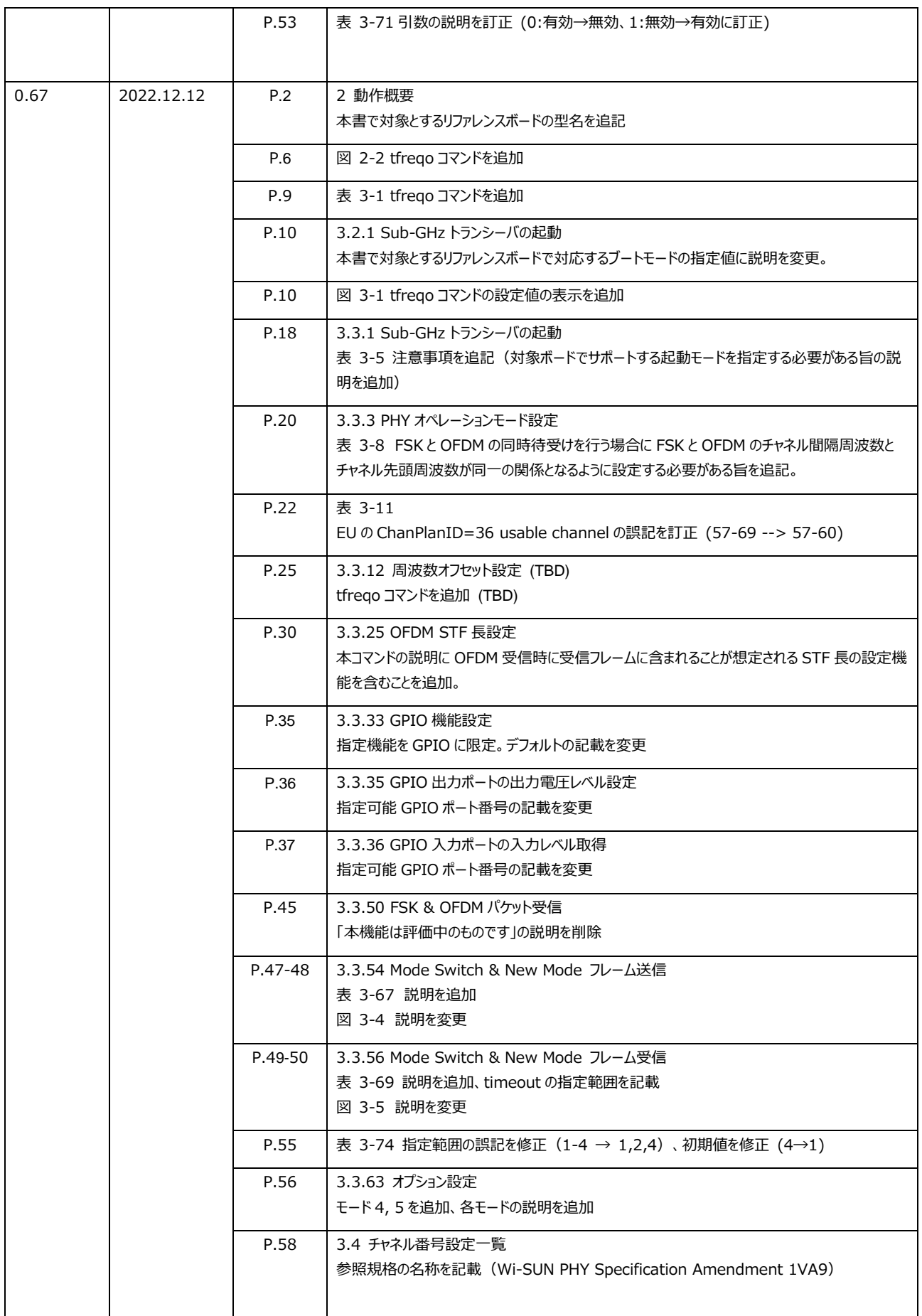

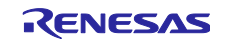

# ルネサス Sub-GHz トランシーバ用 RF 特性評価プログラム オペレーションマニュアル

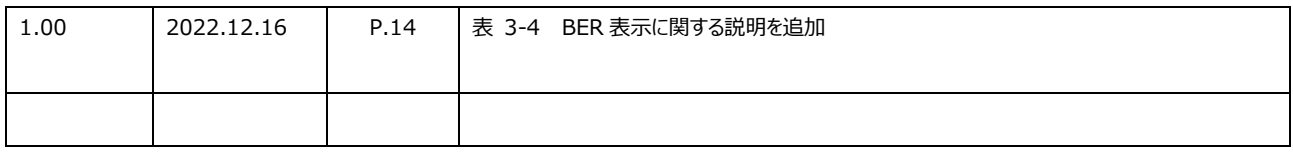

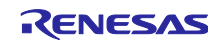

#### 製品ご使用上の注意事項

ここでは、マイコン製品全体に適用する「使用上の注意事項」について説明します。個別の使用上の注意事項については、本ドキュメントおよびテクニカルアップデートを参照し てください。

1. 静電気対策

CMOS 製品の取り扱いの際は静電気防止を心がけてください。CMOS 製品は強い静電気によってゲート絶縁破壊を生じることがあります。運搬や保存の際には、当社が 出荷梱包に使用している導電性のトレーやマガジンケース、導電性の緩衝材、金属ケースなどを利用し、組み立て工程にはアースを施してください。プラスチック板上に放置 したり、端子を触ったりしないでください。また、CMOS 製品を実装したボードについても同様の扱いをしてください。

2. 電源投入時の処置

電源投入時は、製品の状態は不定です。電源投入時には、LSI の内部回路の状態は不確定であり、レジスタの設定や各端子の状態は不定です。外部リセット端子でリ セットする製品の場合、電源投入からリセットが有効になるまでの期間、端子の状態は保証できません。同様に、内蔵パワーオンリセット機能を使用してリセットする製品の場 合、電源投入からリセットのかかる一定電圧に達するまでの期間、端子の状態は保証できません。

3. 電源オフ時における入力信号

当該製品の電源がオフ状態のときに、入力信号や入出力プルアップ電源を入れないでください。入力信号や入出力プルアップ電源からの電流注入により、誤動作を引き起 こしたり、異常電流が流れ内部素子を劣化させたりする場合があります。資料中に「電源オフ時における入力信号」についての記載のある製品は、その内容を守ってください。

4. 未使用端子の処理

未使用端子は、「未使用端子の処理」に従って処理してください。CMOS 製品の入力端子のインピーダンスは、一般に、ハイインピーダンスとなっています。未使用端子を開 放状態で動作させると、誘導現象により、LSI 周辺のノイズが印加され、LSI 内部で貫通電流が流れたり、入力信号と認識されて誤動作を起こす恐れがあります。

5. クロックについて

リセット時は、クロックが安定した後、リセットを解除してください。プログラム実行中のクロック切り替え時は、切り替え先クロックが安定した後に切り替えてください。リセット時、 外部発振子(または外部発振回路)を用いたクロックで動作を開始するシステムでは、クロックが十分安定した後、リセットを解除してください。また、プログラムの途中で外 部発振子(または外部発振回路)を用いたクロックに切り替える場合は、切り替え先のクロックが十分安定してから切り替えてください。

6. 入力端子の印加波形

入力ノイズや反射波による波形歪みは誤動作の原因になりますので注意してください。CMOS 製品の入力がノイズなどに起因して、V<sub>IL</sub> (Max.)から V<sub>IH</sub> (Min.)までの 領域にとどまるような場合は、誤動作を引き起こす恐れがあります。入力レベルが固定の場合はもちろん、V<sub>IL</sub> (Max.)から V<sub>IH</sub> (Min.) までの領域を通過する遷移期間 中にチャタリングノイズなどが入らないように使用してください。

7. リザーブアドレス(予約領域)のアクセス禁止

リザーブアドレス (予約領域) のアクセスを禁止します。アドレス領域には、将来の拡張機能用に割り付けられている リザーブアドレス (予約領域) があります。これらのアド レスをアクセスしたときの動作については、保証できませんので、アクセスしないようにしてください。

8. 製品間の相違について

型名の異なる製品に変更する場合は、製品型名ごとにシステム評価試験を実施してください。同じグループのマイコンでも型名が違うと、フラッシュメモリ、レイアウトパターンの 相違などにより、電気的特性の範囲で、特性値、動作マージン、ノイズ耐量、ノイズ幅射量などが異なる場合があります。型名が違う製品に変更する場合は、個々の製品ご とにシステム評価試験を実施してください。

### ご注意書き

- 1. 本資料に記載された回路、ソフトウェアおよびこれらに関連する情報は、半導体製品の動作例、応用例を説明するものです。回路、ソフトウェアおよびこれらに関連する情報 を使用する場合、お客様の責任において、お客様の機器・システムを設計ください。これらの使用に起因して生じた損害(お客様または第三者いずれに生じた損害も含みま す。以下同じです。)に関し、当社は、一切その責任を負いません。
- 2. 当社製品または本資料に記載された製品デ-タ、図、表、プログラム、アルゴリズム、応用回路例等の情報の使用に起因して発生した第三者の特許権、著作権その他の 知的財産権に対する侵害またはこれらに関する紛争について、当社は、何らの保証を行うものではなく、また責任を負うものではありません。
- 3. 当社は、本資料に基づき当社または第三者の特許権、著作権その他の知的財産権を何ら許諾するものではありません。
- 4. 当社製品を組み込んだ製品の輸出入、製造、販売、利用、配布その他の行為を行うにあたり、第三者保有の技術の利用に関するライセンスが必要となる場合、当該ライ センス取得の判断および取得はお客様の責任において行ってください。
- 5. 当社製品を、全部または一部を問わず、改造、改変、複製、リバースエンジニアリング、その他、不適切に使用しないでください。かかる改造、改変、複製、リバースエンジニア リング等により生じた損害に関し、当社は、一切その責任を負いません。
- 6. 当社は、当社製品の品質水準を「標準水準」および「高品質水準」に分類しており、各品質水準は、以下に示す用途に製品が使用されることを意図しております。 標準水準: コンピュータ、OA 機器、通信機器、計測機器、AV 機器、家電、工作機械、パーソナル機器、産業用ロボット等 高品質水準:輸送機器(自動車、電車、船舶等)、交通制御(信号)、大規模通信機器、金融端末基幹システム、各種安全制御装置等 当社製品は、データシート等により高信頼性、Harsh environment 向け製品と定義しているものを除き、直接生命・身体に危害を及ぼす可能性のある機器・システム (生命維持装置、人体に埋め込み使用するもの等)、もしくは多大な物的損害を発生させるおそれのある機器・システム(宇宙機器と、海底中継器、原子力制御システ ム、航空機制御システム、プラント基幹システム、軍事機器等)に使用されることを意図しておらず、これらの用途に使用することは想定していません。たとえ、当社が想定し ていない用途に当社製品を使用したことにより損害が生じても、当社は一切その責任を負いません。
- 7. あらゆる半導体製品は、外部攻撃からの安全性を 100%保証されているわけではありません。当社ハードウェア/ソフトウェア製品にはセキュリティ対策が組み込まれているも のもありますが、これによって、当社は、セキュリティ脆弱性または侵害(当社製品または当社製品が使用されているシステムに対する不正アクセス・不正使用を含みますが、 これに限りません。)から生じる責任を負うものではありません。当社は、当社製品または当社製品が使用されたあらゆるシステムが、不正な改変、攻撃、ウイルス、干渉、 ハッキング、データの破壊または窃盗その他の不正な侵入行為(「脆弱性問題」といいます。)によって影響を受けないことを保証しません。当社は、脆弱性問題に起因しま たはこれに関連して生じた損害について、一切責任を負いません。また、法令において認められる限りにおいて、本資料および当社ハードウェア/ソフトウェア製品について、商 品性および特定目的との合致に関する保証ならびに第三者の権利を侵害しないことの保証を含め、明示または黙示のいかなる保証も行いません。
- 8. 当社製品をご使用の際は、最新の製品情報(データシート、ユーザーズマニュアル、アプリケーションノート、信頼性ハンドブックに記載の「半導体デバイスの使用上の一般的 な注意事項」等)をご確認の上、当社が指定する最大定格、動作電源電圧範囲、放熱特性、実装条件その他指定条件の範囲内でご使用ください。指定条件の範囲 を超えて当社製品をご使用された場合の故障、誤動作の不具合および事故につきましては、当社は、一切その責任を負いません。
- 9. 当社は、当社製品の品質および信頼性の向上に努めていますが、半導体製品はある確率で故障が発生したり、使用条件によっては誤動作したりする場合があります。ま た、当社製品は、データシート等において高信頼性、Harsh environment 向け製品と定義しているものを除き、耐放射線設計を行っておりません。仮に当社製品の故 障または誤動作が生じた場合であっても、人身事故、火災事故その他社会的損害等を生じさせないよう、お客様の責任において、冗長設計、延焼対策設計、誤動作防 止設計等の安全設計およびエージング処理等、お客様の機器・システムとしての出荷保証を行ってください。特に、マイコンソフトウェアは、単独での検証は困難なため、お客 様の機器・システムとしての安全検証をお客様の責任で行ってください。
- 10. 当社製品の環境適合性等の詳細につきましては、製品個別に必ず当社営業窓口までお問合せください。ご使用に際しては、特定の物質の含有・使用を規制する RoHS 指令等、適用される環境関連法令を十分調査のうえ、かかる法令に適合するようご使用ください。かかる法令を遵守しないことにより生じた損害に関して、当社は、一切そ の責任を負いません。
- 11. 当社製品および技術を国内外の法令および規則により製造・使用・販売を禁止されている機器・システムに使用することはできません。当社製品および技術を輸出、販売 または移転等する場合は、「外国為替及び外国貿易法」その他日本国および適用される外国の輸出管理関連法規を遵守し、それらの定めるところに従い必要な手続きを 行ってください。
- 12. お客様が当社製品を第三者に転売等される場合には、事前に当該第三者に対して、本ご注意書き記載の諸条件を通知する責任を負うものといたします。
- 13. 本資料の全部または一部を当社の文書による事前の承諾を得ることなく転載または複製することを禁じます。
- 14. 本資料に記載されている内容または当社製品についてご不明な点がございましたら、当社の営業担当者までお問合せください。
- 注 1. 本資料において使用されている「当社」とは、ルネサス エレクトロニクス株式会社およびルネサス エレクトロニクス株式会社が直接的、間接的に支配する会社をいいます。
- 注 2. 本資料において使用されている「当社製品」とは、注1において定義された当社の開発、製造製品をいいます。

(Rev.5.0-1 2020.10)

### 本社所在地 おぼし お問合せ窓口

〒135-0061 東京都江東区豊洲 3-2-24(豊洲フォレシア) [www.renesas.com](https://www.renesas.com/)

### 弊社の製品や技術、ドキュメントの最新情報、最寄の営業お問合せ窓口に関す

る情報などは、弊社ウェブサイトをご覧ください。 [www.renesas.com/contact/](http://www.renesas.com/contact/)

商標について

ルネサスおよびルネサスロゴはルネサス エレクトロニクス株式会社の商標です。すべ ての商標および登録商標は、それぞれの所有者に帰属します。